# 사회적기업 제품 우선구매 지침

2020. 12.

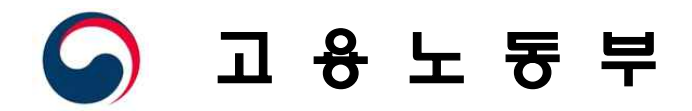

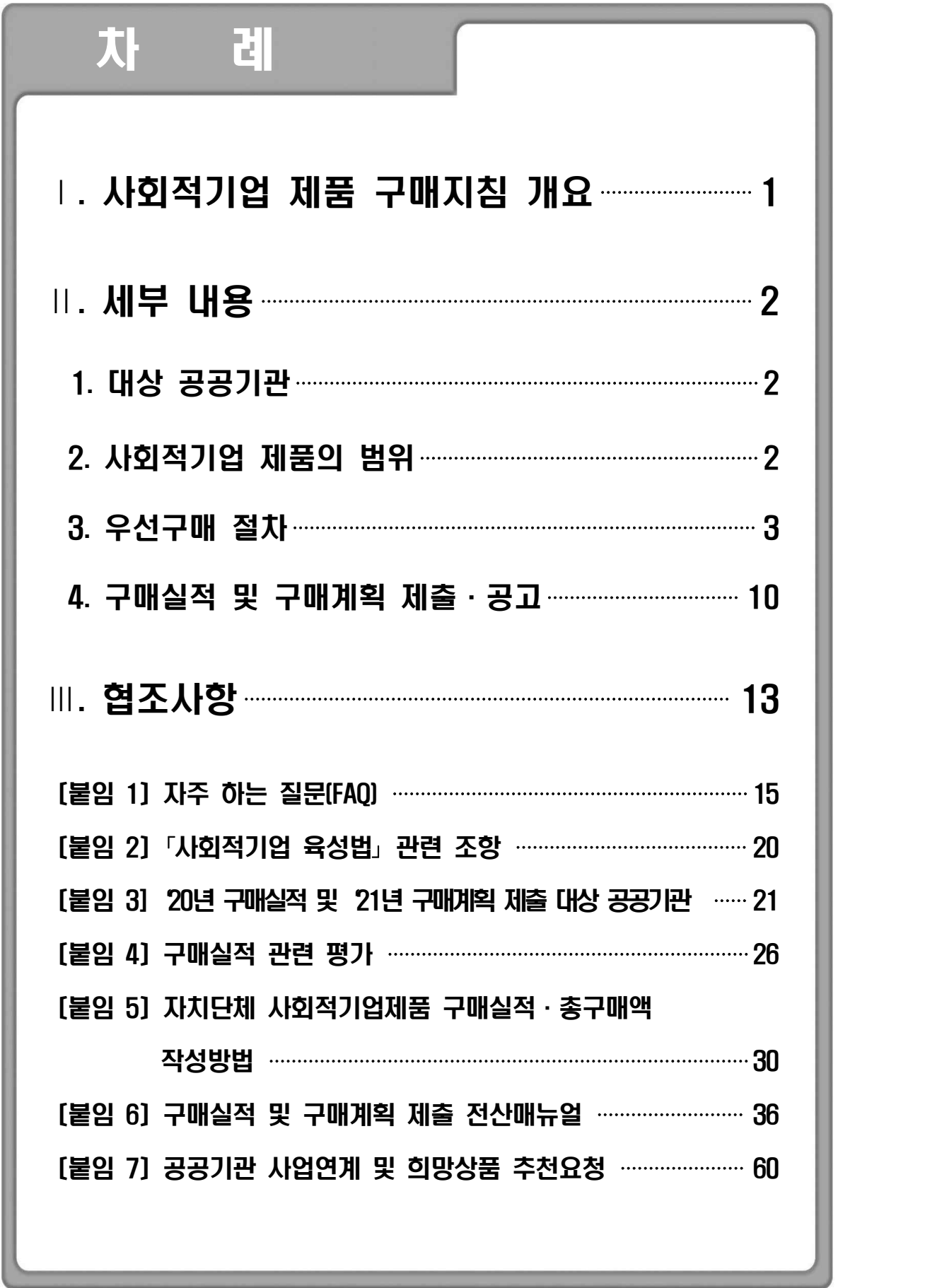

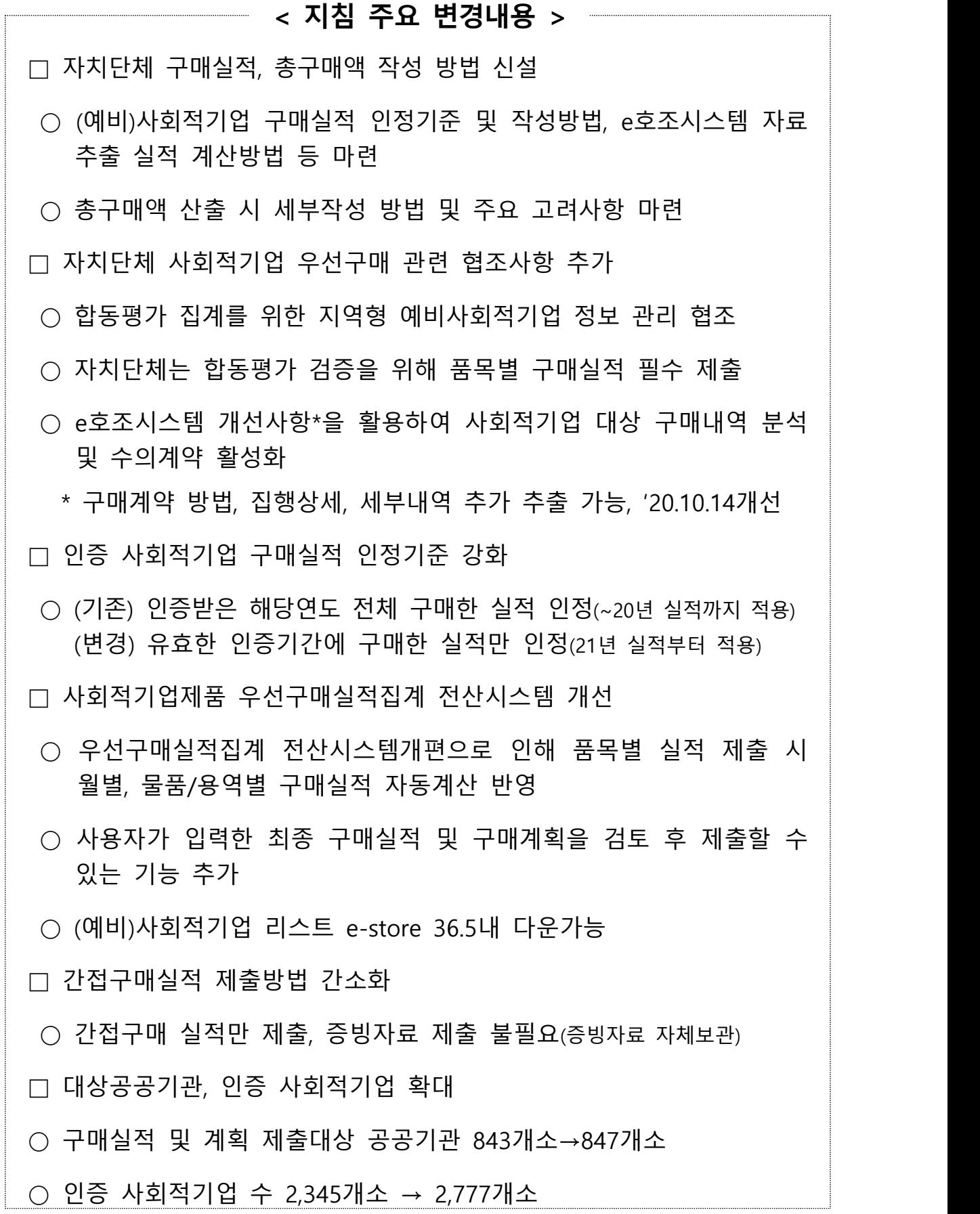

# Ⅰ. 사회적기업 제품 우선구매 지침 개요

### 1. 목적

- 공공기관이 사회적기업 제품(재화 및 서비스)을 적극적으로 우선 구매토록 함으로서 사회적기업의 판로지원 및 자생력 제고
	- \* 지침을 통해 사회적기업 제품 우선구매 절차 및 방법, 구매실적과 구매계획의 제출․공표 관련 사항, 사회적기업 제품 정보 제공

#### 2. 근거: 「사회적기업 육성법 제12조 및 시행령 제12조의2」<붙임2 참고>

- 공공기관의 장은 물품 또는 용역 구매 시 사회적기업 제품 (재화 및 서비스)의 우선구매를 촉진하여야 함
- 공공기관의 장은 사회적기업 제품의 해당연도 구매계획, 전년도 구매실적, 총구매액에 대한 사회적기업 제품의 구매액 비율 등을 2월 말일까지 고용노동부장관에게 통보
- 고용노동부 장관은 공공기관별 구매계획 및 전년도 구매 실적을 종합하여 매년 4월 30일까지 인터넷 홈페이지에 공고

## 3. 추진체계

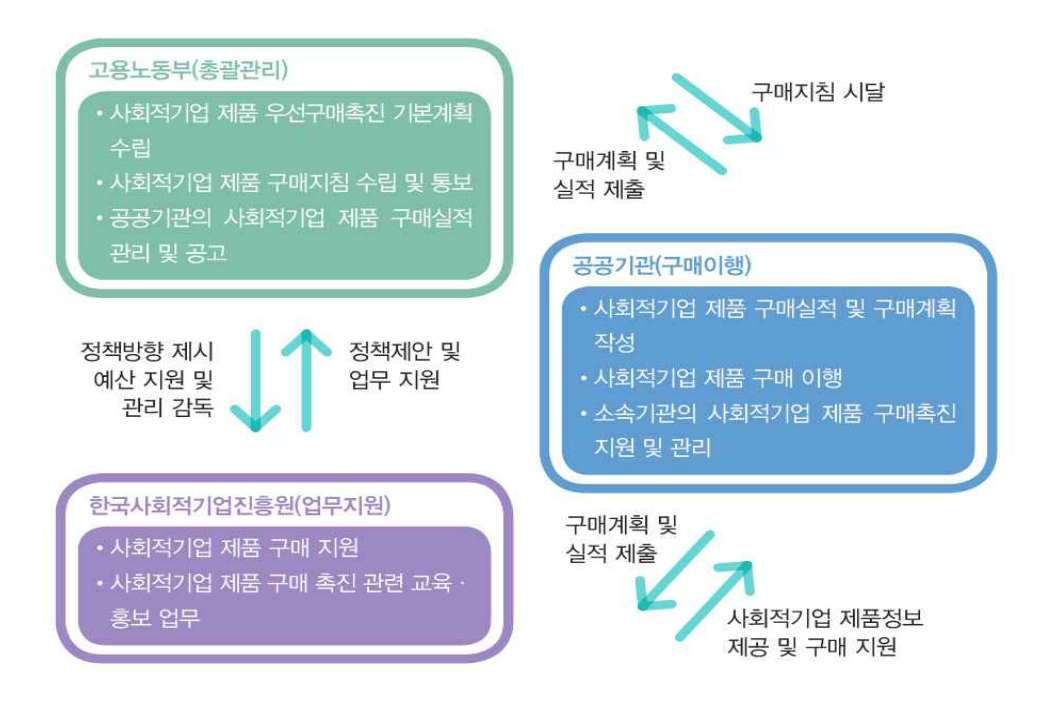

# Ⅱ. 세부 내용

## 1. 대상 공공기관

- 「중소기업제품 구매촉진 및 판로지원에 관한 법률」제2조 제2호에 따른 공공기관\*의 장 <붙임3 참고>
	- \* 국가기관, 지방자치단체(교육청 포함), 특별법에 따라 설립된 법인, 공공기관 운영에 관한 법률 제5조에 따른 공공기관, 지방공기업법에 따른 지방공사 및 지방공단, 지방의료원의 설립 및 운영에 관한 법률에 따른 지방의료원

**< '20년 구매실적 및 '21년 구매계획 제출 대상 공공기관 현황 >**

| $\overline{\phantom{a}}$<br>ᅩ<br>관<br>$\overline{\phantom{a}}$ | 광역 | 체<br>새가<br>$-1$<br>险  | 교육성<br>ם ר | 업<br>공 | ᄌ저ᄇ<br>괴<br>$\rightarrow$ 1<br>$\overline{\phantom{a}}$<br>– | ⇁<br>ΙEΙ<br>있끟<br>ட | 방<br>인<br>공기             | 지 방      | 기티<br>특별<br>법인 | 총계  |
|----------------------------------------------------------------|----|-----------------------|------------|--------|--------------------------------------------------------------|---------------------|--------------------------|----------|----------------|-----|
| $\blacksquare$<br>54                                           | –  | $\cap \cap \cap$<br>r | –          | 36     | 95                                                           | 209                 | $\sqrt{2}$<br><u>ے ب</u> | つに<br>-- | -              | 847 |

## 2. 사회적기업 제품의 범위

○ 「사회적기업 육성법」 제7조 및 제8조에 따라 고용노동부가 인증한 사회적기업\*이 생산하여 제공하는 재화 및 서비스 \* `20.12월말 기준 2,777개소 활동(예비 사회적기업과는 다른 개념)

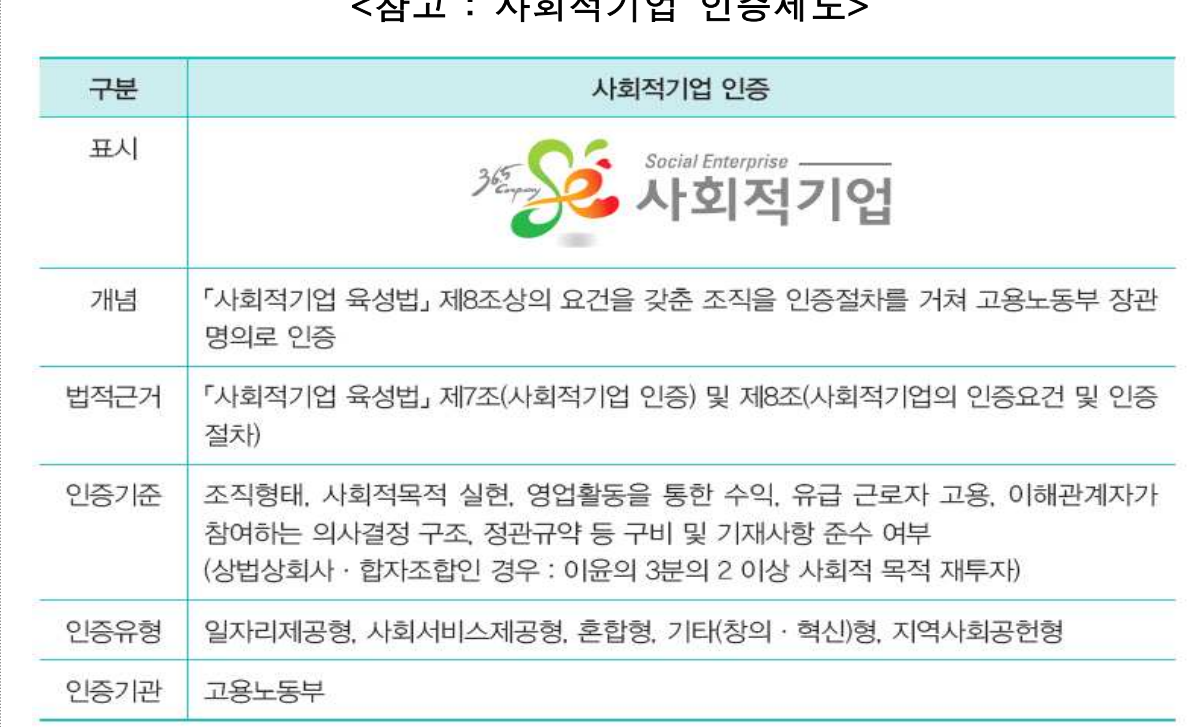

## $\mathbf{r}$  :  $\mathbf{r}$  is the set of  $\mathbf{r}$  and  $\mathbf{r}$  and  $\mathbf{r}$

## 3. 우선구매 절차

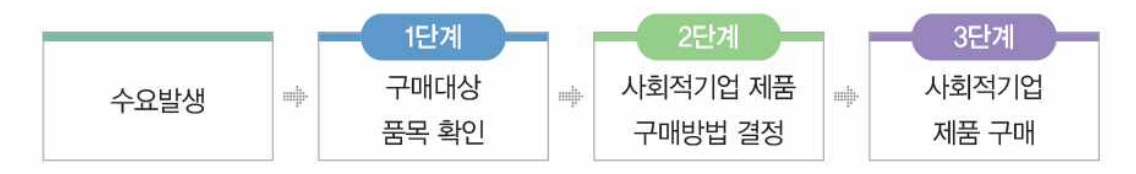

- □<sup>1</sup> 1단계 : 구매대상 품목 확인(온라인/오프라인/공공구매지원센터)
	- (온라인) e-store 36.5([www.sepp.or.kr](http://www.estore365.kr))접속→사회적경제 상품몰 클릭
	- (통합검색으로 찾기) 화면 중앙 상단의 '검색'창을 활용하여 상품정보(상품명, 기업명)검색 가능

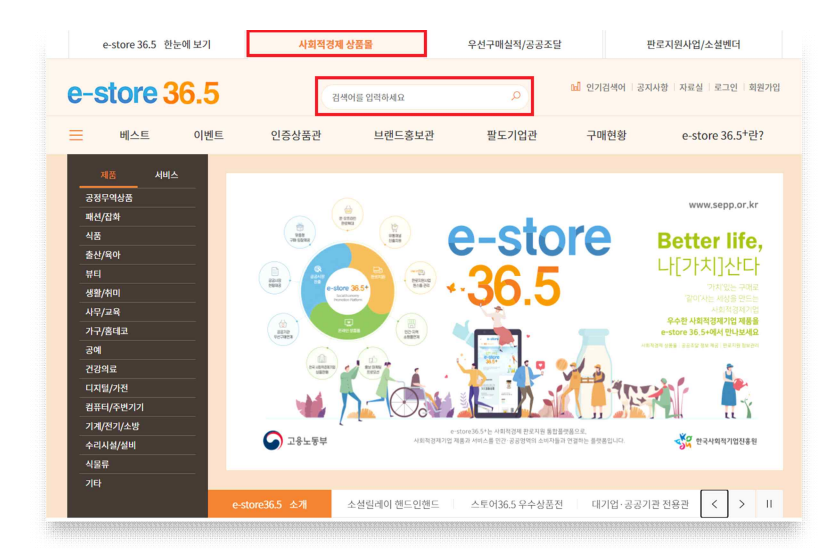

- (상품 찾기) 중분류 또는 소분류 카테고리 메뉴로 상품 및 상품 상세정보(인증유형, 기술인증, 녹색물품, 지역필터, 가격필터 등) 검색

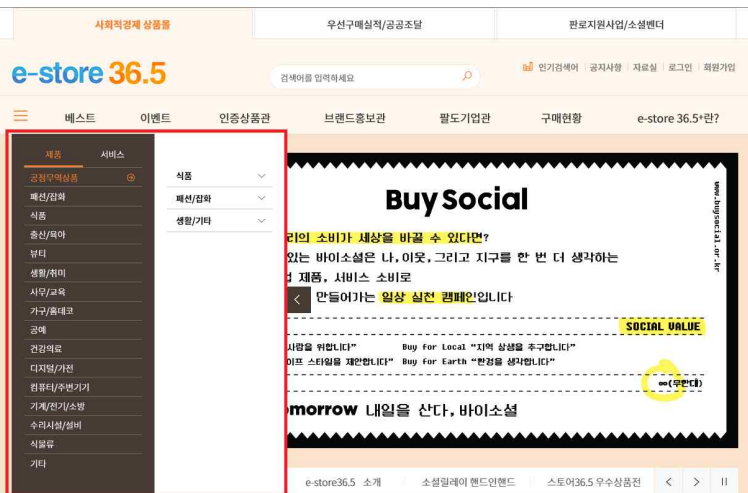

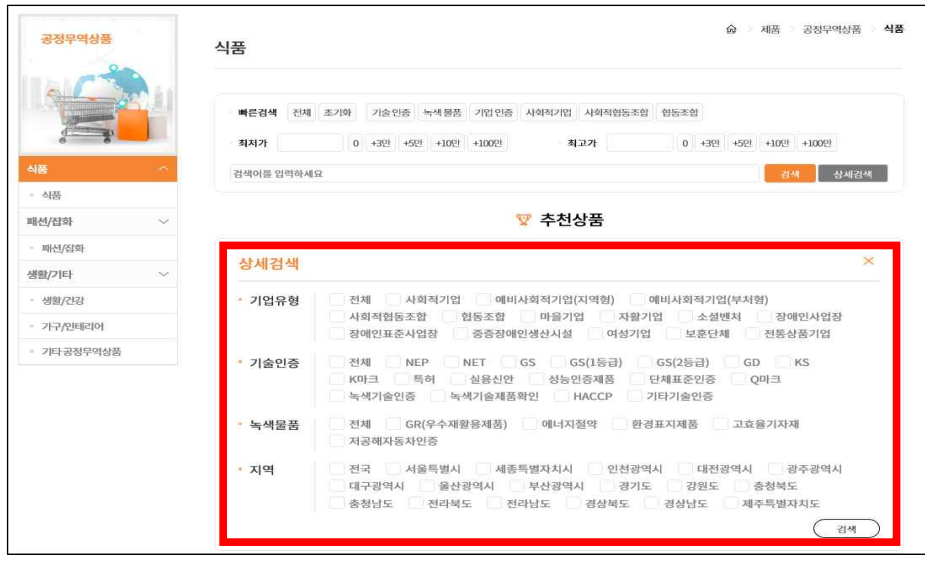

- (사회적기업 찾기) 한국사회적기업진흥원 홈페이지의 검색 메뉴에서 '기업명', '지역', '사회서비스분야' 검색
	- \* **사회적기업 → 사회적기업 리스트**에서 전체 사회적기업 확인 및 인증 사회적기업 리스트 다운로드 가능
	- \*\* e-store 36.5(sepp.or.kr) 접속 : **[우선구매 실적관리] → [우선구매 공지사항 /우수사례]**에서 (예비)사회적기업 리스트 다운로드 가능

(단, 예비사회적기업 리스트는 공공기관 로그인 후 다운로드 가능)

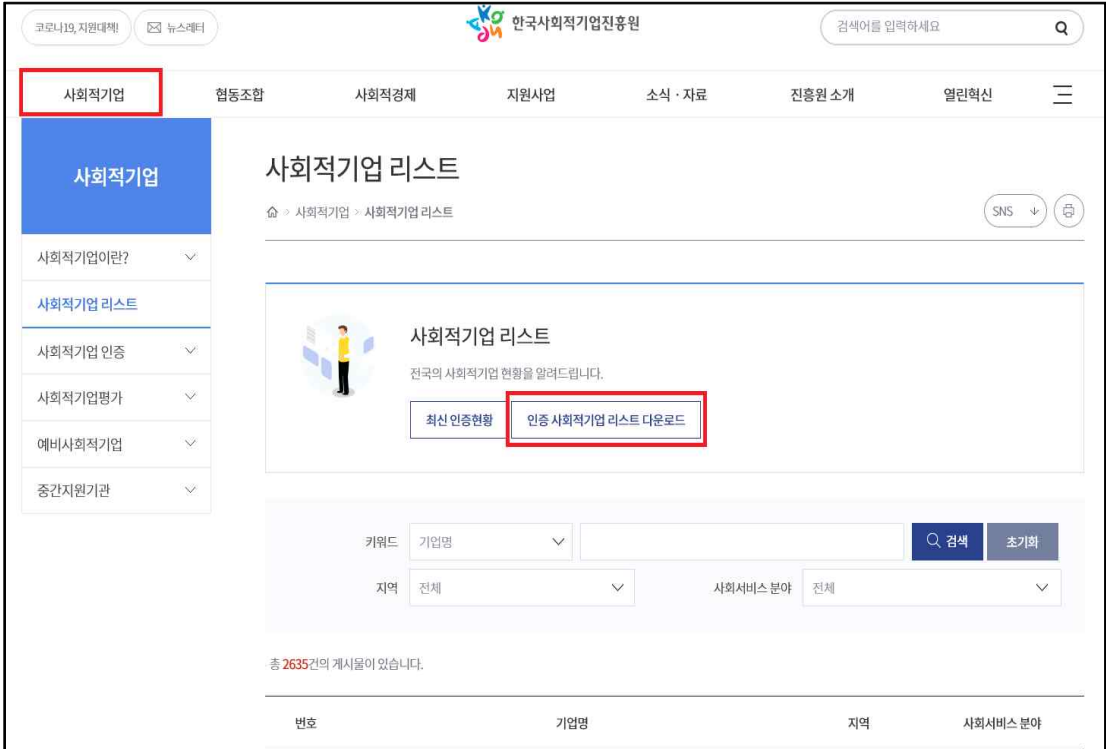

○ (오프라인) 오프라인 판매장 "스토어 36.5"에 문의하여 구매

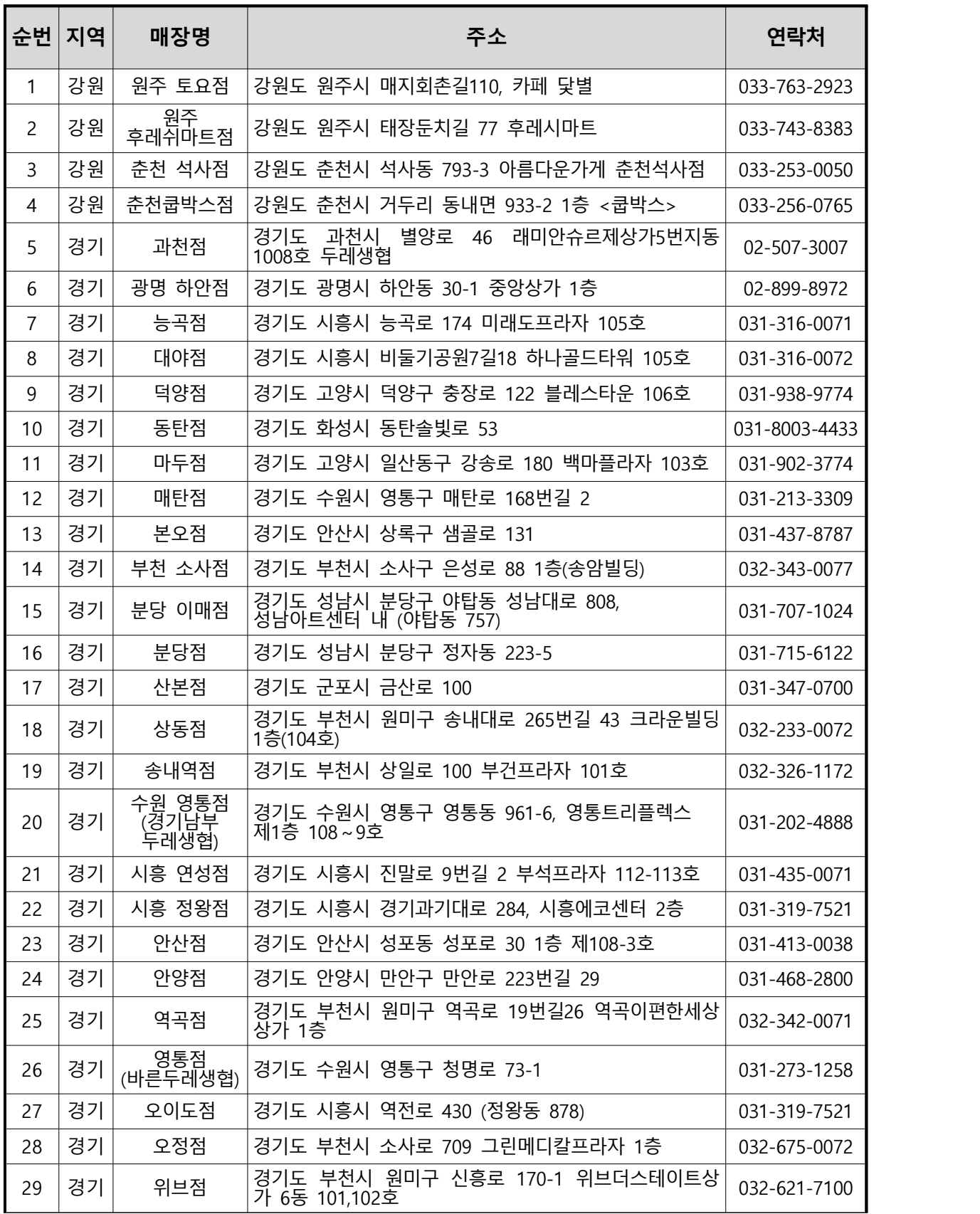

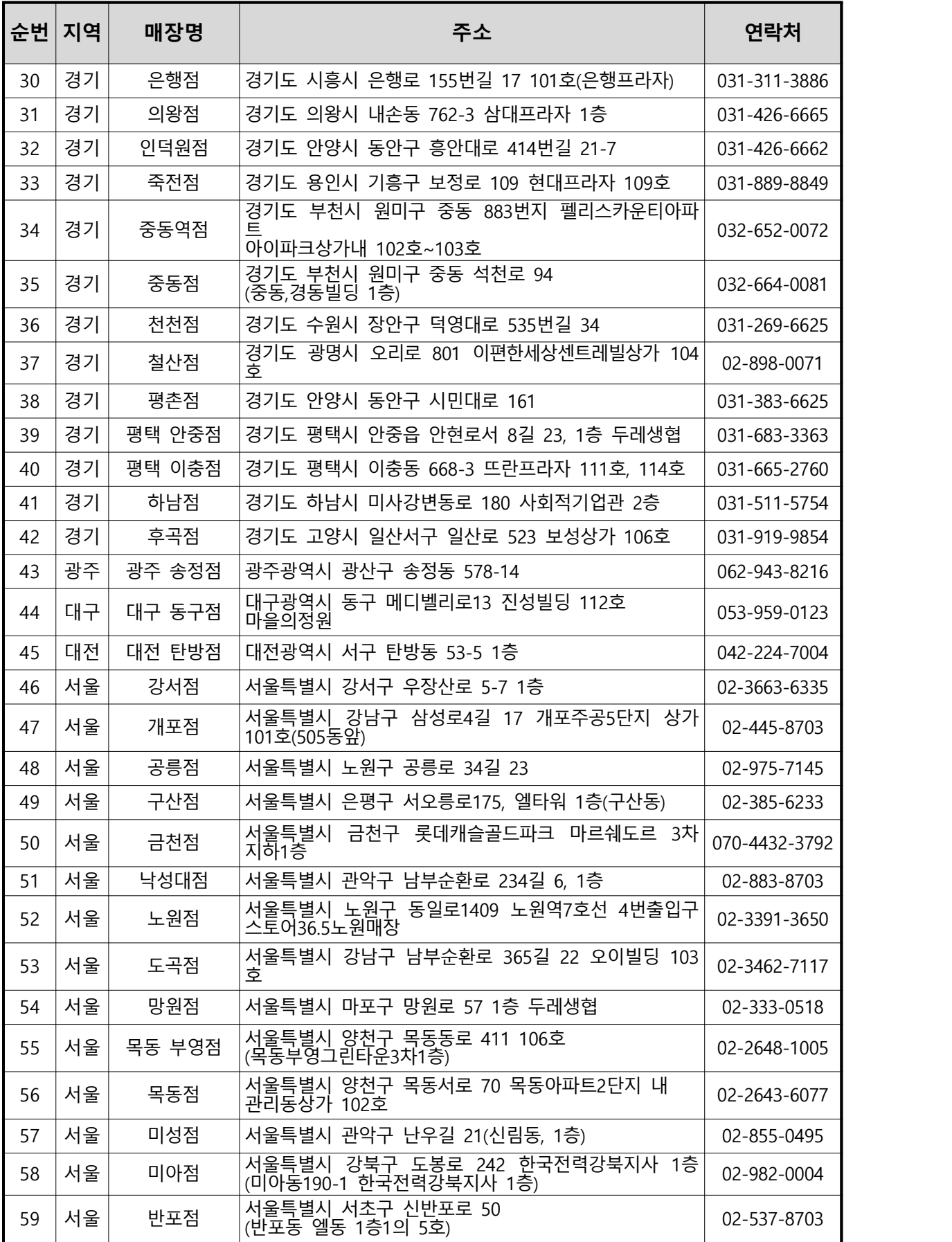

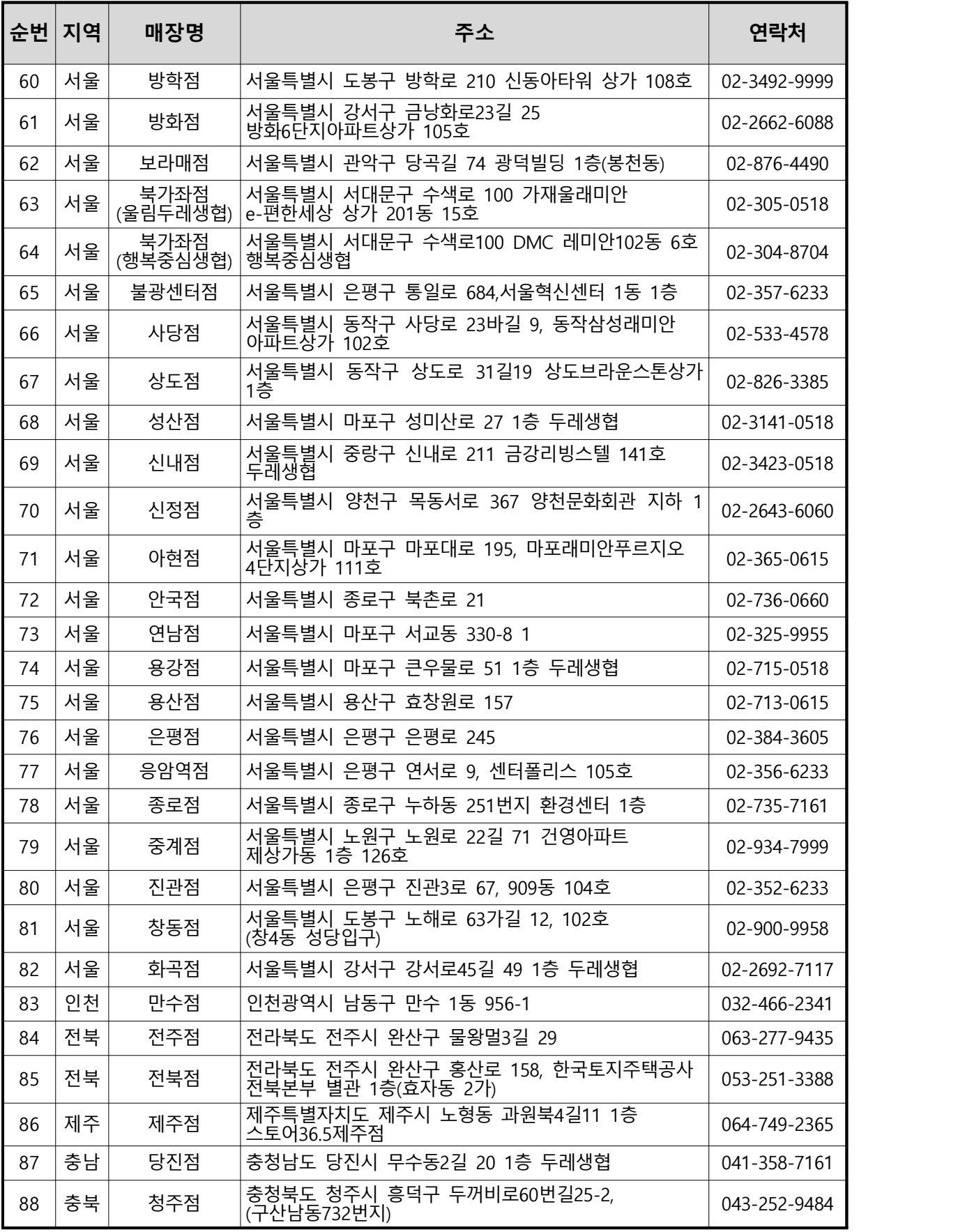

\* 자세한 매장 안내는 e-store 36.5(www.sepp.or.kr)에서 확인

# ○ (공공구매지원센터) 한국사회적기업진흥원 내 설치된 공공 구매지원센터를 통하여 구매상담(☎1566-5365)

────────────── < 공공구매 수요 품목 예시 > ───────────

| 구분                  | 구매 사례                                             | 품목                                                                                                    |  |  |  |  |  |  |
|---------------------|---------------------------------------------------|----------------------------------------------------------------------------------------------------|--|--|--|--|--|--|
| 기념품                 | 체육대회,<br>격려품/  간담회, 워크숍 <br>  등 각종 행사<br>명절 등 기념일 | ▶비누, 치약, 칫솔, 화장품, 세제, 숯<br>▶건강식품, 꿀, 차, 커피, 제과세트(쿠키, 빵,<br>떡, 초콜릿)<br>▶된장, 고추장, 청국장, 참기름, 들기름,<br>수제햄, 조미료 세트<br>▶명함지갑, 카드지갑, 다이어리, 핸드폰케이스<br>▶양말, 넥타이, 손수건, 티셔츠, 앞치마, 가방,<br>파우치, 모자<br>▶공연표(오케스트라, 뮤지컬, 연극, k-pop, 국악,<br>타악 연주), 공정여행 티켓<br>▶자전거 |  |  |  |  |  |  |
| 공연                  | 갹종행사시공연                                           | ▶오케스트라, 뮤지컬, k-pop, 국악, 타악연주                                                                                                    |  |  |  |  |  |  |
| 도시락                 | 체육대회 및<br>행사 직원 식사                                | ▶출장뷔페, 도시락                                                                                                    |  |  |  |  |  |  |
| 식자재류                | 구내식당<br>식자재 공급                                    | ▶축산물, 유기농 농산물, 두부, 김치, 된장,<br>고추장, 청국장, 참기름, 들기름, 수제햄,<br>조미료 세트                                                                                                    |  |  |  |  |  |  |
| 사무실<br>소모용품         | 상시                                                | ▶복사지, 토너카트리지, 컴퓨터, 프린터, 모니터<br>▶LED 조명, 커튼, 블라인드<br>▶결재판, 파일철, 봉투, 종이컵, 화장지, 박스, 장갑                                                                                                    |  |  |  |  |  |  |
| 사무실<br>기호식품         | 상시                                                | ▶건강음료, 차, 커피, 쿠키, 빵, 떡, 초콜릿, 쨈                                                                                                    |  |  |  |  |  |  |
| 의류                  | 회사 유니폼                                            | ▶유니폼                                                                                                    |  |  |  |  |  |  |
| 및 연수                | 프 로 그 램                                           | 해외출장   출장 및 연수   →공정여행, 전통문화체험<br>▶영어·중국어·일본어 회화수업                                                                                                    |  |  |  |  |  |  |
| 청소/환경<br>용역         | 상시(건물 관리)                                         | ▶청소, 소독, 방역, 쓰레기 수거, 재활용 쓰레기<br>처리, 세차, 도배·장판                                                                                                    |  |  |  |  |  |  |
| 인쇄/IT/<br>디자인<br>용역 | 각종 행사,<br>홍보물 제작                                  | ▶현수막, 리플릿, 명함, 어깨띠, 기념패<br>▶영상물, 웹디자인, 공간 디자인(건물외벽 등)                                                                                                    |  |  |  |  |  |  |
| 기관 행사<br>축하용        | 개소식 등 행사   ▶꽃배달, 가구                               |                                                                                                    |  |  |  |  |  |  |
|                     | 보건/의료 직원 건강관리                                     | ▶예방접종, 건강검진                                                                                                    |  |  |  |  |  |  |

#### □<sup>2</sup> 2단계 : 사회적기업 제품 구매방법 결정

- (직접구매/간접구매)
- (직접구매) 해당 기관이 직접 구매하는 경우 자체구매(직접 발주 또는 국가종합전자조달시스템인 '나라장터' 활용)**할지, 조달** 구매(조달청을 통해 구매)할지 결정
- (간접구매) 공공기관이 사회적기업이 아닌 구매업체가 계약을 수행하는 과정에서 사회적기업 물품 또는 용역을 구매 하도록 요구
- \* 업체가 계약을 수행하는 과정에서 **사회적기업제품을 구매할 경우 계약금액 범위 내에서 구매실적으로 인정**(계약과 무관한 구매, 구매 대금이 아닌 출연금, 기부금, 보조금 등을 통한 구매는 불인정)
- \*\* 단, 계약 업체와 사회적기업간 구매 **증빙자료로 구매계약서, 세금 계산서 등을 확인·보관**하여야 함(제출 불요)

〈간접구매 절차〉

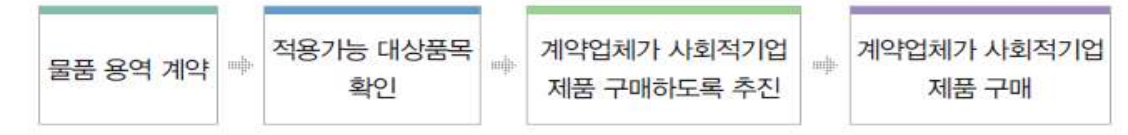

- (계약방법) 구매 품목 및 추정 가격에 따라 제한·지명경쟁, 수의계약, 협상에 의한 계약 등을 활용
- \* 사회적기업은 중소기업법 제2조에 의해 **중소기업자의 범위에 해당** 하므로, **중소기업 관련 계약제도 활용 가능, 취약계층 고용비율 30% 이상인 사회적기업은 1인 견적 수의계약금액 5천만원까지 가능** [지방계약법 시행령 시행('18.7.24) 및 국가계약법 시행령 시행('19.3.5.)]
- (입찰자격 및 평가기준) 낙찰자 심사 결정을 위한 평가 기준에 사회적 가치 항목을 반영하여 추진
- 물품 또는 용역 낙찰자 결정 시 「적격심사 세부기준」의 신인도 평가항목 중 사회적기업 가점 부여를 활용
- 기관별 구매 지침(공기업 등) 또는 조례(자치단체)를 활용하여 사회적기업 제품 구매 우선 검토 및 심사 시 반영

## □<sup>3</sup> 3단계 : 사회적기업 제품 구매

- e-store 36.5(www.sepp.or.kr)에 소개된 구매정보를 이용하여 구매
- e-store 36.5(www.sepp.or.kr) '공공기관 협업사업 및 희망상품 추천요청'기능을 활용하여 구매 및 사업 추진 <붙임7 참고>
- 오프라인 판매장 "스토어 36.5" (전국 88개소)에 문의하여 구매
- 나라장터 종합쇼핑몰(수요빈도가 많은 상품을 조달청이 미리 계약 하여 등록한 사이트)내 사회적가치실현기업 전용몰 활용 구매
- 제품의 특성에 따라 사회적기업의 공급능력이 부족할 수 있으니 충분한 시간 여유를 두고 구매 상담 및 주문

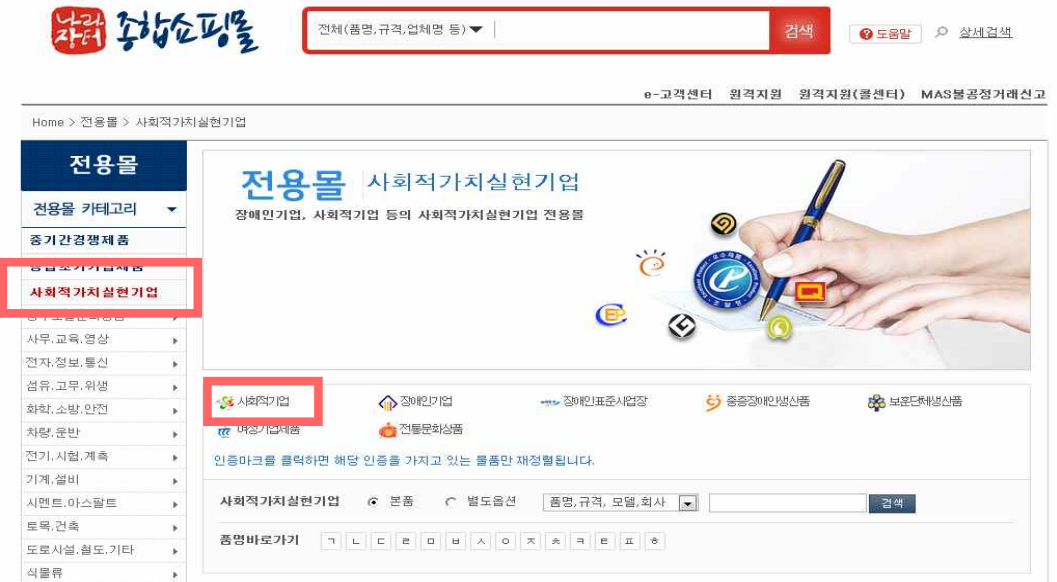

## 4. 구매실적 및 구매계획 제출·공고

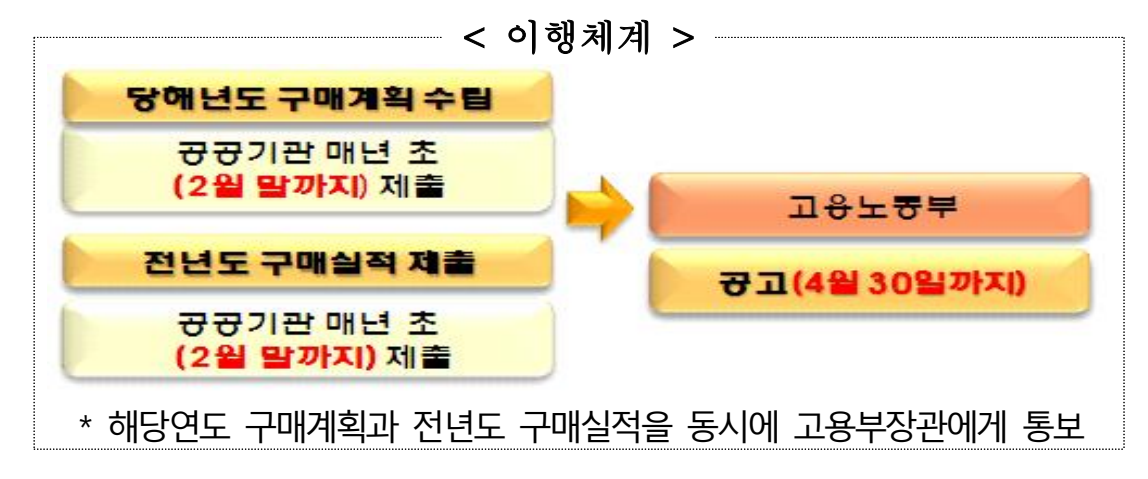

### ○ 당해년도 구매계획 수립 시 고려사항

- 해당 공공기관의 예산, 구매수요, 전년도 사회적기업 제품 구매실적 등을 종합적으로 고려
- \* 사회적기업 제품의 **법적 의무구매비율은 없으나**, 공기업‧준정부기관 「사회적 가치구현」평가, 자치단체 합동평가, 지방공기업 경영평가 등 **관련 평가에 구매실적 반영**
- 전년도 구매실적 집계 방법
- (국가기관‧자치단체‧교육청) 재정시스템인 '디브레인, e-호조, 에듀파인'을 통해 집계
- (그 외 공공기관) 사회적기업 명단을 자체 재정시스템에 반영하여 집계
- \* **e-store 36.5[\(www.sepp.or.kr\)](http://www.sepp.or.kr) '우선구매실적/공공조달정보' 내 '우선 구매 공지사항/우수사례' 에 게시된 사회적기업 명단**을 자체시스템에 반영(지방공기업의 경우는 예비사회적기업 명단 포함하여 반영)

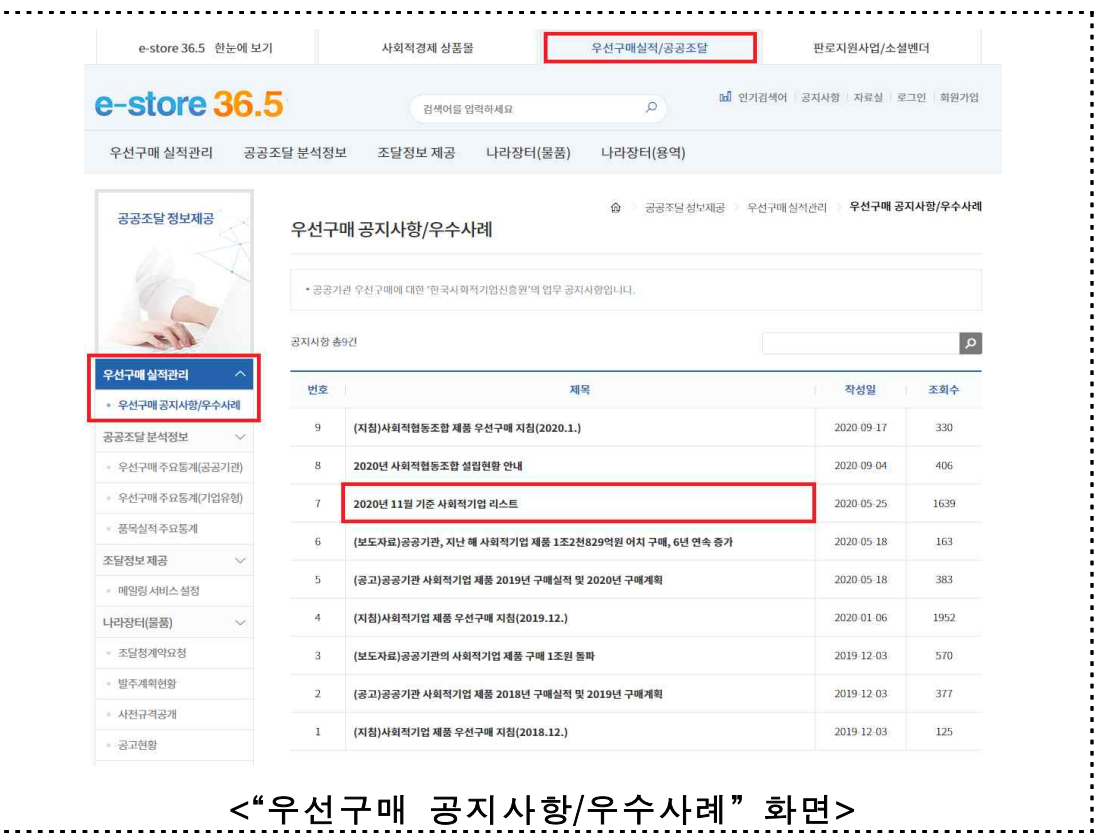

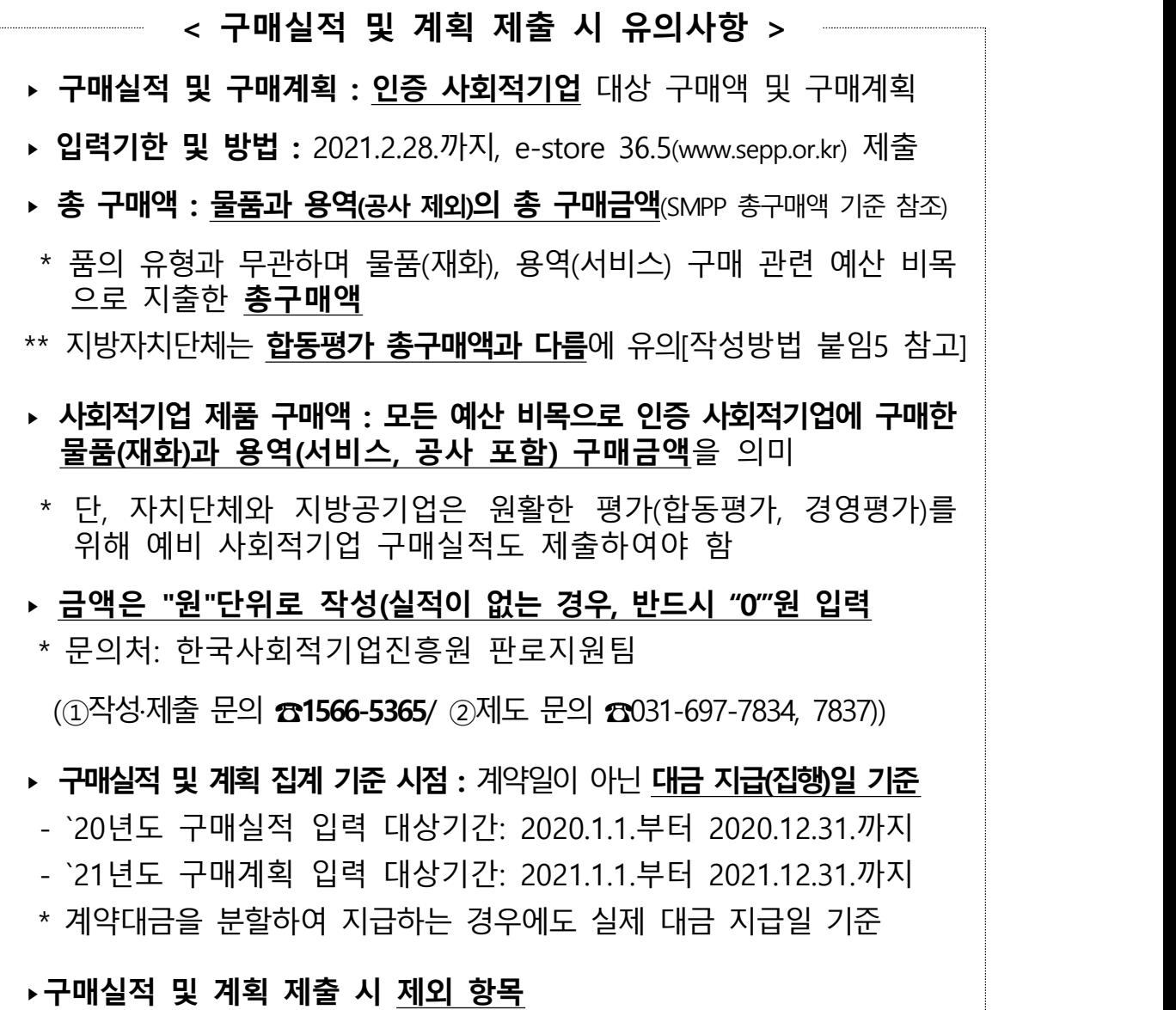

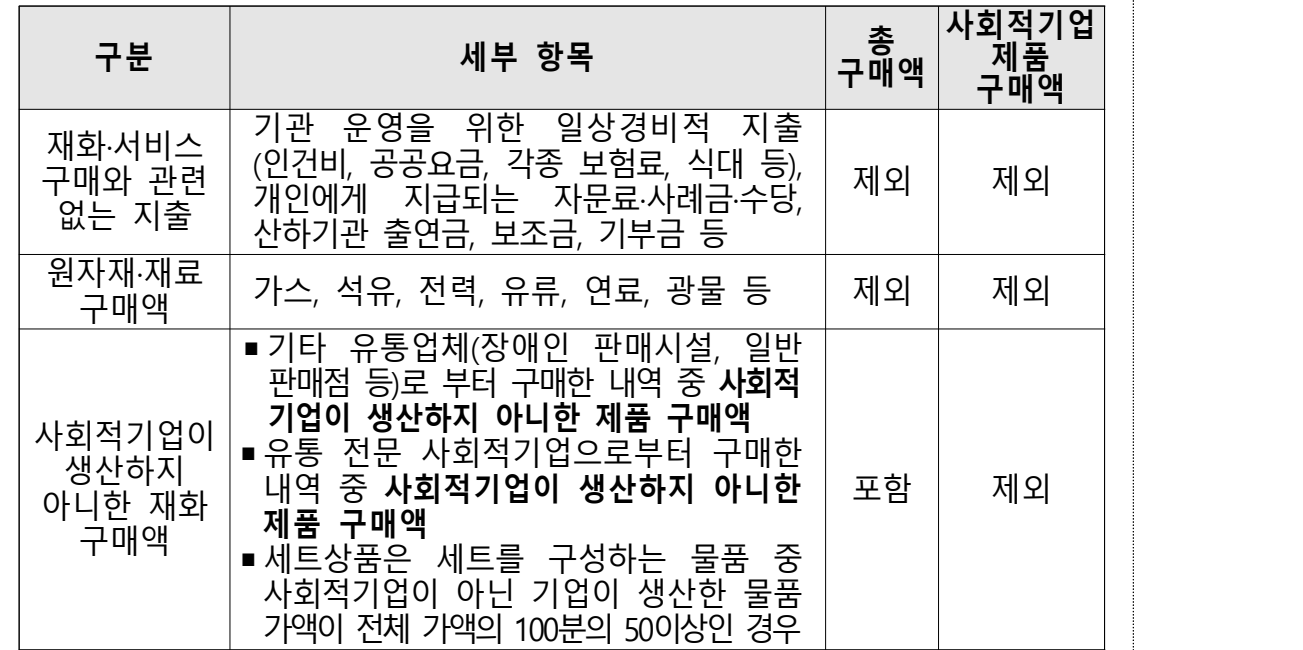

- 제출 시기 및 방법
- 최상위기관(본사, 지방교육청)이 소속 기관의 당해년도 구매 계획 및 전년도 구매실적을 **집계**하여,<br>- **매년 2월 말까지** e-store 36.5(www.sepp.or.kr)에 입력 <붙임6
- 전산매뉴얼 참고>
- \* 대상 기관별로 아이디와 비밀번호를 통해 로그인 후 이용 가능
- 구매실적 등 입력시 전산 매뉴얼에 따라 해당 기관에서 구매한 사회적기업 제품의 구매금액 입력
- 공고 시기 및 방법
- 공공기관이 제출한 구매계획과 구매실적을 종합하여 고용 노동부장관이 매년 4월 30일까지 인터넷 홈페이지에 공고
- 구매실적 및 구매계획 미제출기관은 공고 시 명단 공개

#### Ⅲ. 협조사항

#### □ **全** 공공기관 공통 협조사항

- 매년 공공기관 구매계획 수립 시 사회적기업 제품 구매 계획을 함께 수립하고, 소속 기관도 구매계획을 수립하도록 관리
- 사회적기업 제품 구매계획 수립 시 전년도 구매실적보다 높은 비율로 수립
- 사회적기업 제품을 우선구매 할 수 있도록 조례(자치단체)나<br>- **내부 계약 지침, 규정**(공기업 등) 등에 **사회적가치 항목을** 참가자격 및 평가기준으로 반영
- 물품 및 용역 구매 계약 체결 시 계약업체가 사회적기업 제<mark>품을 이용하도록 적극 독려</mark><br>○ 사회적기업 제품 **자체조달**(수의계약, 전화주문 등)시 **특정**
- 사회적기업에 편중되지 않도록 안배하여 구매
- 사회적기업 제품 및 우선구매 제도 이해를 위해 기관 자체적 으로 사회적기업 제품 구매 교육 실시
- 한국사회적기업진흥원(공공구매지원센터, ☎1566-5365)을 통해 교육을 포함한 구매상담회 등 개최 협조 요청
- 공공기관 품목별 구매실적 입력<붙임6 참고>
- 담당자 변경 시 '우선구매 실적입력' 시스템 로그인 및 해당 정보 갱신

#### □ 공공기관 유형별 협조사항

- (자치단체) 사회적기업 육성법 제5조의2제1항 및 동법 시행령 제7조의2에 따라 시·도별 사회적기업 지원계획 수립 시 사회적기업 제품 우선구매 제도를 반영하여 수립
	- \* 원활한 합동평가 운영을 위해 지역형 예비사회적기업 지정부터 만료 까지 변동사항 발생 시 즉시 전산(통합정보시스템)정보 반영 관리
	- 자치단체 합동평가 실적 검증을 위해 품목별 구매실적으로 필수 제출
- 자치단체 e호조시스템 개선사항\*을 활용하여 사회적기업 대상 구매내역 분석 및 수의계약 활성화
- \* 계약방법, 집행상세, 세부내역 추가 추출 가능, '20.10.14개선
- (중앙행정기관) 디브레인시스템 '지출 법적의무구매' 메뉴의 사회적기업 제품 구매액 집계 기능을 이용하려면,<br>기관별 권한 승인 부서를 통해 **사용자 권한 승인**을 받아야 함
	- \* 최상위기관 담당자는 '부처별 관리자 권한', 소속기관 담당자는 '기관별 관리자 권한'을 받아야 하며, 권한 승인 절차는 디브레인으로 문의

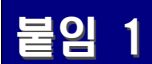

## <mark>붙임 1</mark> | 자주하는 질문(FAQ)

## **□ 사회적기업 제품 우선구매 제도 관련**

질문 **사회적기업 제품 구매실적 및 구매계획 제출 의무**가 있는 **공공 기관**의 범위는 어디까지인가요?

> 사회적기업 제품 우선구매 대상기관은「**중소기업 제품 구매촉진 및 판로지원에 관한 법률 제2조제2항, 동법 시행령 제2조·제3조」에 따른 공공기관**입니다. 상세한 내용은 동 지침의 **<붙임3>을 참고**하여 주시기 바랍니다.

답변 **전체 실적**으로 포함하여야 합니다.**(교육청의 경우 광역단위가 최상위 단위가 소속 하위 단위의 구매실적을 합산하여 최상위 단위 소속 기초단위 구매실적 합산)**

> **단, 해당 기관의 소속 기관이 기타 공공기관으로 별도 지정되어 있을 경우**에는 해당 기관의 실적에 합산하지 말고 **소속 기관의 실적**으로 구분하여야 합니다. (지방공기업의 경우 자치단체에 포함하지 않습니다.)

<mark>질문 |</mark> 사회적기업 제품 **구매 실적에 포함되는 구매 범위**는 어떻게<br><mark>질문 |</mark> Elites 되나요?

 $\vert \mathbf{q}_\text{H} \vert \text{H}$  / 사회적기업의 물품 및 용역(서비스)를 구매한 경우)도 포함됩니다. 공공기관이 **예산으로** 재화(물품) 및 서비스(용역)를 **직접 구매한 경우** 뿐 아니라 **간접적으로 구매한 경우**(예: 공공기관과 물품 및 용역(서비스) 계약을 체결한 기관이 해당 계약 수행을 위해 사회적기업의 물품 및 용역(서비스)를 구매한 경우)도 포함됩니다. 단, **간접구매는** 그 내역을 확인할 수 있는 **증빙자료(세금계산서, 거래명세서 등 관련 내용을 확인할 수 있는 자료)를 보관**하여야 합니다.

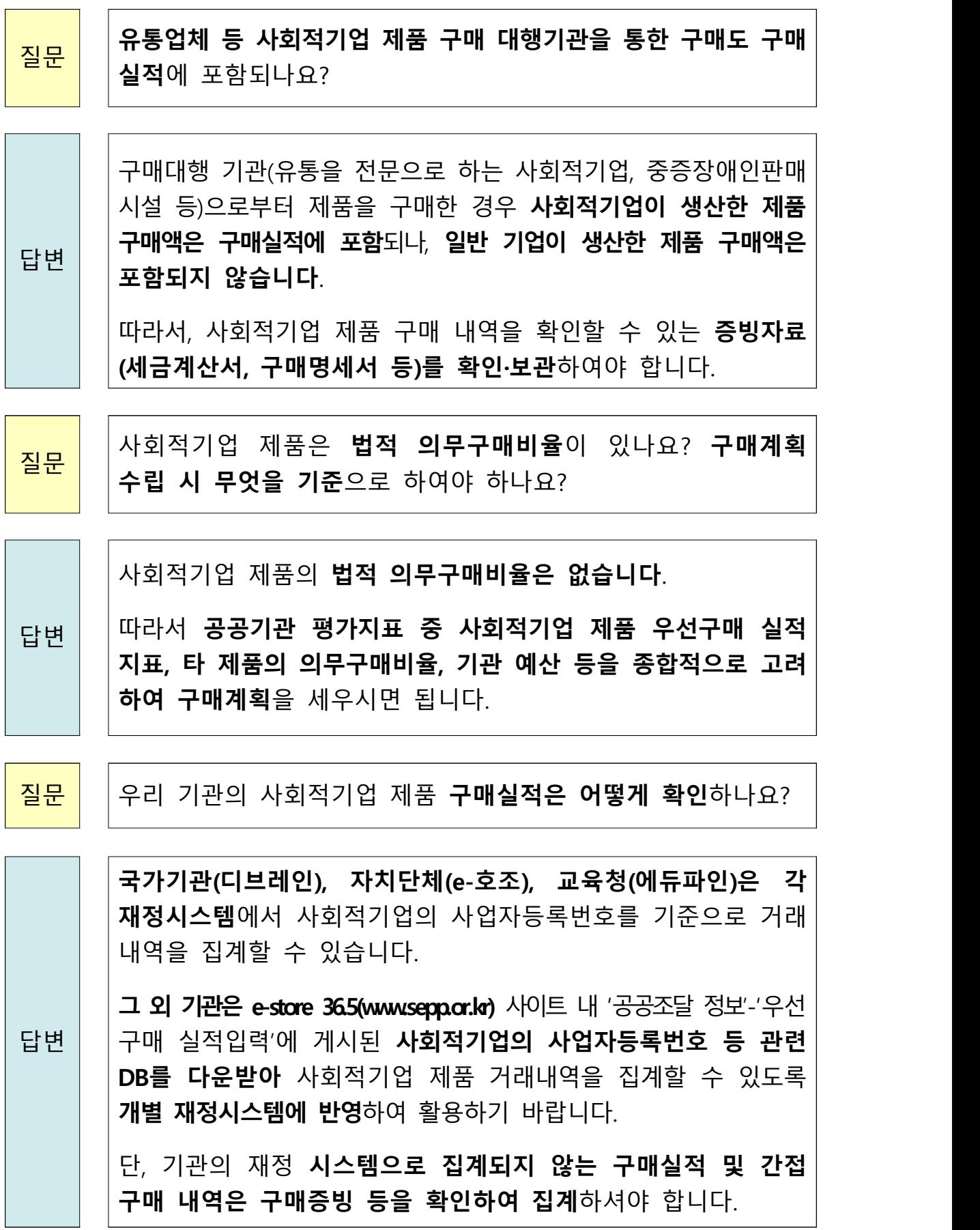

 $\overline{\phantom{a}}$ 

L

질문 고용노동부에 제출한 **사회적기업 제품 구매실적 및 구매계획**<sup>은</sup> 어떻게 활용되나요?

<sub>답변</sub> | |제품 구매제도 개선을 위한 정책 기초 자료로 활용됩니다. 고용노동부에 제출된 사회적기업 제품 구매실적 및 구매계획은 **매년 4월 30일까지 인터넷 홈페이지에 공고**하며, 사회적기업

> 또한 자치단체, 공기업·준정부기관, 지방공기업 등 공공기관의 정부정책 이행 평가의 통계자료로 활용될 수 있습니다.

질문 고용노동부에 사회적기업 구매실적 및 구매계획 제출 시 예비 사회적기업 실적도 제출해야 하나요?

> 행정안전부에서 시행하는 자치단체 및 지방공기업 평가와 관련한 실적은 예비 사회적기업도 포함되나,

답변 **고용노동부에서** 매년 4월 30일까지 **공고**하는 실적 및 계획 자료는 **인증 받은 사회적기업에서 구매한 실적만 대상**으로 합니다. 따라서 예비 사회적기업 관련 실적 및 계획 자료는 제출하지 않아야 합니다.

## **□ 사회적기업 제품 구매 방법 관련**

<mark>질문</mark> │사회적기업이 생산하는 제품은 **어디에서 확인**할 수 있나요?

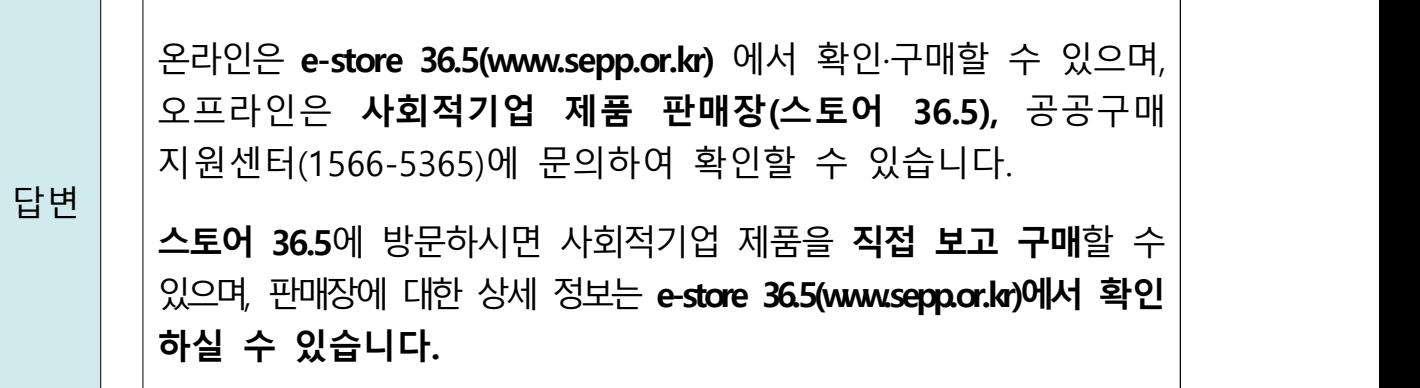

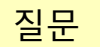

질문 **e-store 36.5(www.sepp.or.kr)**에서 어떻게 **구매(결제)** 하나요?

**e-store 36.5(www.sepp.or.kr)**에 회원가입 후 상품을 검색하여 구매할 수

결제방법으로는 신용카드(직불카드 포함) 결제와 무통장 입금

답변 │ ╎ ्य ┰┉┅┄┅╭

있습니다.

(후불결제 포함)이 있습니다.

질문 **기관카드**(직불카드)로 **결재한 경우 구매 실적반영** 가능한가요?

답변 인식되어 구매실적으로 반영되지 않습니다. 따라서 기관별로 직접 기관카드로 결재한 경우, 재정시스템에 카드사가 거래처로 별도 내역을 취합하여 구매실적으로 제출·반영 가능합니다.

질문 **e-store 36.5(www.sepp.or.kr)**에서 예비 사회적기업의 상품 정보도 볼 수 있나요?

답변 **e-store 36.5(www.sepp.or.kr)**<sup>는</sup> 인증사회적기업 뿐만 아니라 예비 사회적기업을 포함한 사회적경제기업 상품 정보를 볼 수 있습니다.

<mark>질문 │</mark> 사회적기업 제품 구매 시 **수의계약**이 가능한가요?

답변 **가능하다고 규정하고 있지는 않습니다**. 다만, 국가계약법 시행령 개정('18.12.4.개정, '19.3.5.시행) 및 지방계약법 **사회적기업 육성법 상에서는 사회적기업 단독으로 수의계약이**

# 시행령 개정(`18.7.24.개정·시행)으로 **취약계층 고용비율(30%)을 충족 하는 기업에 한해 1인 견적 수의계약 대상금액이 5천만원으로 확대**되었습니다.

# **□ 사회적기업 제품 구매실적 평가 관련**

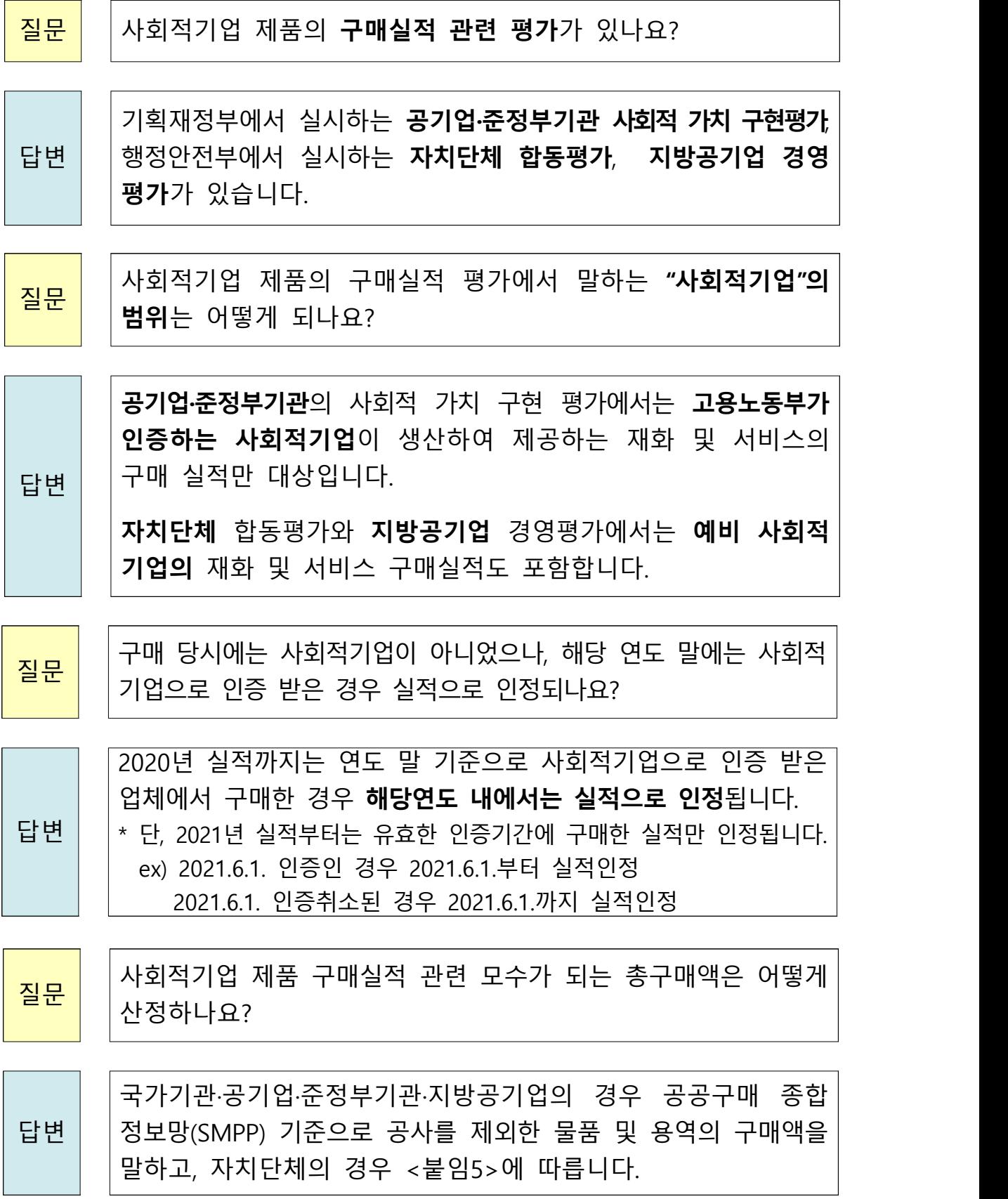

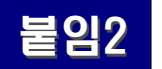

# 붙임2 「사회적기업 육성법」관련 조항

## 사회적기업 육성법 제12조 (공공기관의 우선구매) (개정: '12.8.2.부터 시행)

- ① [「중소기업제품 구매촉진 및 판로지원에 관한 법률」 제2조제](http://www.law.go.kr/lsSc.do?menuId=0&p1=&subMenu=1&nwYn=1&query=%EC%82%AC%ED%9A%8C%EC%A0%81%EA%B8%B0%EC%97%85+%EC%9C%A1%EC%84%B1%EB%B2%95&x=54&y=12#AJAX)2호에 따른 공공기관의 장(이하 "공공기관의 장"이라 한다)은 사회적기업이 생산하는 재화나 서비스(이하 "사회적기업제품"이라 한다)의 우선 구매를 촉진하여야 한다. <개정 2012.2.1.>
- ② 공공기관의 장은 사회적기업제품의 구매 증대를 위한 구매계획과 전년도 구매실적을 고용노동부장관에게 통보하여야 한다. <개정 2012.2.1.>
- ③ 고용노동부장관은 제2항에 따른 구매계획과 구매실적을 종합하여 공고 하여야 한다. <신설 2012.2.1.>
- ④ 제2항 및 제3항에 따른 구매계획과 구매실적의 통보 및 공고에 필요한 사항은 [대통령령으로 정한](http://www.law.go.kr/lsSc.do?menuId=0&p1=&subMenu=1&nwYn=1&query=%EC%82%AC%ED%9A%8C%EC%A0%81%EA%B8%B0%EC%97%85+%EC%9C%A1%EC%84%B1%EB%B2%95&x=54&y=12#AJAX)다. <신설 2012.2.1.>

## 사회적기업 육성법 시행령 제12조의2 (구매계획과 구매실적의 통보) (신설: '12.8.2.부터 시행)

제12조의2(구매계획과 구매실적의 통보)

- ① 「중소기업제품 구매촉진 및 판로지원에 관한 법률」 제2조제2호에 따른 공공기관의 장은 법 제12조제2항에 따라 매년 2월 말일까지 사회적기업이 생산하는 재화나 서비스(이하 이 조에서 "사회적기업제품"이라 한다)의 해당 연도 구매계획 및 전년도 구매실적과 해당 기관의 총 구매액에 대한 사회적기업제품의 구매액 비율 등을 고용노동부장관에게 통보하여야 한다.
- ② 고용노동부장관은 제1항에 따른 공공기관별 구매계획 및 전년도 구매실적을 종합하여 매년 4월 30일까지 인터넷 홈페이지에 공고하여야 한다.

# <mark>붙임3</mark> | 20년 구매실적 및 21년 구매계획 제출 대상 공공기관

## □ 구매계획 및 실적 제출 대상 (최상위) 공공기관 (847개)

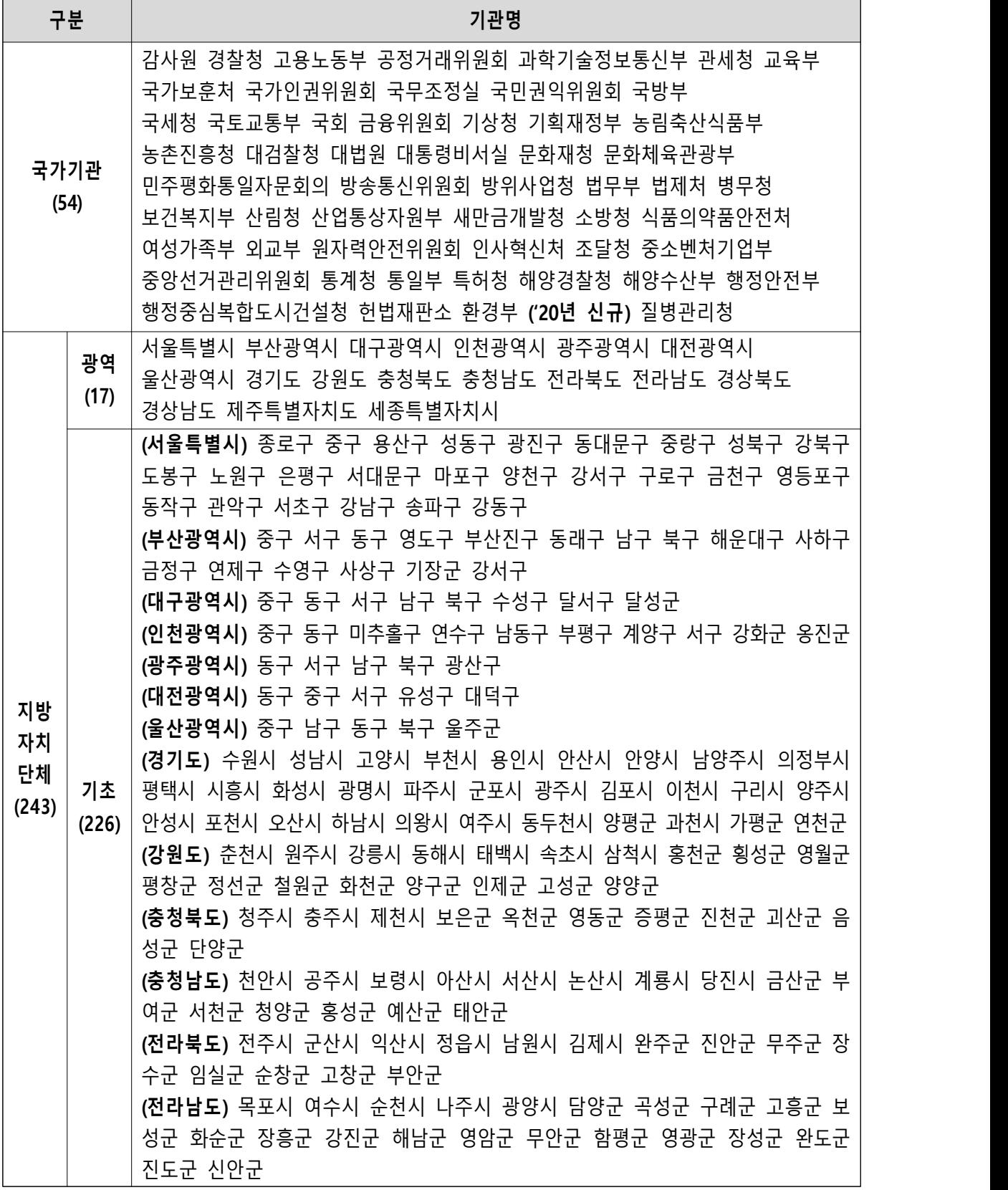

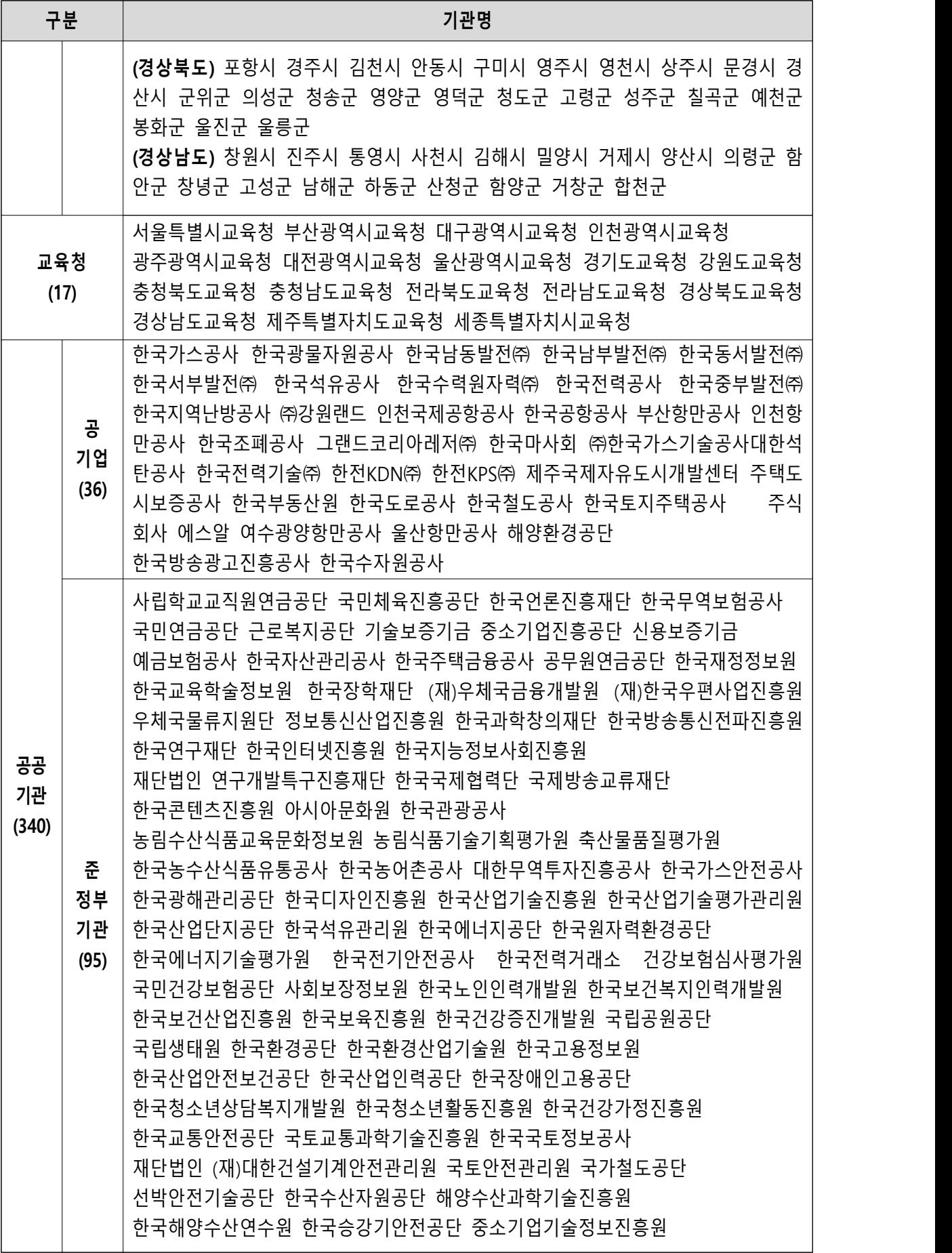

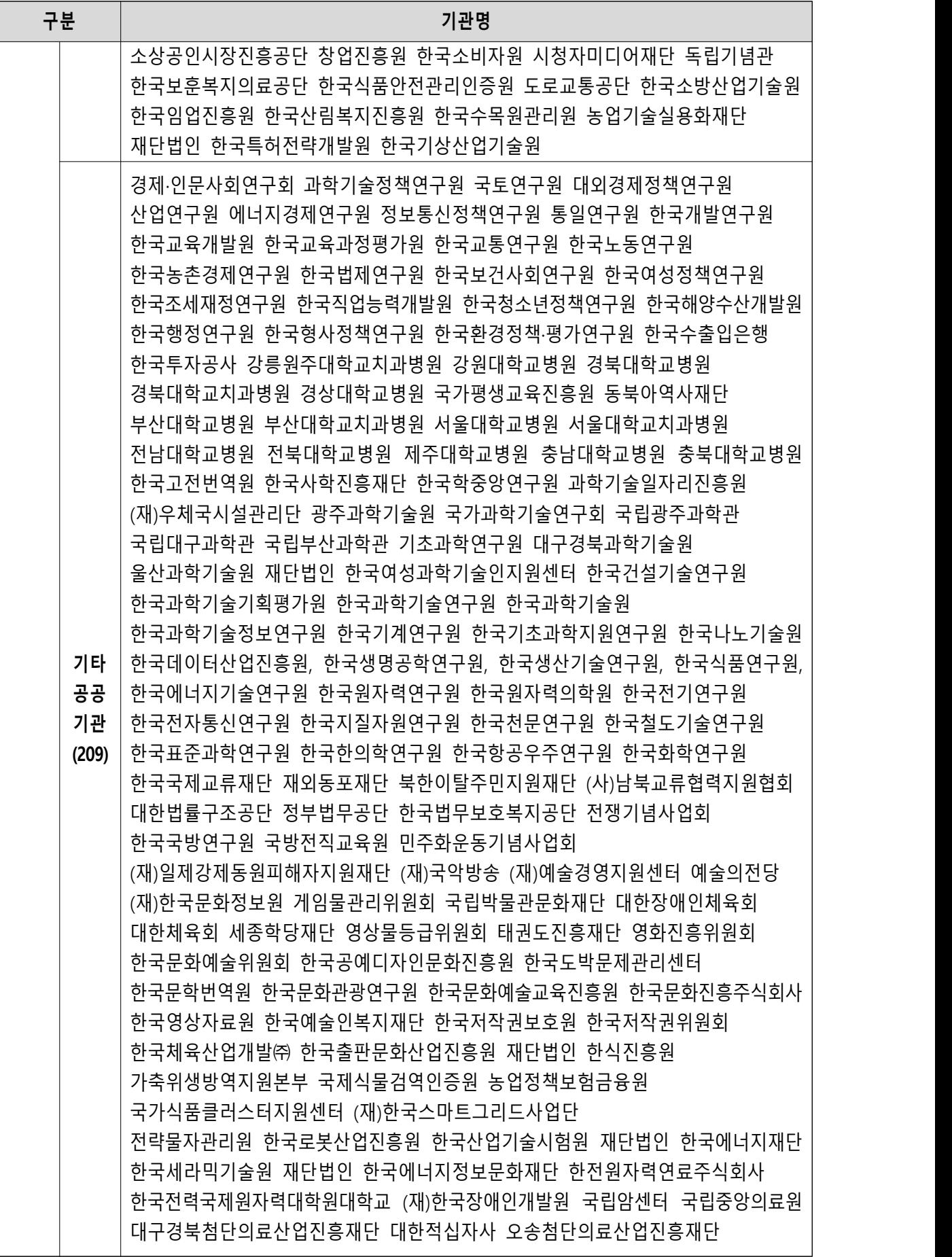

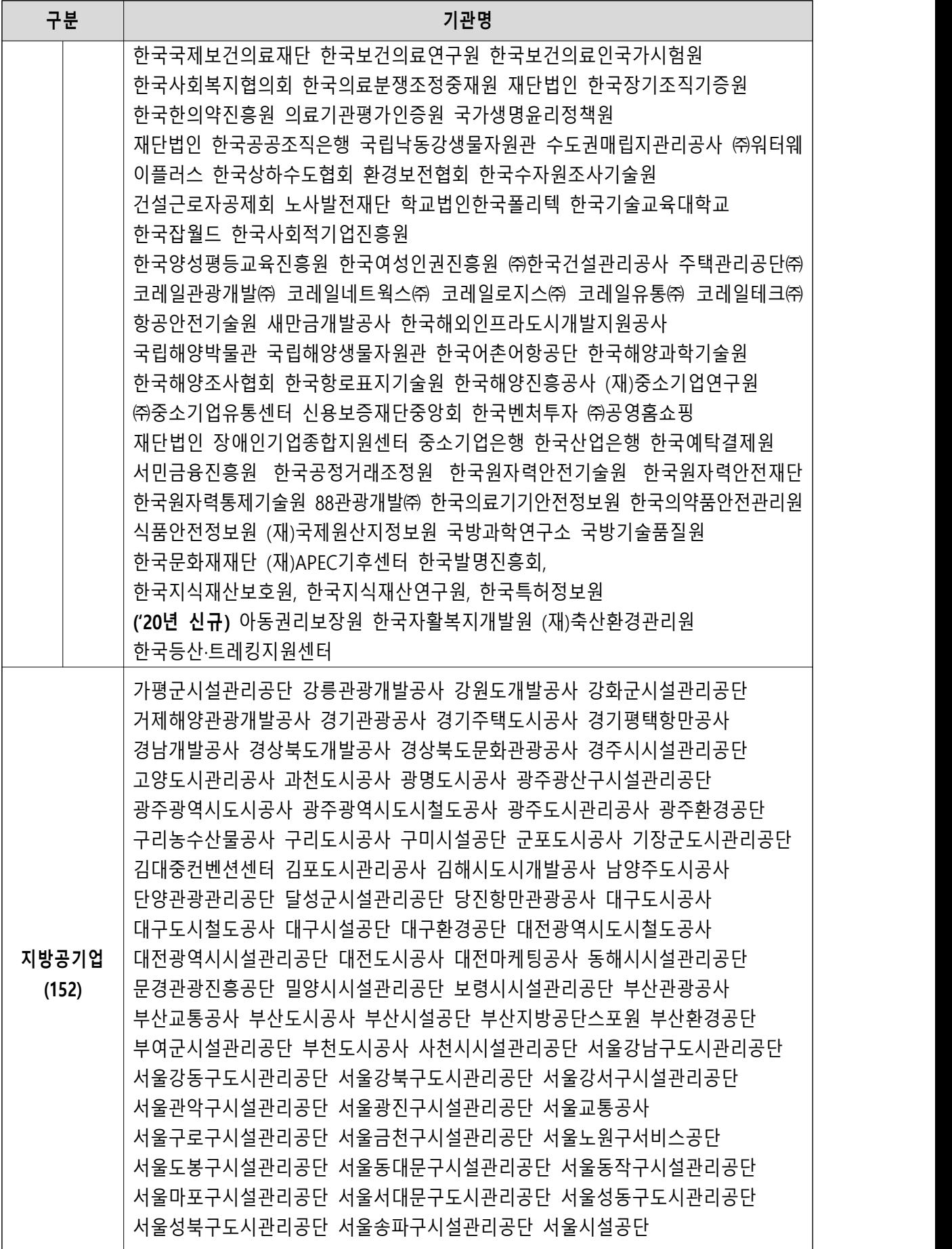

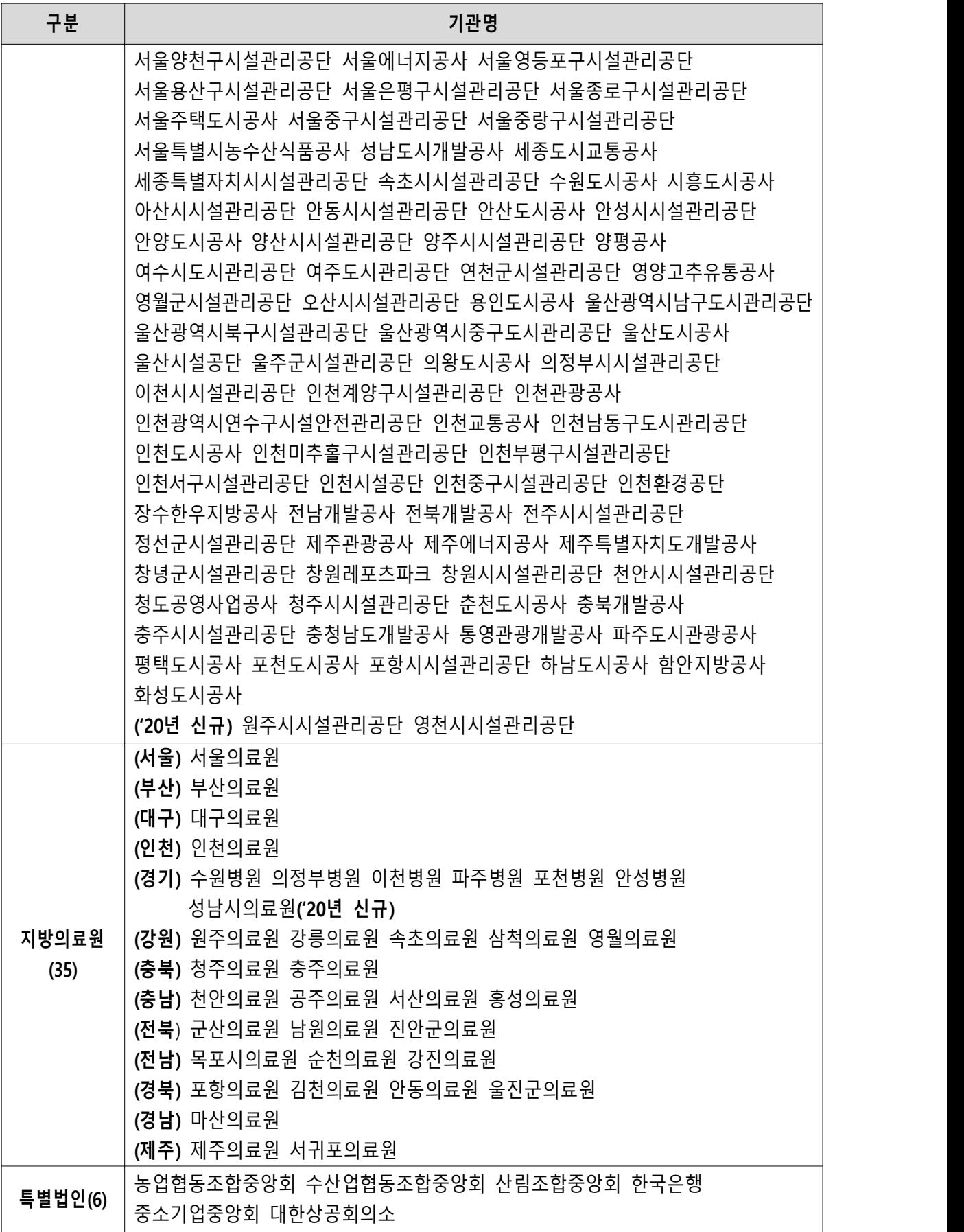

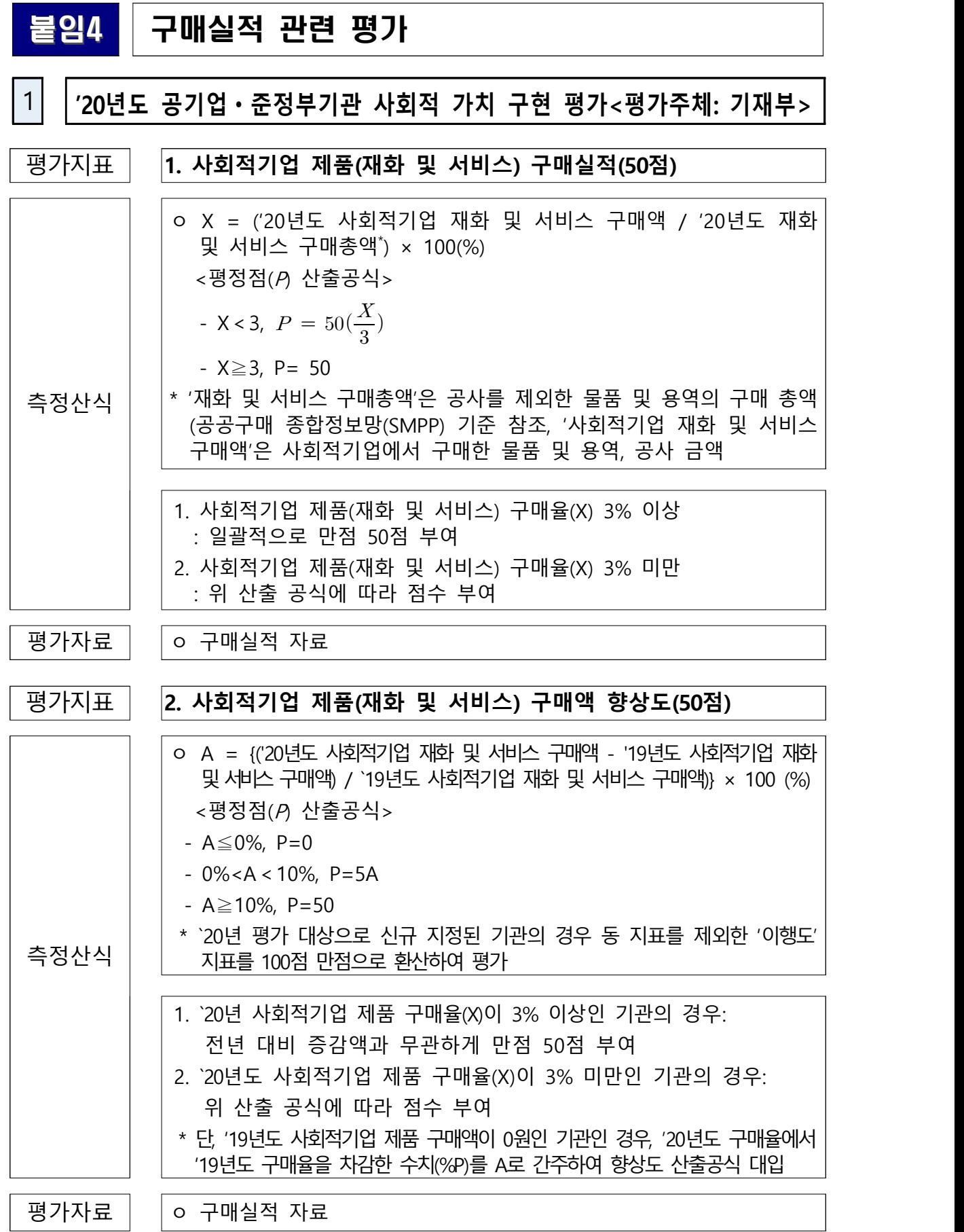

# **2 '21년도(`20년 실적) 자치단체 합동평가 관련 평가지표<평가주체: 행안부>**

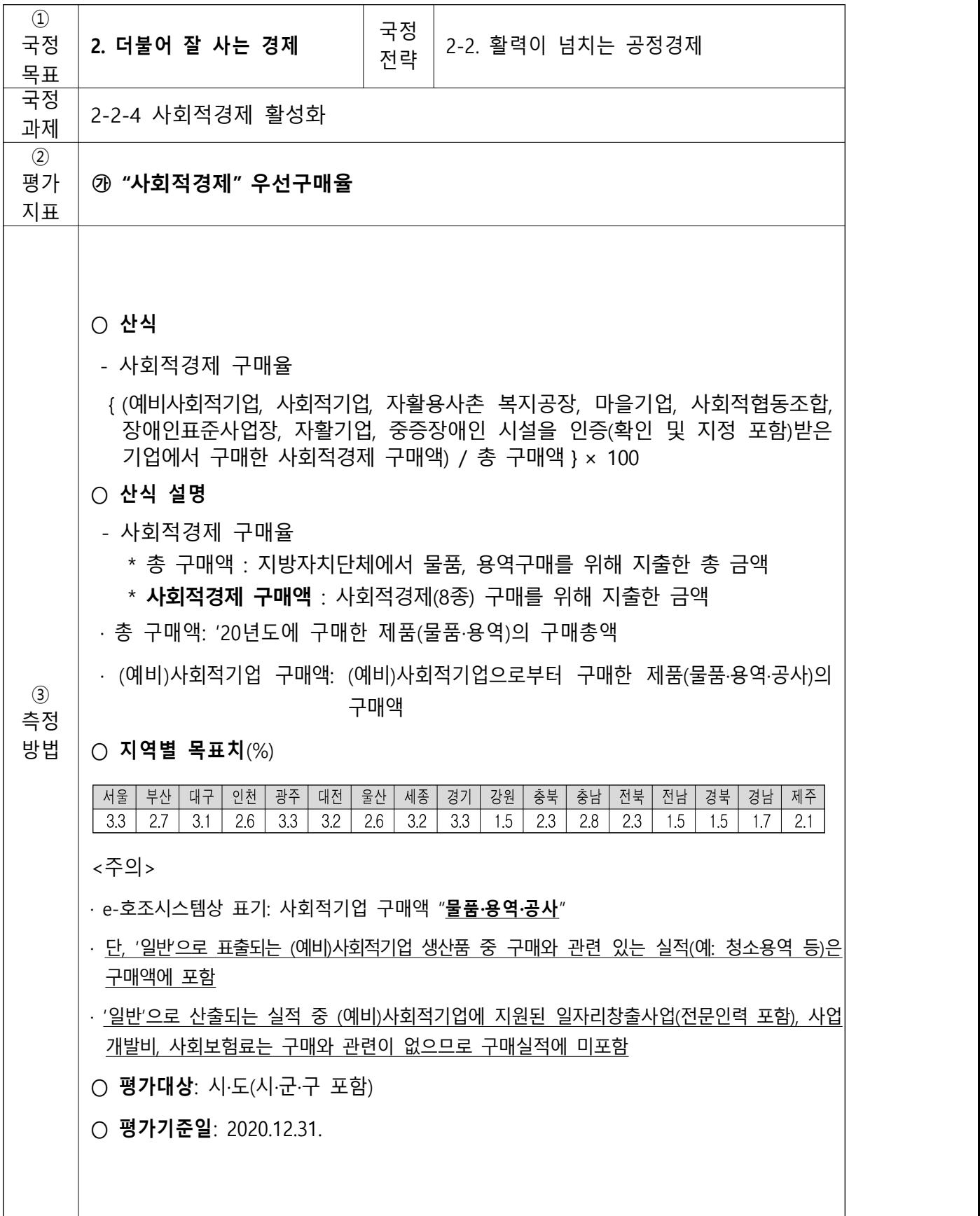

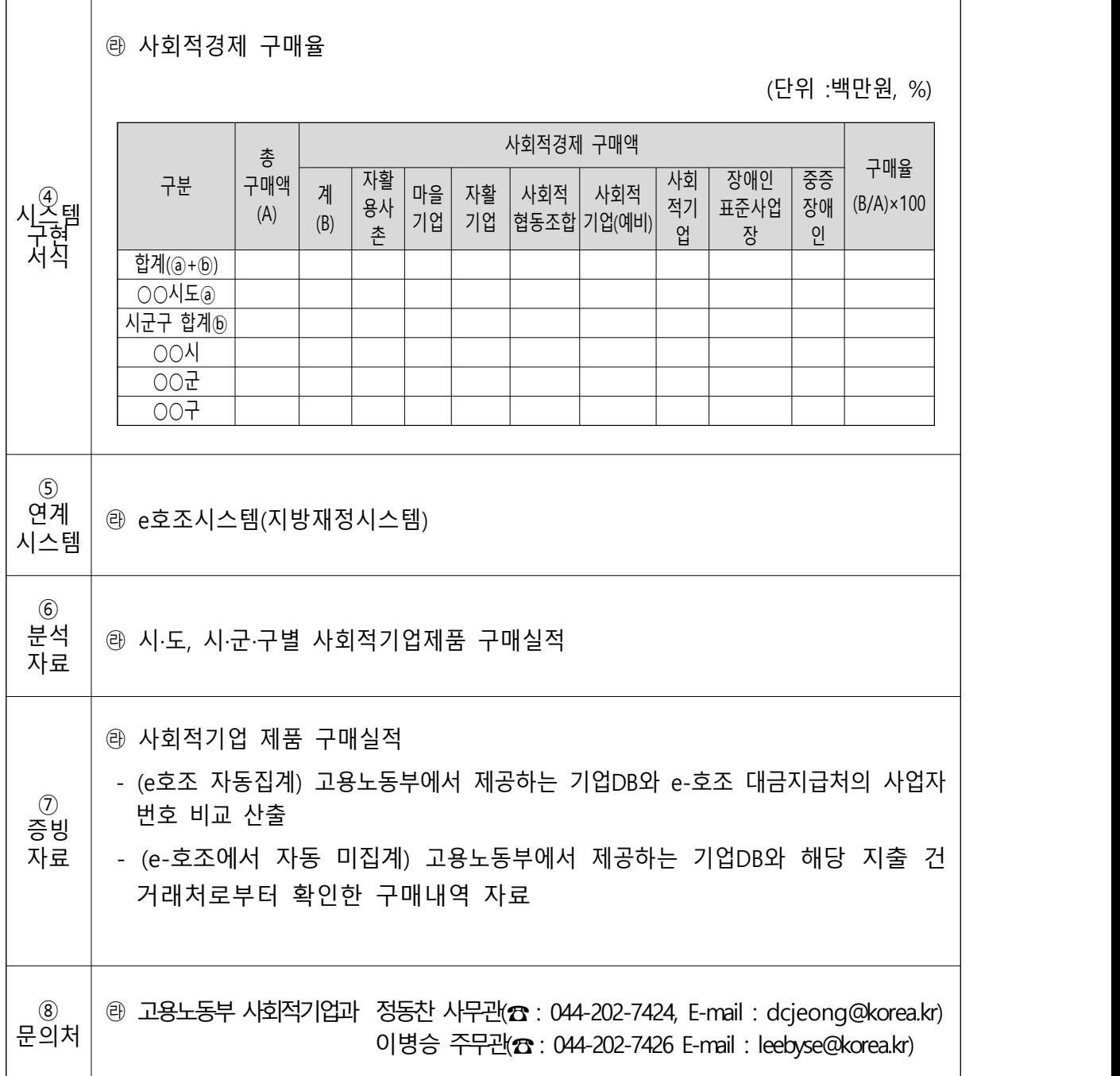

# **3 '21년도(`20년 실적) 지방 공기업 경영 평가<평가주체: 행정안전부>**

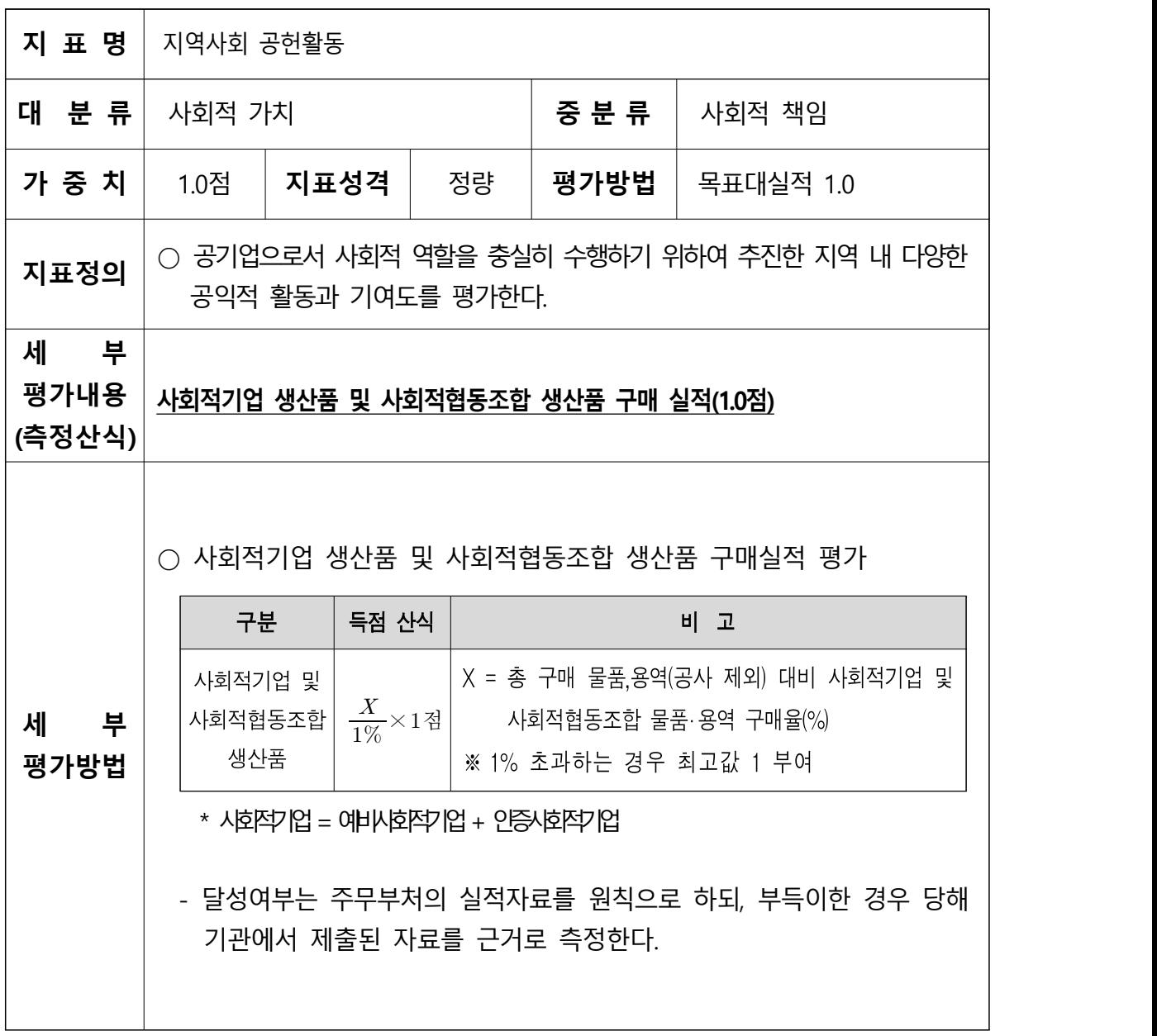

# 붙임5 자치단체 사회적기업제품 구매실적·총구매액 작성방법

### **예비**·**인증 사회적기업 제품 구매실적 작성방법**

- (구매실적) 예비·인증 사회적기업 제품 직접구매, 간접구매 합계액
	- (직접구매) e호조 추출 자료 중 구매실적으로 인정되는 금액\* + e호조에서 미추출되는 바우처 구매실적 등
	- \* e호조 추출자료 중 인정·제외기준에 따라 보조금을 제외한 순수 구매실적
	- (간접구매) e호조에서 자동 추출되지 않는 간접구매 실적
	- (제출방법) 직접구매, 간접구매 품목별 실적을 아래 서식으로 제 출하면 시스템에서 월별, 품목별(물품/용역) 구매실적이 자동계산 됨

| 지급<br><u>, 일자</u> | 기관명<br>(부서명) | 적요(건명) | ヽヿᆸㅣヿヷ゚ヸ゠ヷヿヿ゠ヷ゚<br>(예비)사회적기업<br>사업자등록번호 | 지급금액 | 통계목 |
|-------------------|--------------|--------|-----------------------------------------|------|-----|
|                   |              |        |                                         |      |     |

<직접구매 제출 서식(엑셀)>

<간접구매 제출 서식(엑셀)>

| 지급<br>일자 | 기관명<br>(부서명) | 적요(건명) | (예비)사회적기업<br>사업자등록번호 | 지급금액 |
|----------|--------------|--------|----------------------|------|
|          |              |        |                      |      |

 \* 품목별 구매실적 > 직접구매, 간접구매(증빙자료 제출 불요하며 필요시 제출) \*\* 서식의 통계목은 e호조 추출 직접구매만 작성(e호조 미추출자료는 미기입 제출 가능) ○ e호조 추출 자료의 품의유형별 물품/용역은 아래와 같이 구분

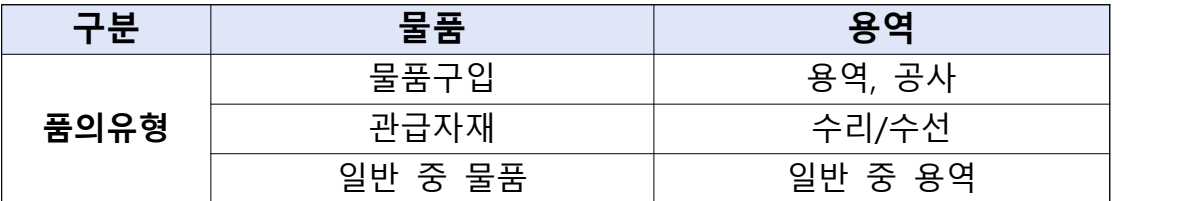

**총구매액 산정방법**(「**사회적기업 육성법**」**상 공고용 총구매액**)

- (총구매액) 자치단체에서 구매한 물품과 용역의 총구매액
- (작성방법) ① e호조 총구매의 물품 + ② e호조 총구매의 용역 + ③ e호조 총구매에 미포함 되어있는 인증 사회적기업 제품 구매실적\* (③ - 1 e호조 추출 품의유형 '일반'의 구매실적 + 3 - 2 e호조를 통해 지출하지 아니한 인증 사회적기업 구매실적<sup>\*\*</sup>)

 **<참고> e호조 시스템 사회적기업 구매실적 추출 내역**

| 구분   | <b>2000</b> | 구매실적     |
|------|-------------|----------|
|      | 물품          | 물품       |
| 품의유형 |             |          |
|      | 공사<br>용역    | 공사<br>용역 |
|      |             | 일반       |

\* e호조 시스템 상 총구매액에 누락된 인증사회적기업 구매실적을 총구매액에 보정필요

→ 누락된 인증 사회적기업 구매실적만 보정 Q, 예비 사회적기업구매실적은 보정 X \*\* 전자바우처로 지출되는 바우처 금액, 간접구매 등은 e호조 미추출되므로 수기집계

- \*\*\* **(합동평가 총구매액과 비교)** 합동평가 총구매액은 사회적경제 우선구매 지표가 통합됨에 따라 편의상 e호조 시스템 계약기준 물품·용역의 지출 금액으로 산정
- (①, ② 작성방법) e호조 사회적기업구매실적 탭의 통계자료에서 구매기간을 2020-01-01부터 2020-12-31로 설정 후 조회

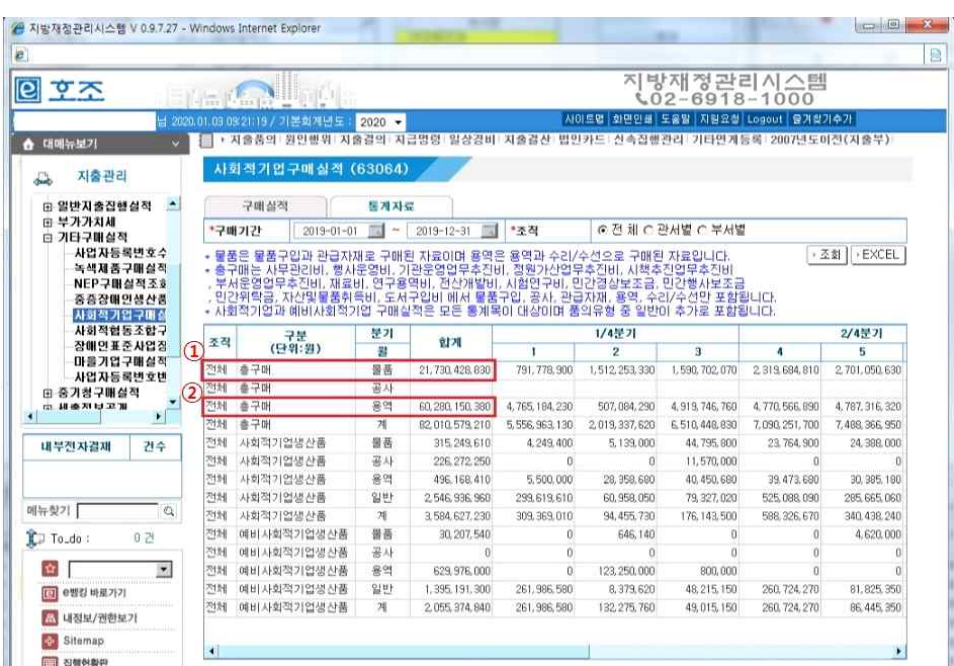

- (③ - 1 작성방법) e호조 추출 인증 사회적기업 구매실적 추출 > 품의유형 '일반'으로 필터 > '일반'에서 보조금을 제외한 인증 사회적기업 구매실적 합계금액

|                | A        | B                   | C                | Ď                                          | E       | F           | G           | Н        |           |                              |             |               |
|----------------|----------|---------------------|------------------|--------------------------------------------|---------|-------------|-------------|----------|-----------|------------------------------|-------------|---------------|
|                |          | e호조 추출 인증사회적기업 구매실적 |                  |                                            |         |             |             |          |           |                              |             |               |
| $\overline{2}$ | 인증<br>구분 | 지급일자                | 부서               | 적요                                         | 거래처명    | 사업자등록<br>버호 | 구매<br>금액(원) | 품의<br>유형 | 경비구분      | 통계목                          | 제외금액<br>(원) | 최종인정금액(원)     |
| 3              | 총계       |                     |                  |                                            |         |             |             |          | $(3 - 1)$ | 품의유형 일반 중 인증<br>사회적기업 구매실적 계 |             | 1,646,051,780 |
| $\overline{4}$ | 사회적기업    |                     |                  |                                            | (주)0000 | 0000000000  | 44,000      | 일반       | 일상경비      | 201-01 사무관리비                 |             | 44,000        |
| 5              | 사회적기업    | 2019-01-04 안전정책과    |                  | 2012년 시부들루도링 안달북 및 시민무의 친구와 대단             | (주)0000 | 0000000000  | 66,000      | 일반       | 일상경비      | 201-01 사무관리비                 |             | 66,000        |
| 6              | 사회적기업    |                     | 2019-01-10 정책기획관 | 전부한동물가 좀 힘만 먼무 우리 봄씨름지요? 구린 점의             | (주)0000 | 0000000000  | 1,896,000   | 일반       | 일상경비      | 201-01 사무관리비                 |             | 1,896,000     |
| $\overline{7}$ | 사회적기업    | 2019-01-15 예산담당관    |                  | 2018년 고추동화신진화 유물자 표차대 계각 주민                | (주)0000 | 0000000000  | 1,078,000   | 일반       | 일반지출      | 201-01 사무관리비                 |             | 1,078,000     |
| $\,$ 8 $\,$    | 사회적기업    | 2019-01-09 예산담당관    |                  | 화수약 저작(바라크를 구요개선내를 교육)                     | (주)0000 | 0000000000  | 66,000      | 일반       | 일상경비      | 201-01 사무관리비                 |             | 66,000        |
| $\overline{9}$ | 사회적기업    | 2019-01-03 컴퓨터제발받은  |                  | 사무용품 구입(토너 등 5종                            | (주)0000 | 0000000000  | 222,880     | 일반       | 일상경비      | 201-01 사무관리비                 |             | 222,880       |
| 10             | 사회적기업    | 2019-01-10 녹지공원과    |                  | 최수사주립(2018년 고부추정성증인 발계산을 보고록)              | (주)0000 | 0000000000  | 55,000      | 일반       | 일상경비      | 201-01 사무관리비                 |             | 55,000        |
| 11             | 사회적기업    |                     | 2019-01-10 녹지공원과 | 부서 업무용 물리슈 및 각티슈 구입                        | (주)0000 | 0000000000  | 272,000     | 일반       | 일상경비      | 201-01 사무관리비                 |             | 272,000       |
| 12             | 사회적기업    |                     |                  | 2019-01-10 축지공원과 2018 출산특혜포텔 장기술회 행수택 통 제작 | (주)0000 | 0000000000  | 286,000     | 일반       | 일상경비      | 201-03 행사운영비                 |             | 286,000       |
| 13             | 사회적기업    | 2019-01-10 독자공원과    |                  | 복사용자 구입                                    | (주)0000 | 0000000000  | 536,000     | 일반       | 일상경비      | 201-01 사무관리비                 |             | 536,000       |
| 14             | 사회적기업    |                     | 2019-01-10 녹지공원과 | 회의용메모자 및 메모홀터 구입                           | (주)0000 | 0000000000  | 593,100     | 일반       | 일상경비      | 201-01 사무관리비                 |             | 593,100       |
| 15             | 사회적기업    | $2019 - 01 - 08$    | 科型基準사업수          | 복사용지 구입                                    | (주)0000 | 0000000000  | 1,380,000   | 일반       | 일반지출      | 201-01 사무관리비                 |             | 1,380,000     |
| 16             | 사회적기업    | $2019 - 02 - 14$    | 대변인              | 보도자료 참고용 도서 구입                             | (주)0000 | 0000000000  | 494,820     | 일반       | 일상경비      | 201-01 사무관리비                 |             | 494,820       |

## - (③ - 2 작성방법) 품의유형 '일반'외 e호조를 통해 지출하지 아니한 인증 사회적기업 바우처 구매실적, 간접구매 등의 합계금액

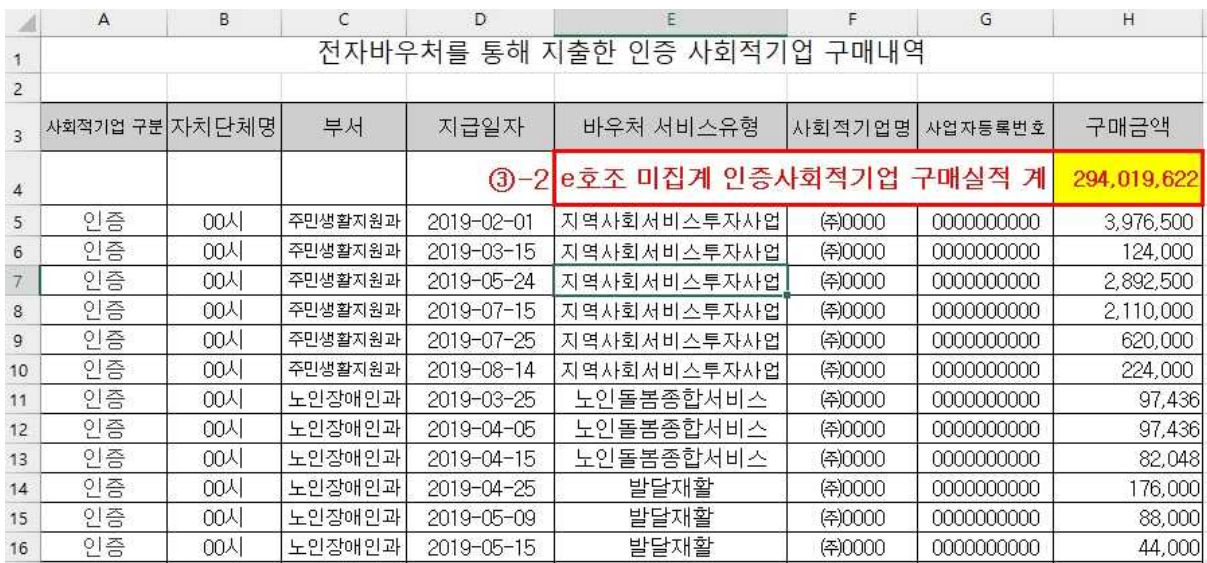

## '20**년 사회적기업제품 우선구매 실적관리 시스템**(sepp.or.kr) **개선**

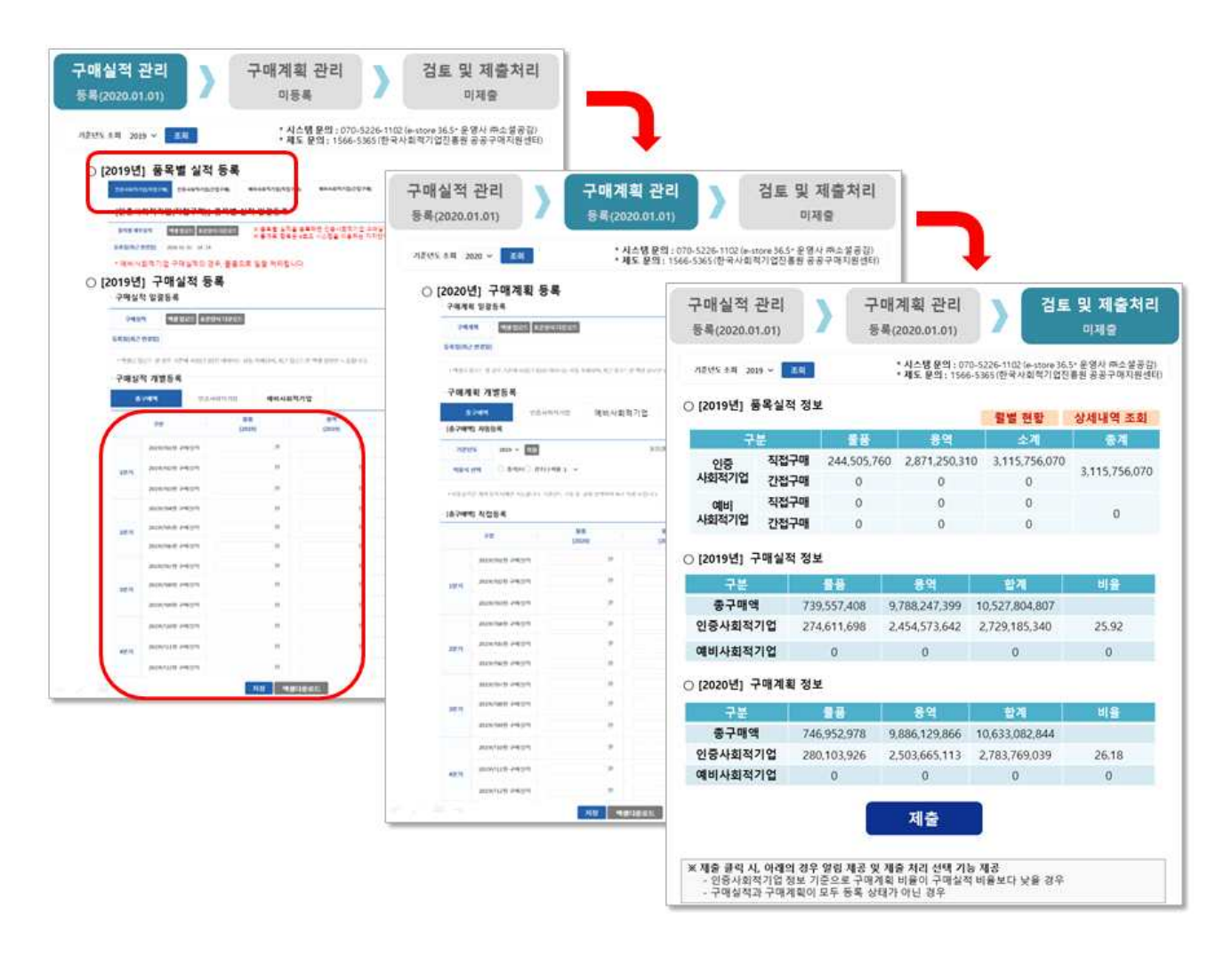

- \* 구매실적은 품목별 실적 엑셀 업로드의 방식으로만 작성 가능하며, 월별· 품목별(물품/용역) 구매실적은 시스템 자동집계되도록 기능 개선
- \*\* 사용자가 입력한 최종 구매실적 및 구매계획을 검토 후 제출할 수 있는 기능 추가

## 'e**호조 추출자료의 품의유형별 구매실적 인정**·**제외 기준**('20.1.31 **시행 참조**)

✤ 지자체 품의유형 중 "물품, 용역, 공사, 일반"을 중심으로 설명

- e호조 추출자료에서 "일반"으로 산출되는 실적 중 구매와 관련 없는 각종 보조금 및 지원금, 수당, 운영비 등은 구매실적에서 제외
	- (구매실적 인정 기준) 사회적기업에 구매한 품의유형 중 물품, 용역, 공사 및 거래(去來)대금으로 지출된 '일반' 직접구매 및 간접구매
	- (구매실적 제외 기준) 품의유형 '일반'으로 지출된 금액 중 거래 (去來) 대금이 아닌 지원금, 보조금 등

#### <품의 유형 '일반'의 구매실적 인정·제외 기준>

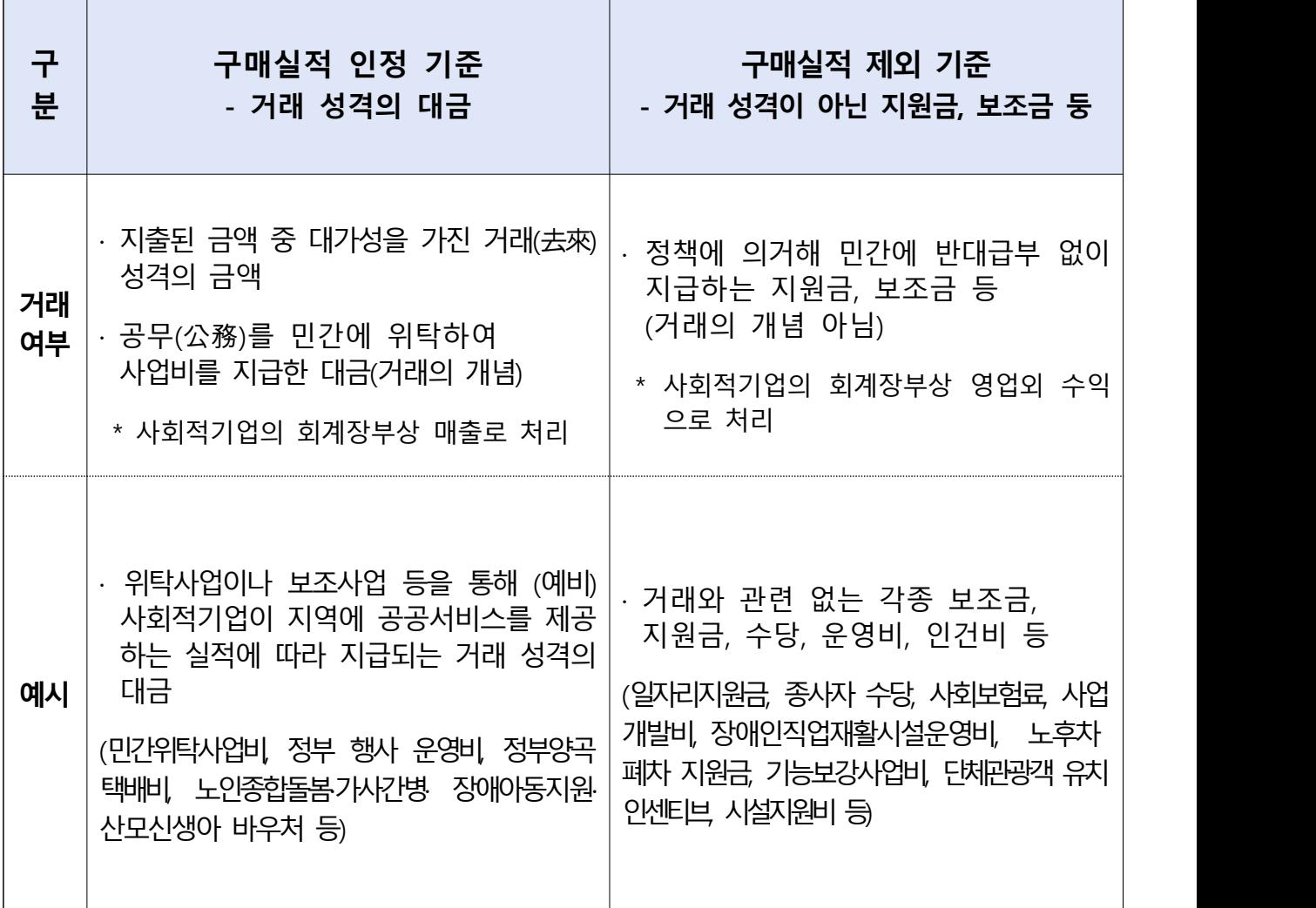

## <세부 예산 통계목별 인정여부>

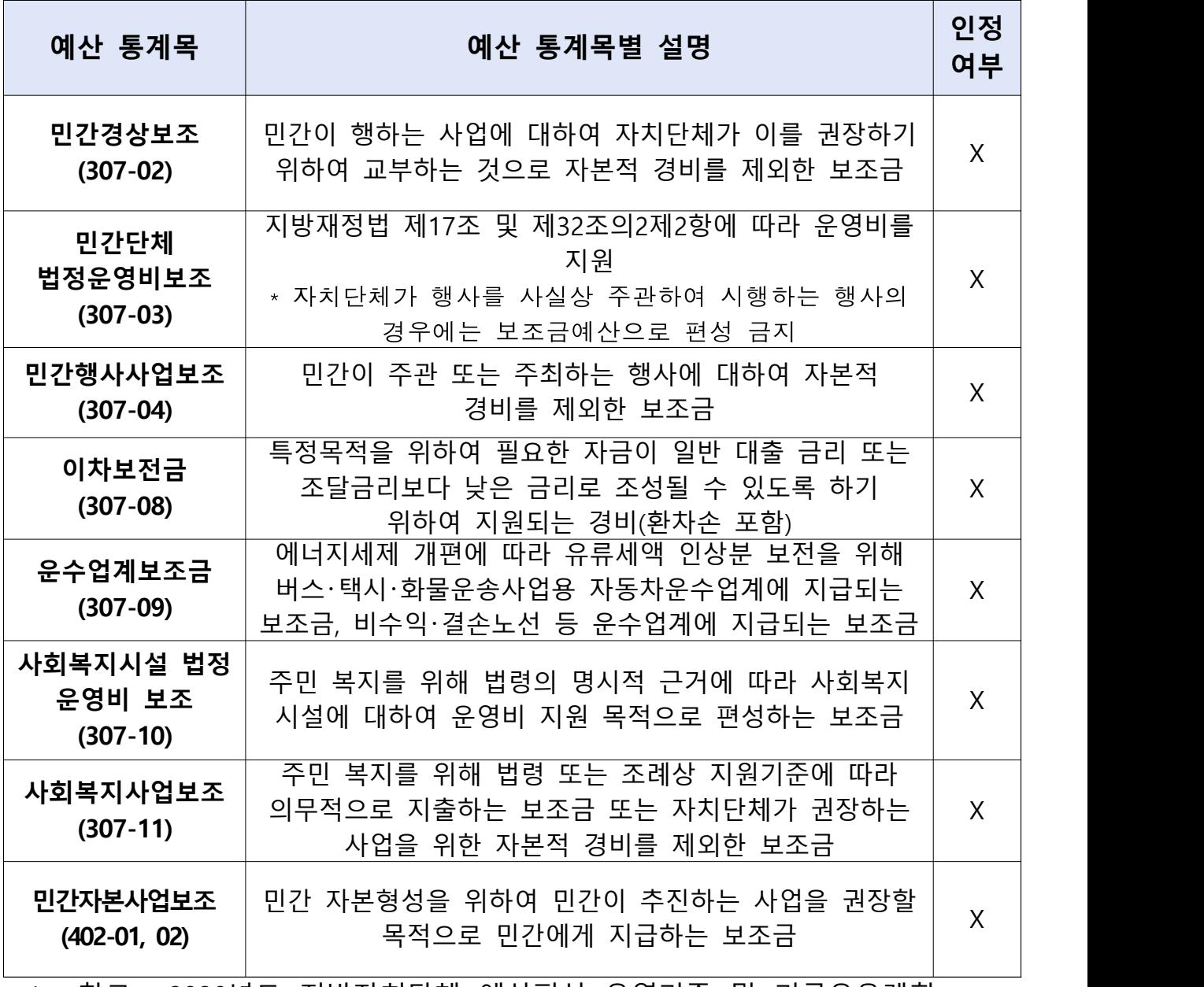

 \* <참고> 2020년도 지방자치단체 예산편성 운영기준 및 기금운용계획 수립기준(행안부), 지방자치단체 예산편성 운영기준 별표 3. 지방보조금 (행안부 훈령 제150호) \*\* 위 통계목 중 예외적으로 거래대금에 한하여 인정 가능

\*\*\* e호조 시스템 상 '일반' 유형의 지출이 (예비)사회적기업에 지출된 경우 모두 구매실적으로 집계되므로 위 표 외 구매가 아닌 보조금 제외 필요 [추가 검토 대상 통계목 : 출연금(306-01), 보험금(307-06), 연금지급금 (307-07), 이차보전금(307-08) 등]

# 붙임6 구매실적 및 구매계획 제출 전산매뉴얼

# 1. 사이트 접속

# ○ e-store 36.5(사회적경제 판로지원 통합플랫폼) www.sepp.or.kr 접속

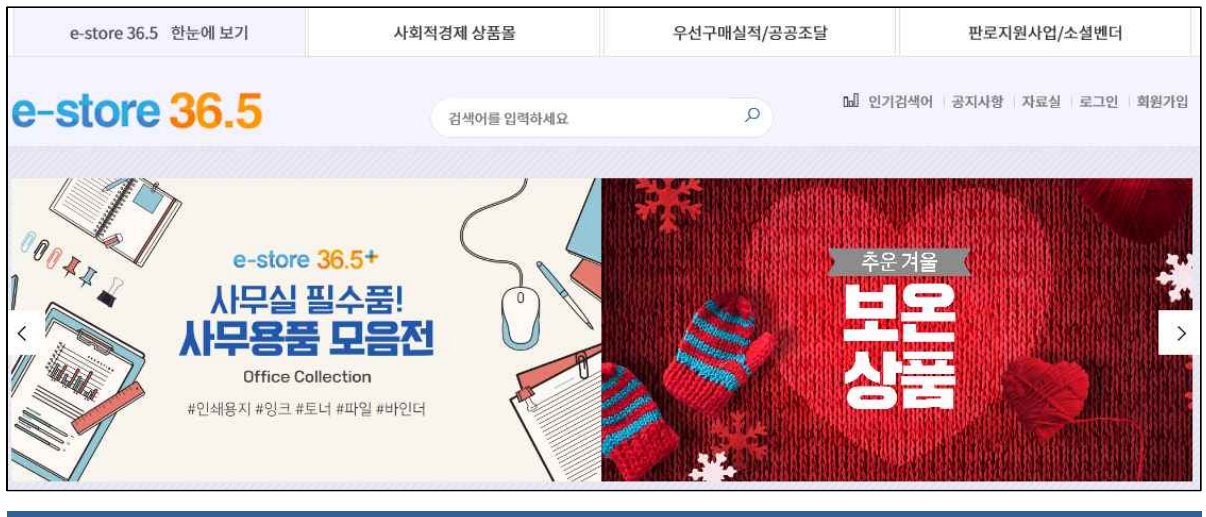

# 2. 회원가입

# ○ 화면 상단 [회원가입] 클릭

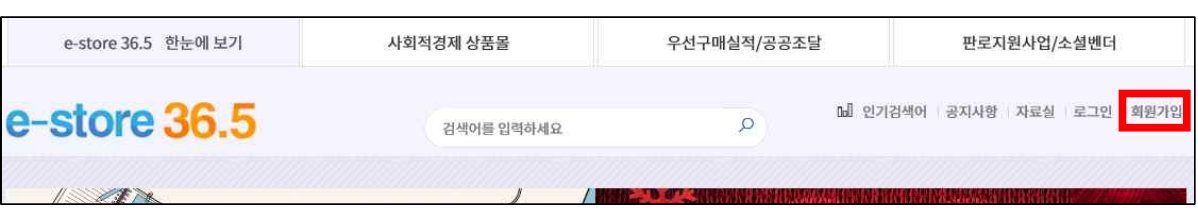

# ○ [공공기관 가입하기] 클릭

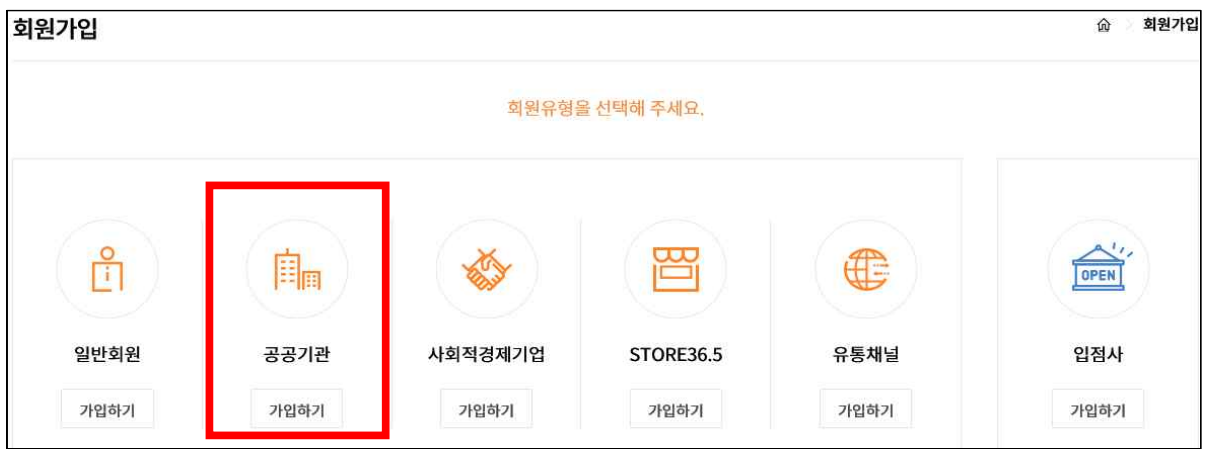

## ○ [약관동의] 선택 후 [다음단계] 선택

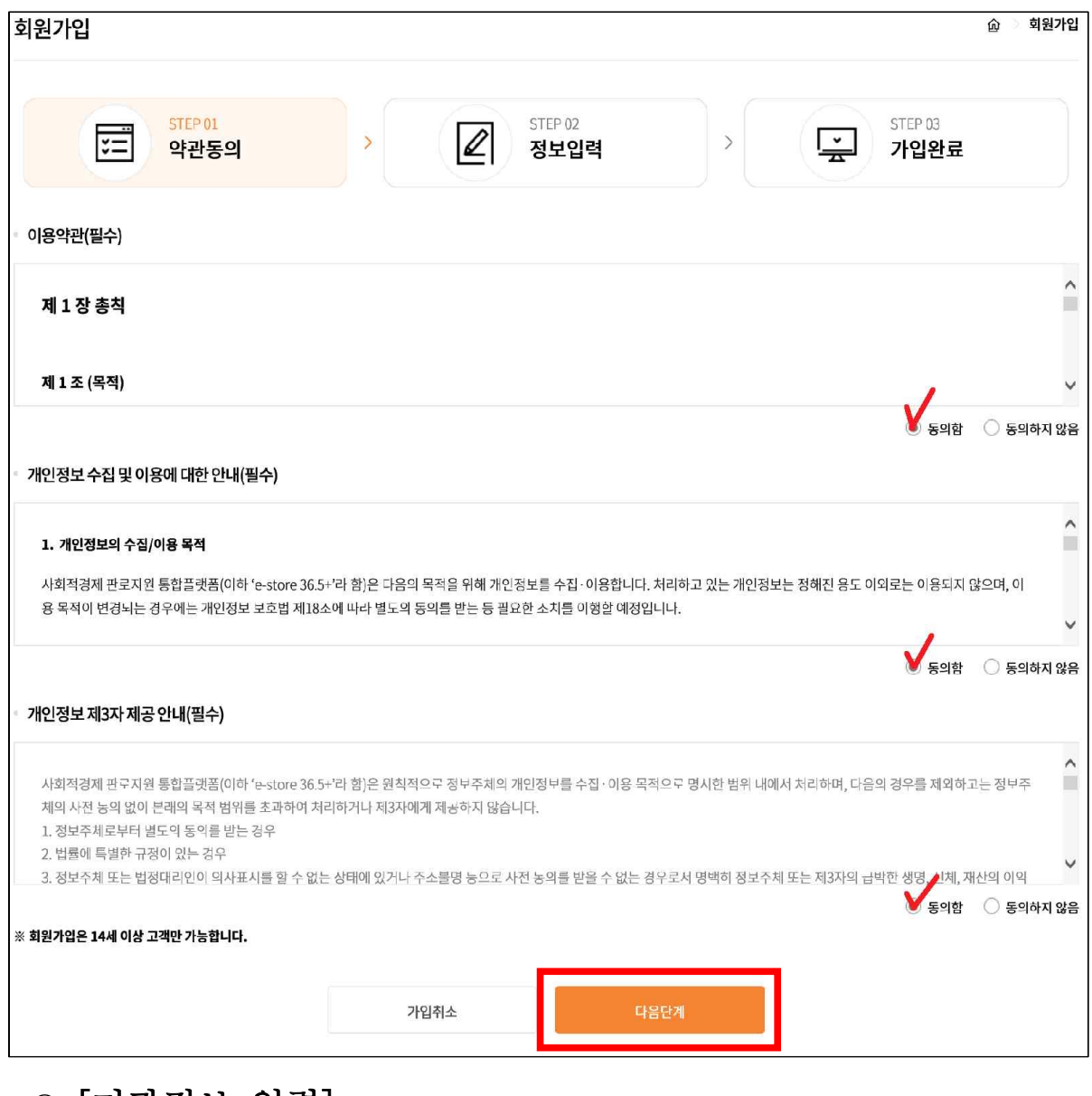

○ [기관정보 입력]

- 소재 시/도: 최상위 기관이 위치한 지역 선택

- 소속 기관: 실적 입력대상 최상위 기관명 검색

※ 실적관리자 승인불가 기관: △△지사, △△면·리, △△유·초·중·고, △△교육지원청· 도서관, △△시 @@과, 문화재청 △△관리소, 문화체육관광부 △△재정과 등 → 각 기관의 최상위 기관이 하위 기관의 구매실적 합산

- 기관 주소: 최상위 기관이 위치한 주소 입력
- 가입자 부서명: 실적입력 담당자의 부서명 입력

- 고유번호: 고유번호증(사업자등록증) 번호 입력

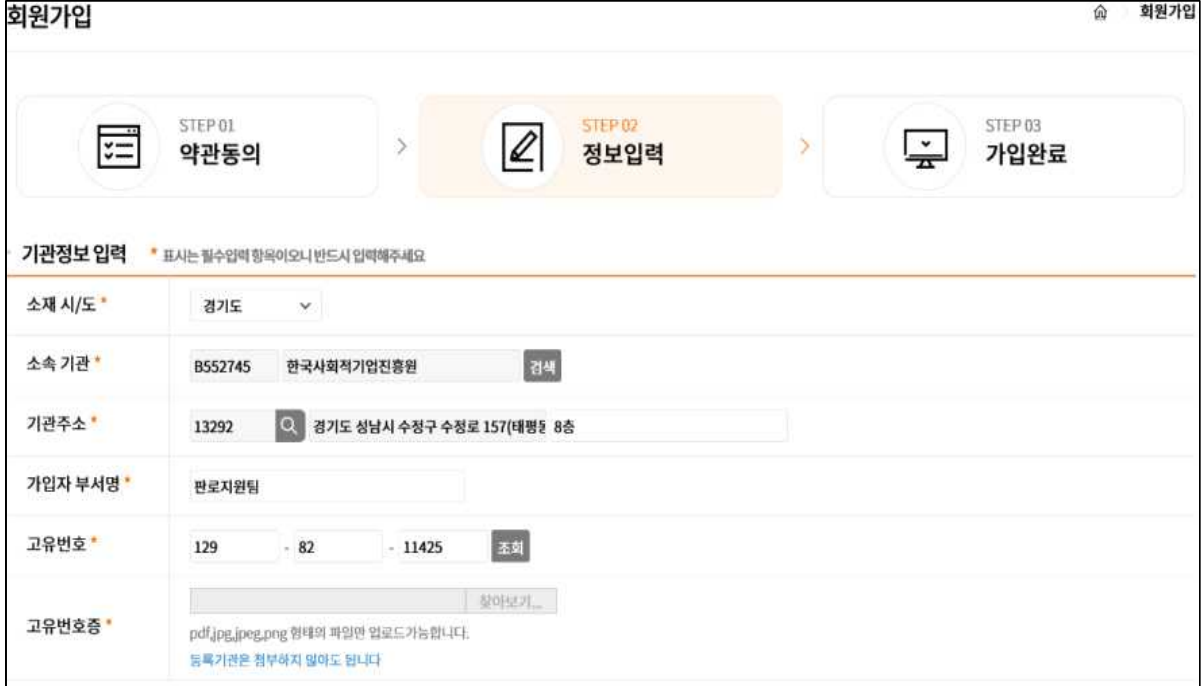

# ○ [기본정보 입력] 입력 후 [다음단계] 클릭

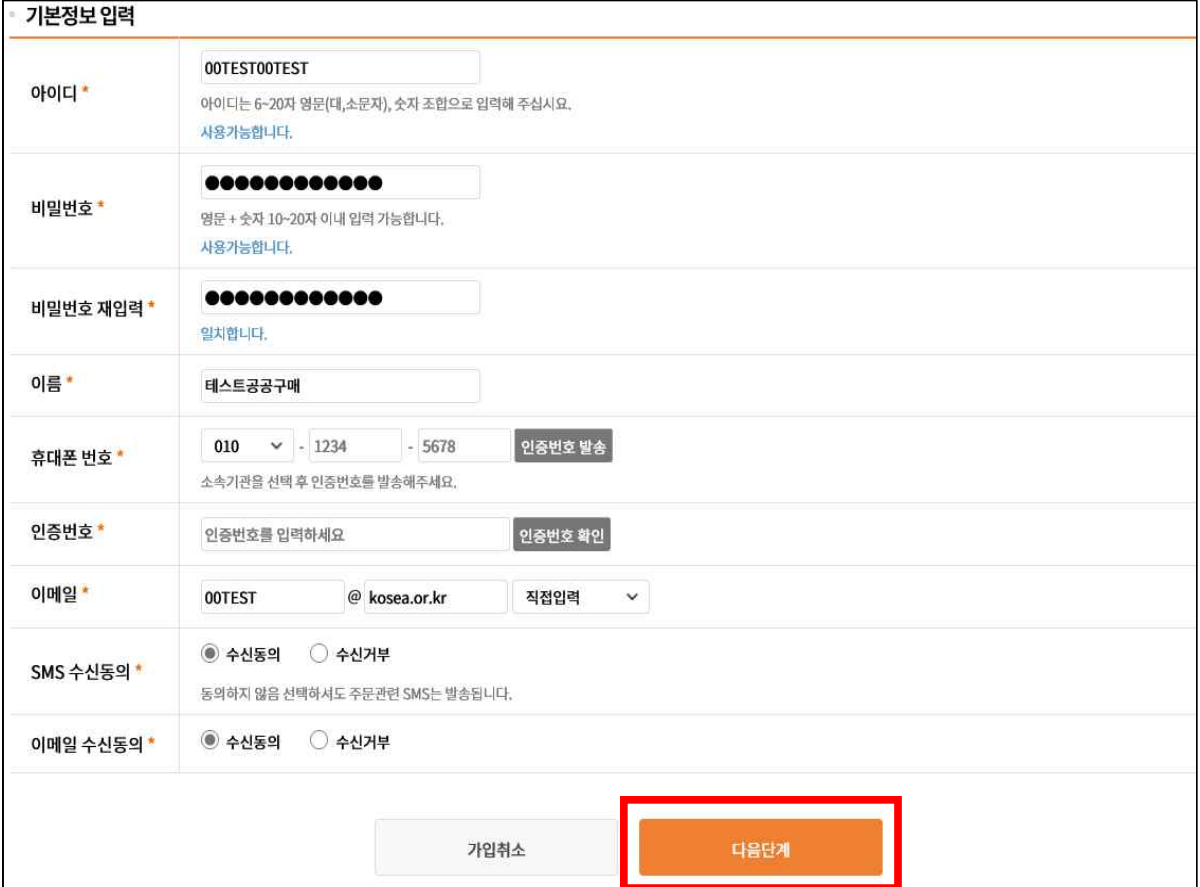

## ○ [가입완료] 확인, 관리자 승인 후 [로그인] 가능

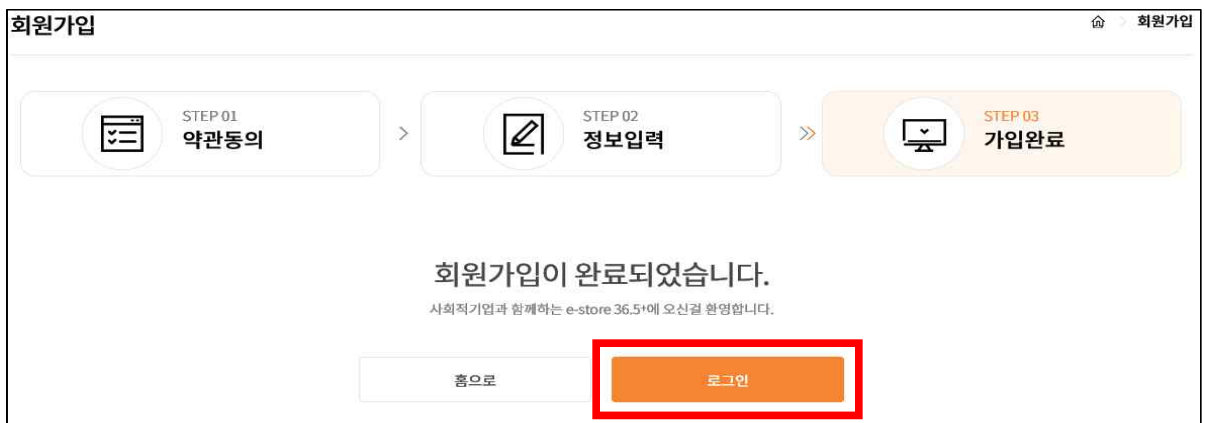

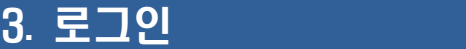

 $\sqrt{1 + \frac{1}{2}}$ 

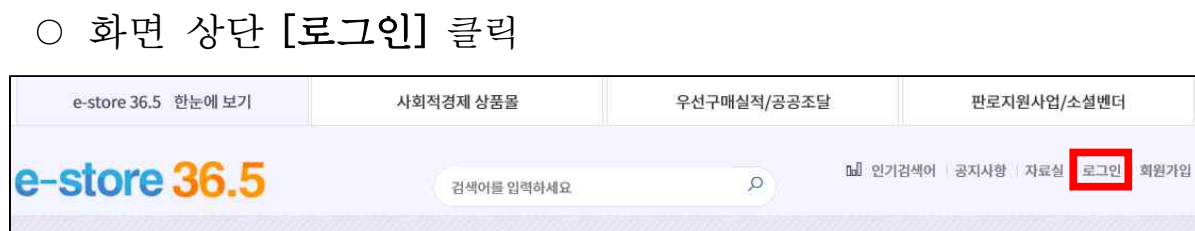

○ [아이디], [비밀번호] 입력 후 [로그인] 클릭

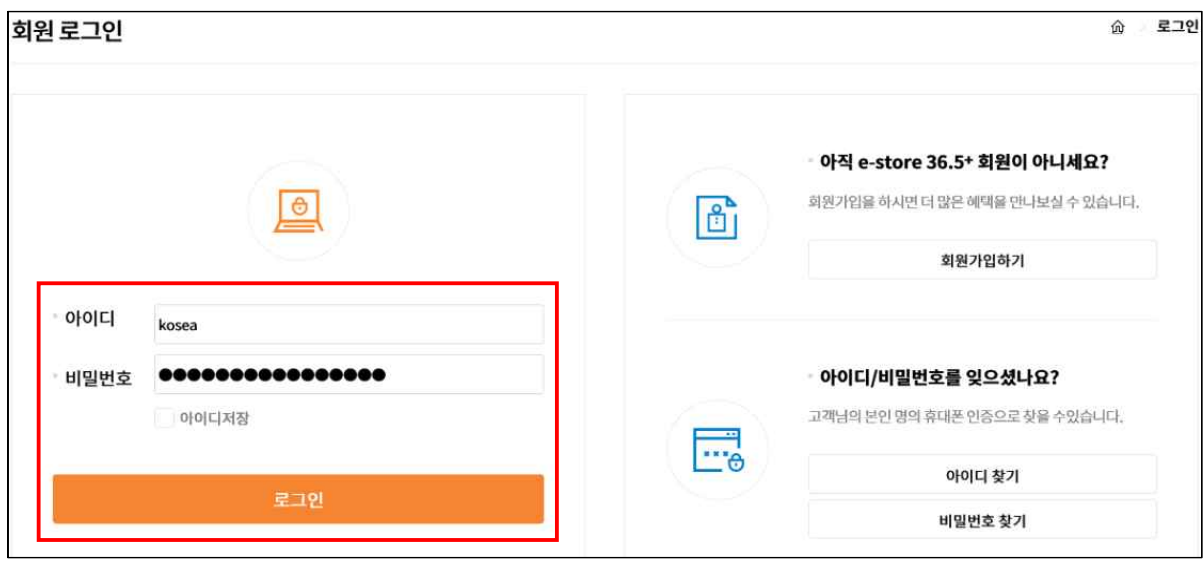

※ 담당자, 휴대폰번호, 메일 변경, 비밀번호 5회 불일치로 계정을 알 수 없는 경우 ☎ 사이트 하단의 고객센터 070-7893-9611 또는 1566-5365, 031-697-7834, 7837 (한국사회적기업진흥원)으로 문의

## 4. 2020년도 구매실적 입력

## <작성시 유의사항>

○ **고용노동부 제출용 구매실적 → 반드시 "인증사회적기업"만 작성** (고용노동부에서 공고하는 자료는 기관 경영평가 등과 관련 없음)

○ 입력기한 : 2021.2.28.까지(기한 내 수정 가능하며, 기한 이후 수정 불가)

- [**총 구매액] : 물품과 용역(공사 제외) 구매금액**(SMPP 총구매액 기준 참조) 품의 유형과 무관하며 물품, 용역 구매 관련 예산 비목으로 지출한 **총 구매액** \* 지방자치단체는 합동평가 총구매액과 다름에 유의[붙임5 참조]
- **구매한 사회적기업 제품이 없을 경우 → [총 구매액] 반드시 입력, [사회적기업 제품 구매액] "0" 입력**
- 국가부처, 자치단체, 교육청 → 디브레인, 이호조, 에듀파인 등 재정시스템 조회
- 그 외 공공기관 → 사회적기업 명단을 자체 재정시스템에 반영 집계
- 구매실적·계획 집계 기준 시점은 계약일이 아닌 **대금 지급(집행)일 기준**
- **'20년도 구매실적 입력 대상 기간: 2020.1.1.∼2020.12.31.**
- **'21년도 구매계획 입력 대상 기간: 2021.1.1.∼2021.12.31.**\* 계약대금을 분할하여 지급하는 경우에도 실제 대금 지급일 기준
- [2021년도 구매계획]은 [2020년도 구매실적]을 참고하여 작성
- **[총 구매액]과 [사회적기업 제품 구매액]에서 모두 제외되는 항목**
- **재화, 서비스 구매와 관련 없는 금액**

\* 기관운영을 위한 일상 경비적 지출(인건비, 공공요금, 각종 보험료, 식대 등)<br>\*\* 개인에게 지급되는 자문료, 사례금, 수당 등 \*\*\* 산하기관 출연금, 각종 보조금, 기부금 등

- **원자재, 재료 구매액**
- \* 가스, 석유, 전력, 유류, 연료, 광물 등
- **[총 구매액]은 포함되나 [사회적기업 제품 구매액]에서 제외되는 항목**
- 기타 유통 업체(장애인판매시설, 일반 판매점 등)에서 구매한 내역 중 **사회적기업이 생산하지 않은 제품 구매액**
- 유통 전문 사회적기업에서 구매한 내역 중 **사회적기업이 생산하지 않은 제품 구매액**
- 세트상품은 세트를 구성하는 물품 중 **사회적기업이 아닌 기업이 생산한 물품가액이 전체 가액의 100분의 50이상인 경우**

# 4.1 [우선구매실적/공공조달] → [우선구매 계획/실적 등록] 선택

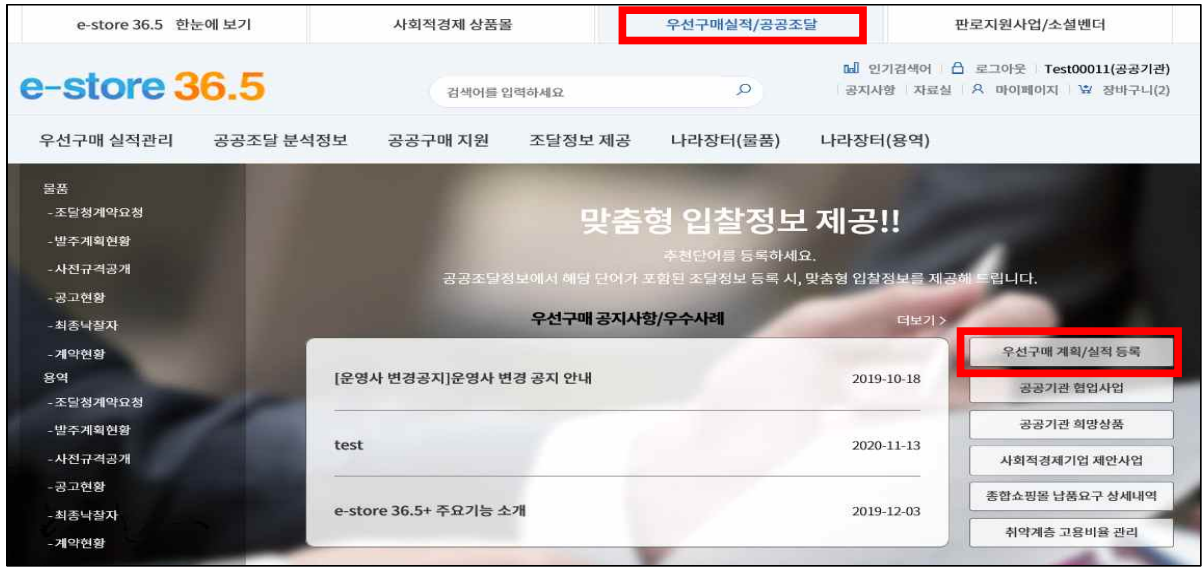

# - 우선구매 실적관리자 권한 승인 후 접속 가능

 \* 문의: 사이트 하단의 고객센터 070-7893-9611 또는 한국사회적기업진흥원 (1566-5365, 031-697-7834,7837)

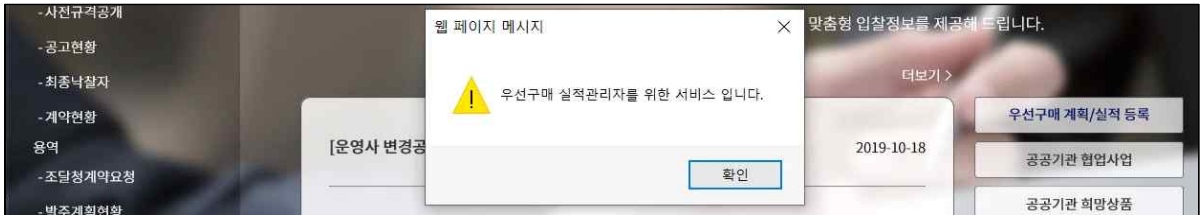

# 4.2 [사회적기업 실적 관리] 접속

\* [기준연도 조회]로 과거실적 조회 가능

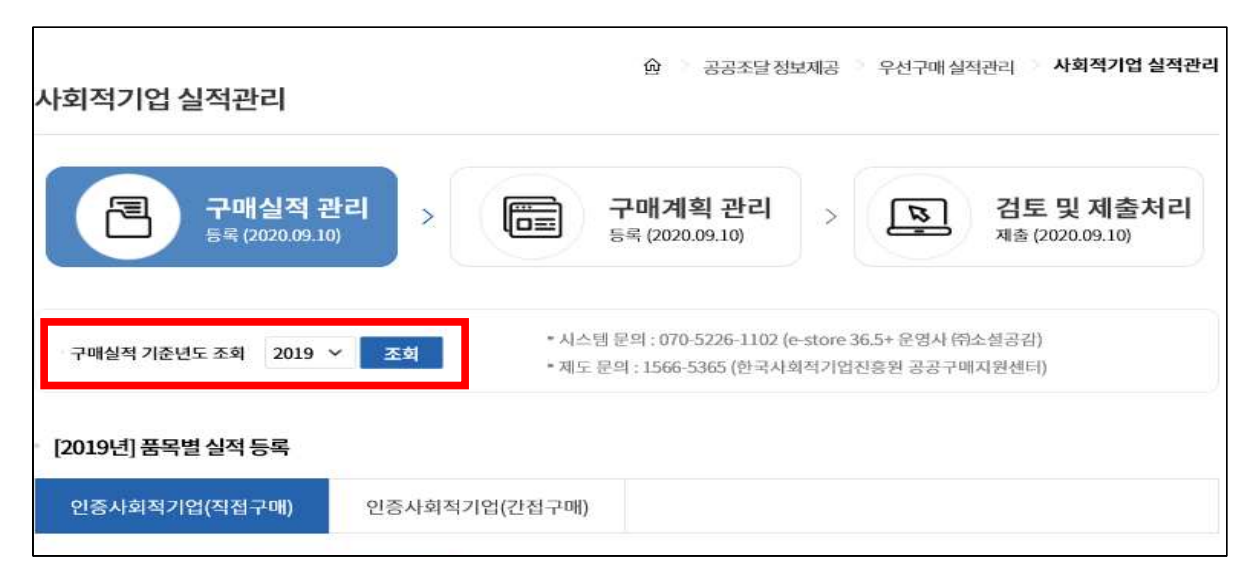

# 4.3 [구매실적 관리]에서 기준연도 [2020년] 설정 → [총구매액], [인증사회적기업] 실적 등록

\* **자치단체, 지방공기업은 [예비사회적기업] 실적 추가 등록**

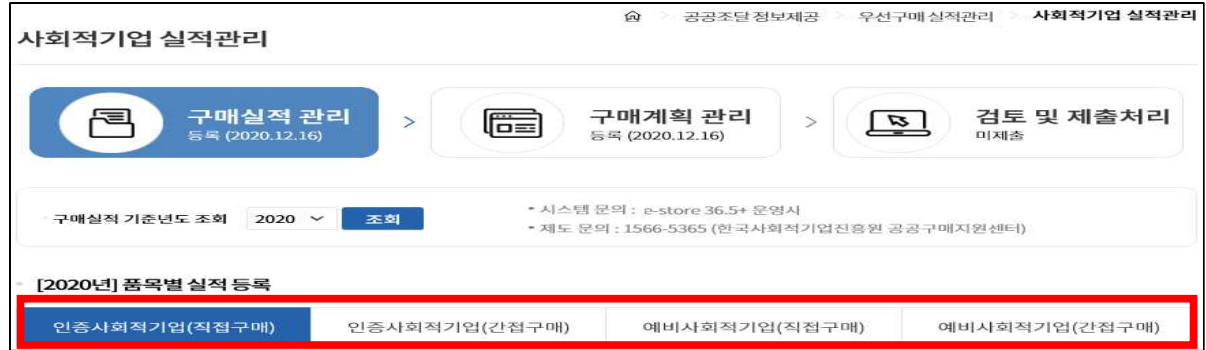

- 사회적기업 실적 등록 방법은 [품목별 실적 등록①(엑셀 업로드)]과 **[구매 실적 등록(②일괄등록**(엑셀), ③**개별등록**(사이트직접입력)]<br> 업로드 방식이 있으며, 품목별 실적을 등록하는 경우 구매실적 개별등록 입력칸에 자동 반영됨
- \* **자치단체는 (인증/예비)사회적기업 실적 입력시 [품목별 실적 등록(엑셀 업로드)]만 가능 (사이트 직접입력 불가)**
- 총구매액 입력 방법은 [구매 실적 등록]에서 [일괄등록(엑셀)] 및 [개별등록(사이트 직접 입력)] 가능
- 실적입력 후 다른 탭을 클릭하기 전 반드시 [저장] 버튼을 클릭 해야 입력 데이터가 유지됨

## 4.4 [2020년]품목별 실적 등록

- 가. 인증사회적기업(직접구매) 품목별 실적 일괄등록
	- 1) [표준양식 다운로드] 클릭 → 파일 저장

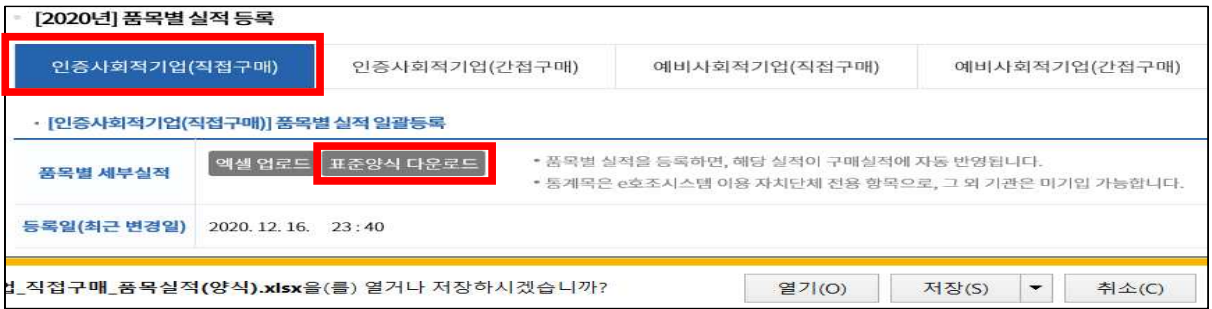

## 2) [인증사회적기업 직접구매 품목실적(양식).xlsx] 엑셀 파일에 실적 작성

\* 작성항목: 지급일자, 최하위기관명(부서명), 적요(건명), 사회적기업 사업자번호, 지급금액, 통계목

※ 엑셀 작성 시 원본 데이터 서식 변경 금지 (예시 표시형식대로 작성)

- \* **지급금액**: 표시형식 기존 [텍스트]에서 [회계(천단위구분기호)], [통화]로 변경 금지, **원 단위 작성**
- \* **지급일자**: 표시형식 [텍스트]에서 [날짜] 형식으로 변경 금지, [텍스트] 표시형식에서 [YYYY-MM-DD] 또는 [YYYYMMDD] 형태로 보여야 함
- \* **사업자등록번호**: 표시형식 [텍스트]에서 [사용자지정]형식으로 변경 금지, [텍스트] 표시형식에서 [AAA-BB-CCCCC], 또는 [AAABBCCCCC],의 형태로 보여야 함

\* 날짜 또는 사업자등록번호를 텍스트로 바꾸면서 형태 그대로 보이게 하는 방법: 메모장에 작성한 내용을 복사 붙여넣기 → 메모장에서 붙여넣은 내용 다시 복사  $\rightarrow$  엑셀에 붙여넣기  $\rightarrow$  텍스트 형식에서 예시와 같이 유지됨

- \* **통계목**: e호조시스템 이용 자치단체 전용 항목으로, 그 외 기관은 통계목 - 미기입 후 제출 가능 (201-01 사무관리비, 201-03 행사운영비 등)<br>\* **작성한 구매 건 하단에 셀 테두리만 있는 빈 셀이 있을 경우 삭제**
- 

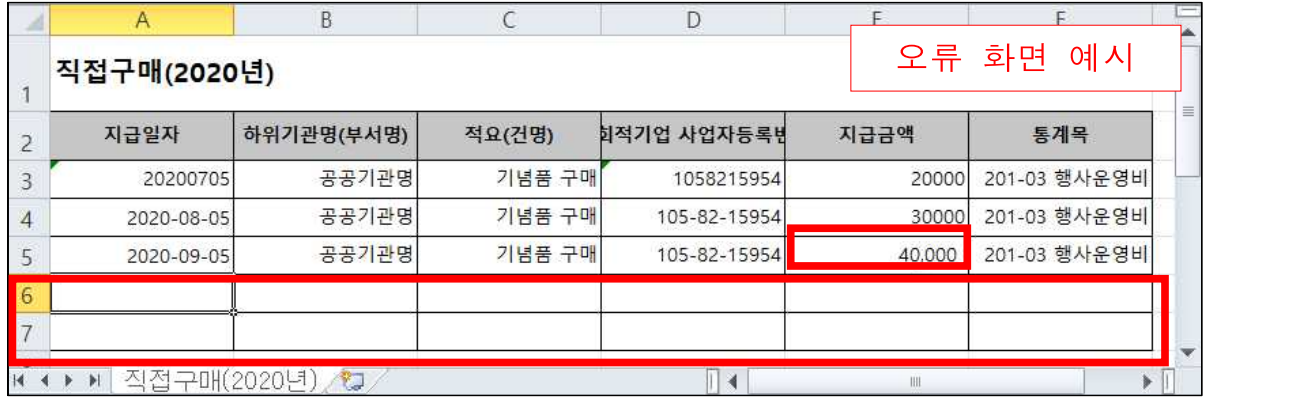

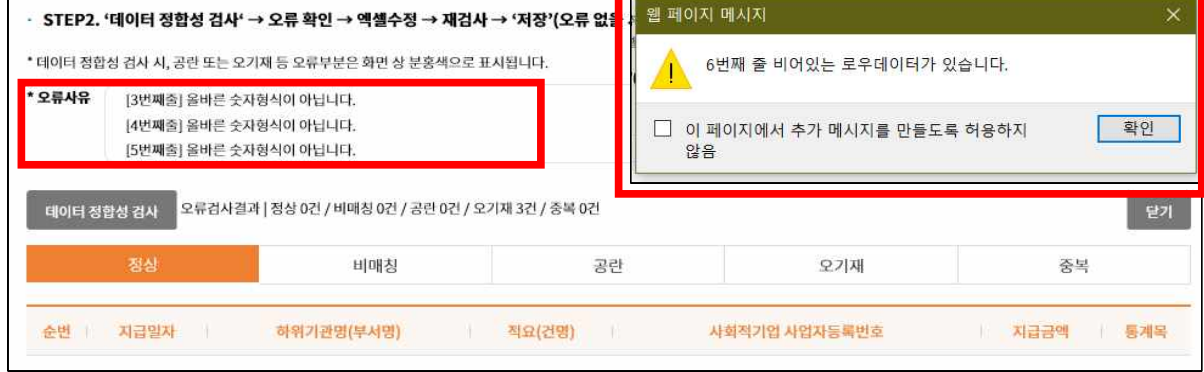

# 3) 인증사회적기업(직접구매)] → [엑셀 업로드] 클릭

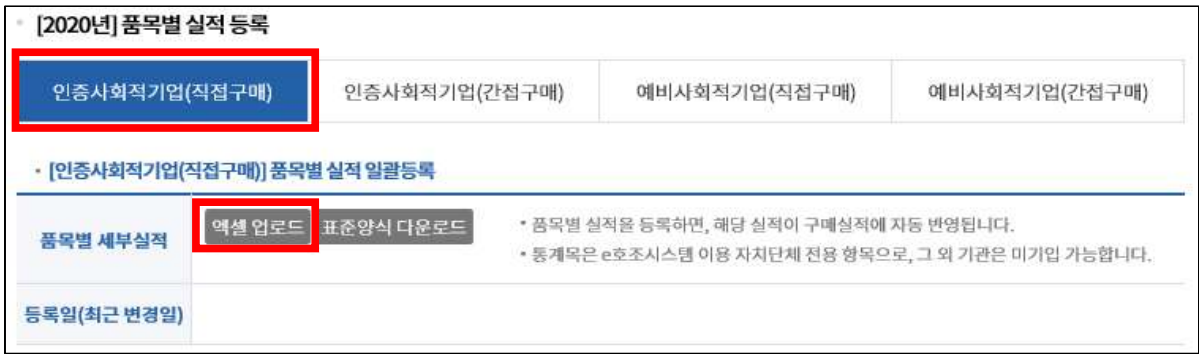

4) [찾아보기] 클릭 → 파일 업로드 → [등록방식] (초기화후 등록,<br>추가등록) 선택 → [데이터 정합성 검사] → [오류검사결과] (정상,<br>비매칭, 공란, 오기재, 중복) **확인 후 수정 → [저장하기**] 클릭

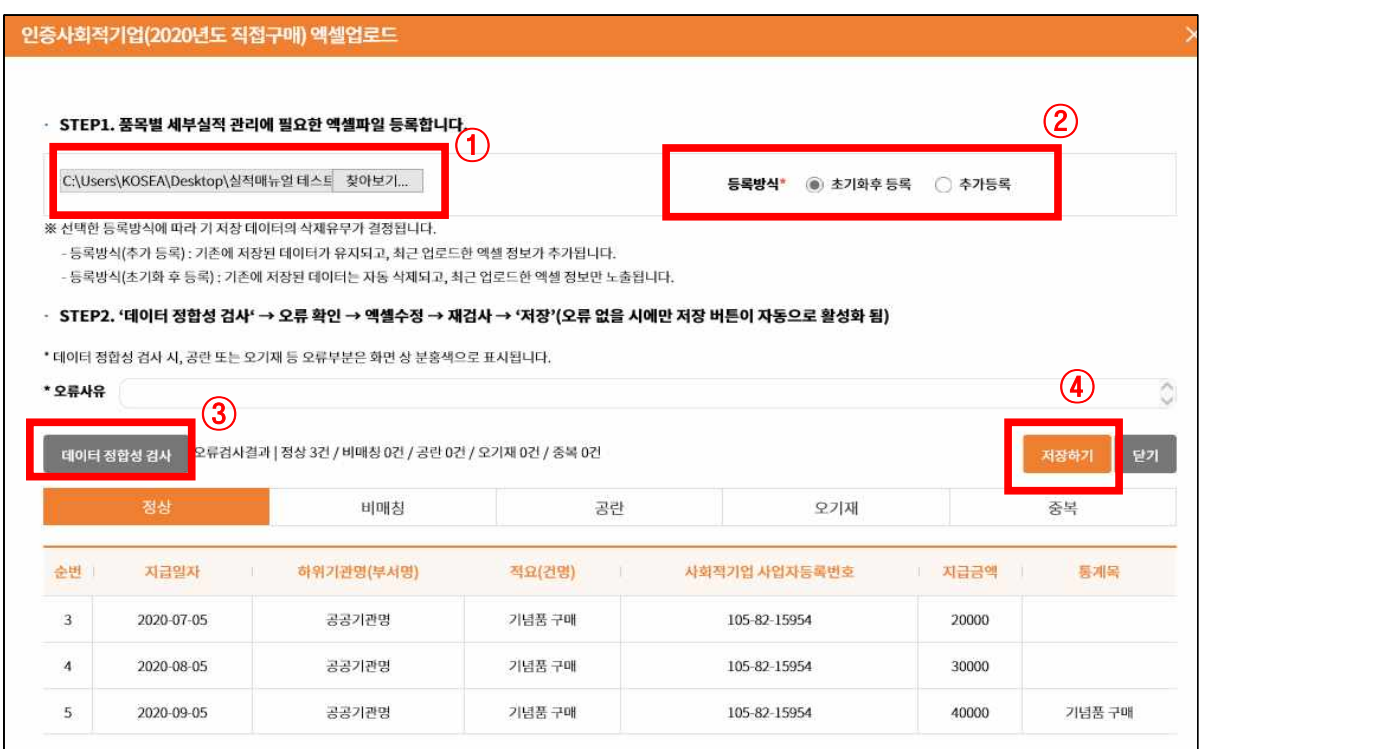

# 나. 인증사회적기업(간접구매) 품목별 실적 일괄등록

1) [표준양식 다운로드] 클릭 → 파일 저장

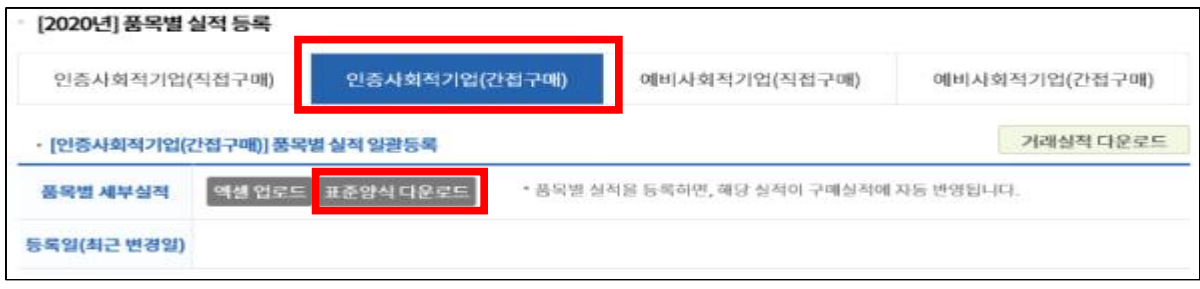

## 2) [인증사회적기업\_간접구매\_품목실적(양식).xlsx] 엑셀 파일에 실적 작성

\* 간접구매는 추가 증빙자료 제출 불요, 통계목 작성 항목 없음,

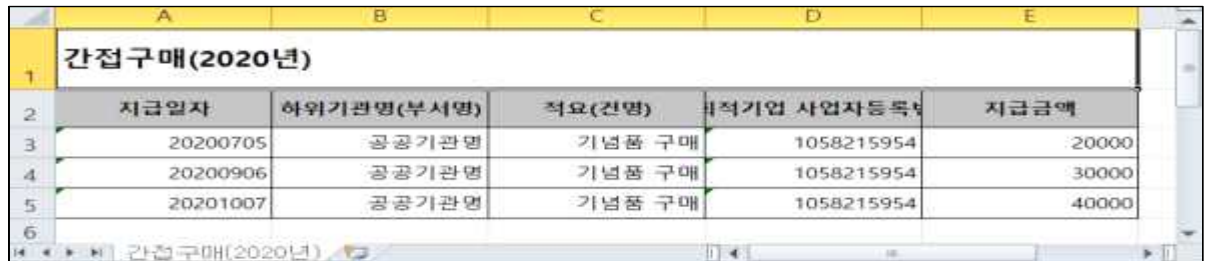

# 3) [인증사회적기업(간접구매)] → [엑셀 업로드] 클릭 \* [거래실적 다운로드]를 클릭하면 [엑셀 업로드]한 내역을 받을 수 있음

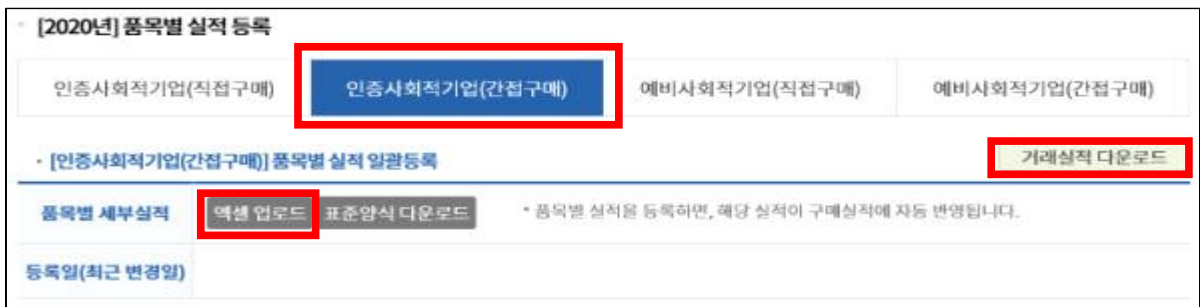

4) [찾아보기] 클릭 → 파일 업로드 → [둥록방식] (초기화후 등록,<br>추가등록) 선택 → [데이터 정합성 검사] → [오류검사결과] (정상,<br>비매칭, 공란, 오기재, 중복) 확인 후 수정 → [저장하기] 클릭

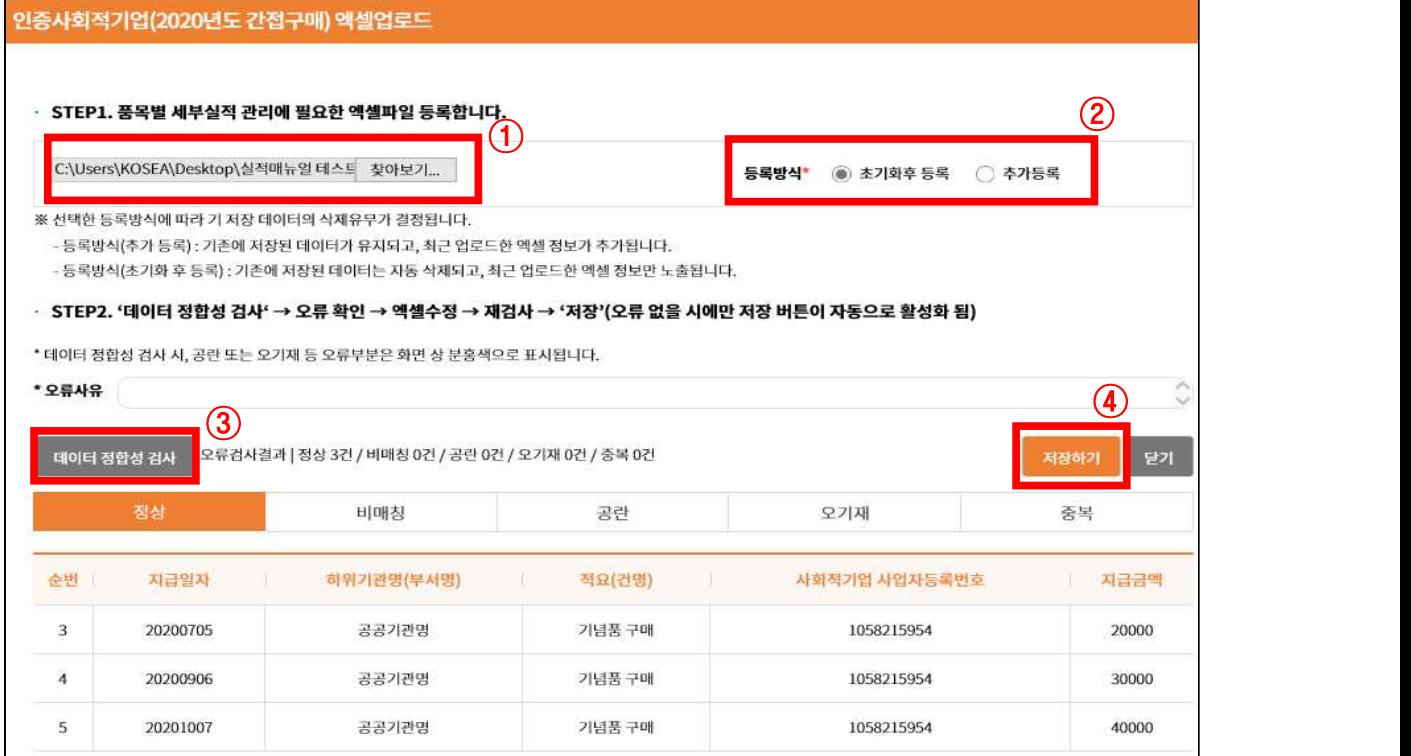

# 다. (자치단체, 지방공기업만 입력) 예비사회적기업(직접구매) 품목별 실적 일괄등록

## 1) [표준양식 다운로드] 클릭 → 파일 저장

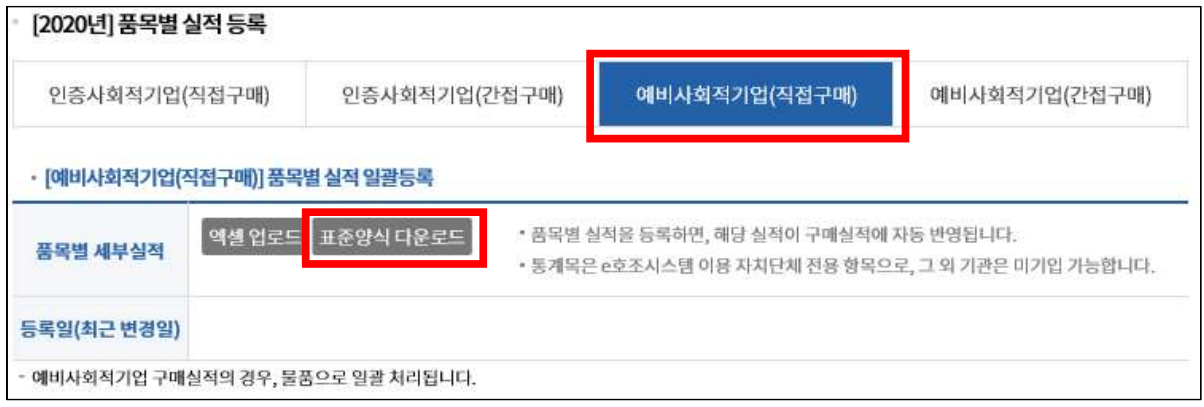

# 2) [예비사회적기업 직접구매 품목실적(양식).xlsx] 엑셀 파일에 실적 작성

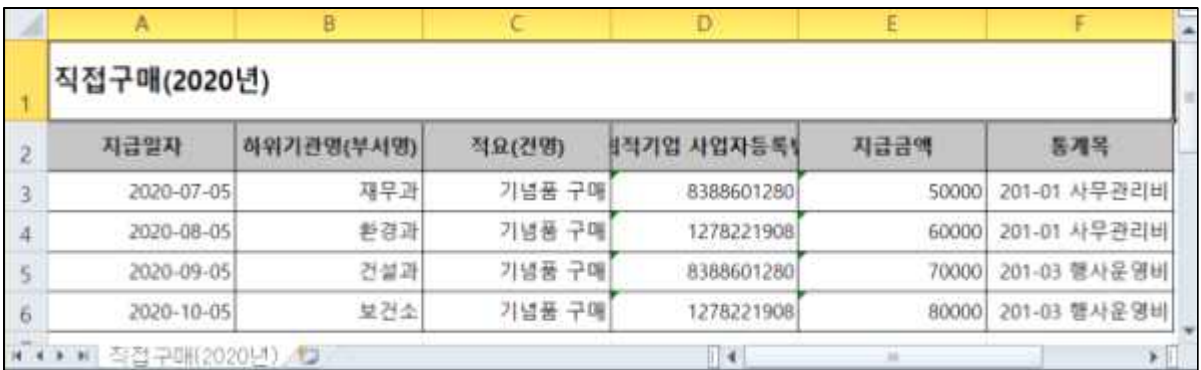

# 3) [예비사회적기업(직접구매)] → [엑셀 업로드] 클릭

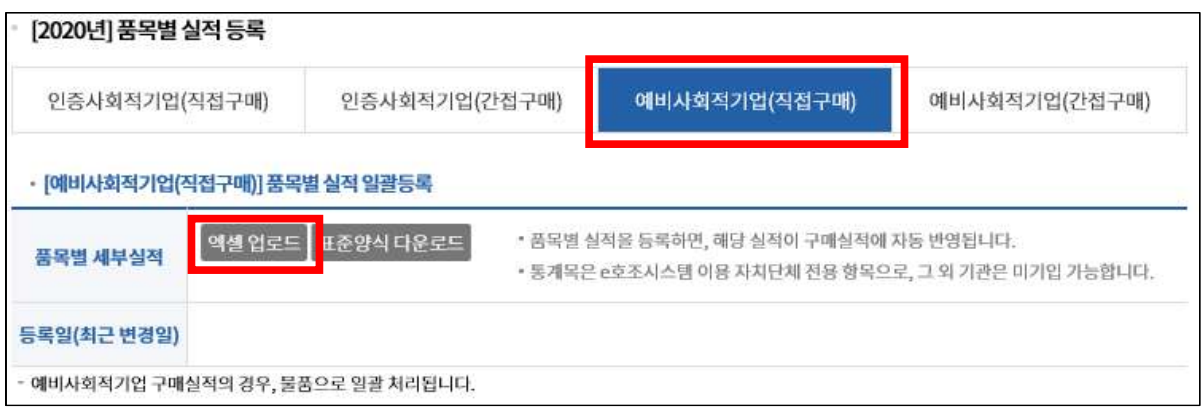

4) [찾아보기] 클릭 → 파일 업로드 → [등록방식] (초기화후 등록,<br>추가등록) 선택 → [데이터 정합성 검사] → [오류검사결과] (정상,<br>비매칭, 공란, 오기재, 중복) **확인 후 수정 → [저장하기**] 클릭

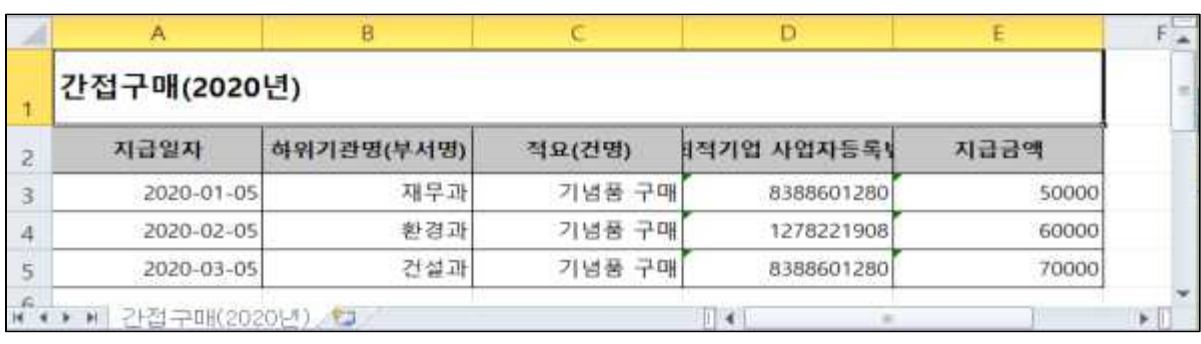

# 2) [예비사회적기업\_간접구매\_품목실적(양식).xlsx] 엑셀 파일에 실적 작성

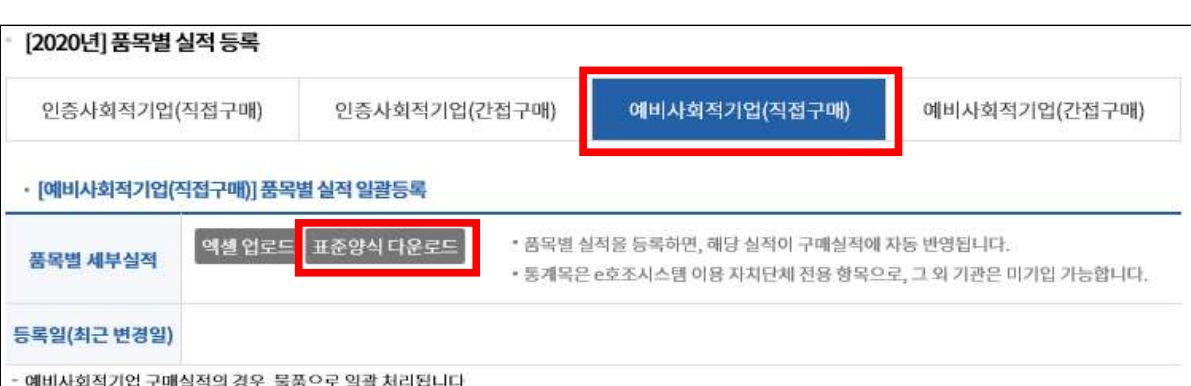

# 1) [표준양식 다운로드] 클릭 → 파일 저장

# 라. (자치단체, 지방공) 업란 입력) 예비사회적기업 간접구매) 품목별 실적 일괄등록

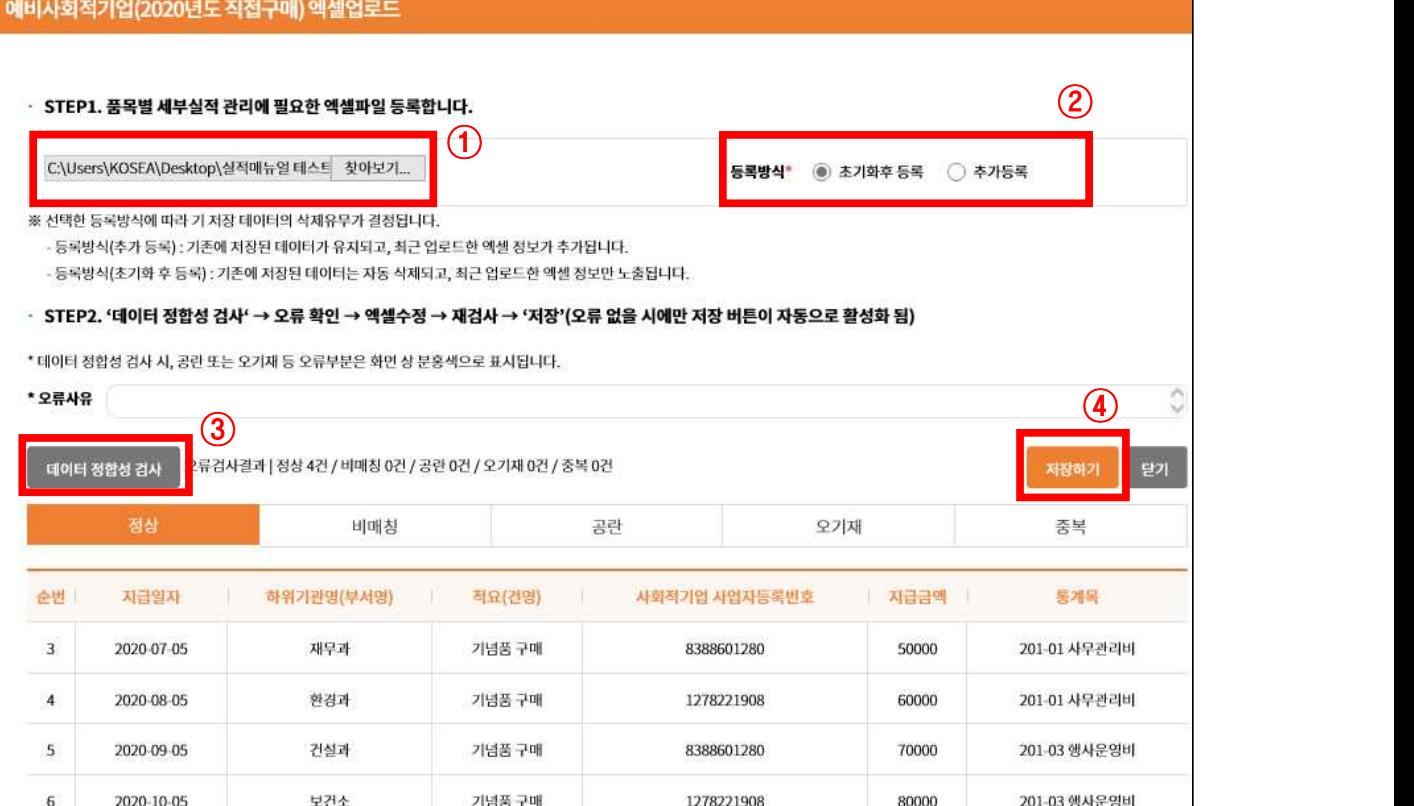

## 3) [예비사회적기업(직접구매)] → [엑셀 업로드] 클릭

\* [거래실적 다운로드]를 클릭하면 [엑셀 업로드]한 내역을 받을 수 있음

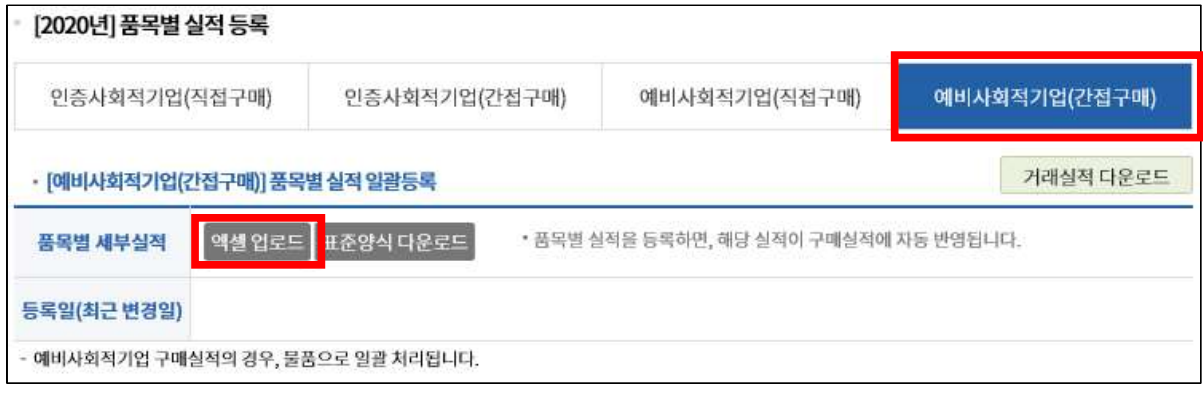

4) [찾아보기] 클릭 → 파일 업로드 → [등록방식] (초기화후 등록,<br>추가등록) 선택 → [데이터 정합성 검사] → [오류검사결과] (정상, 비매칭, 공란, 오기재, 중복) 확인 후 수정 → [저장하기] 클릭

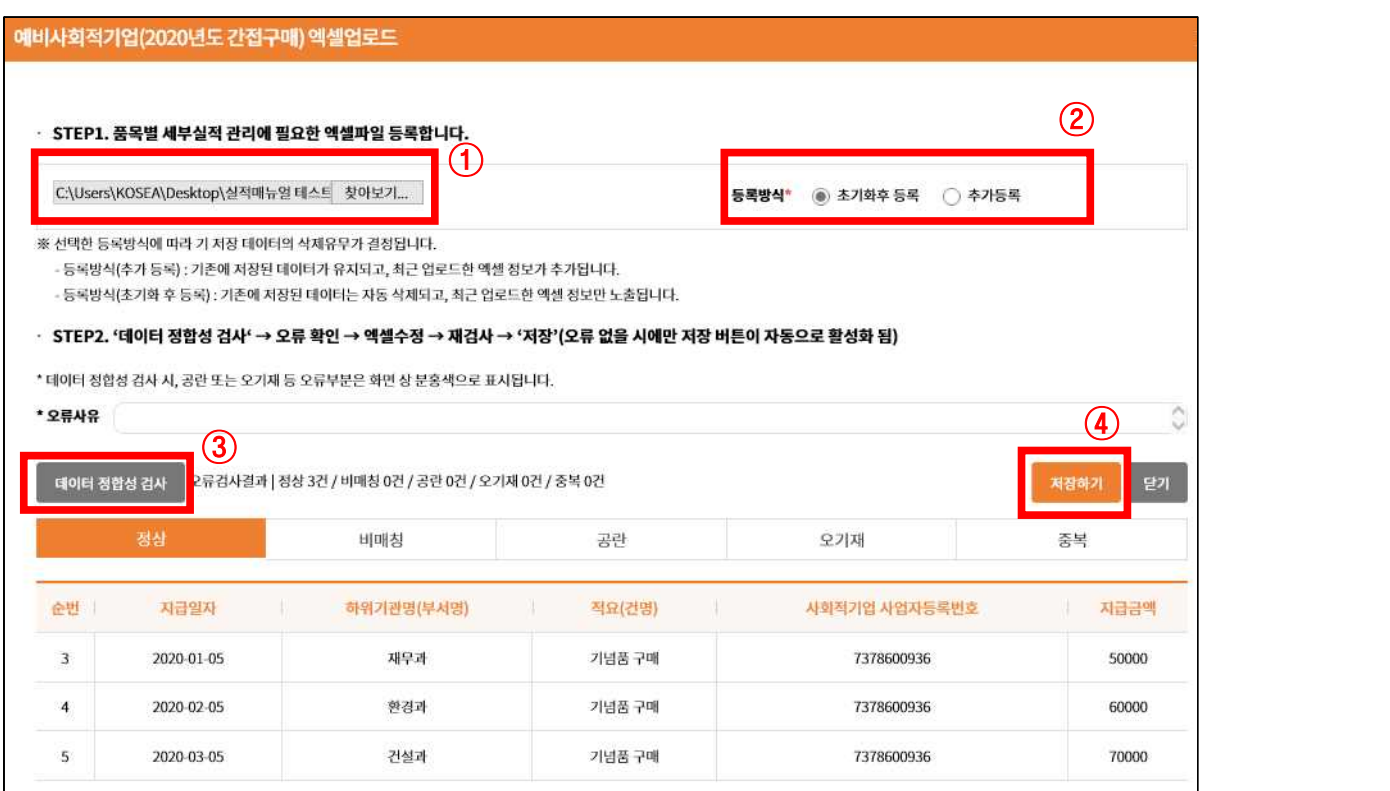

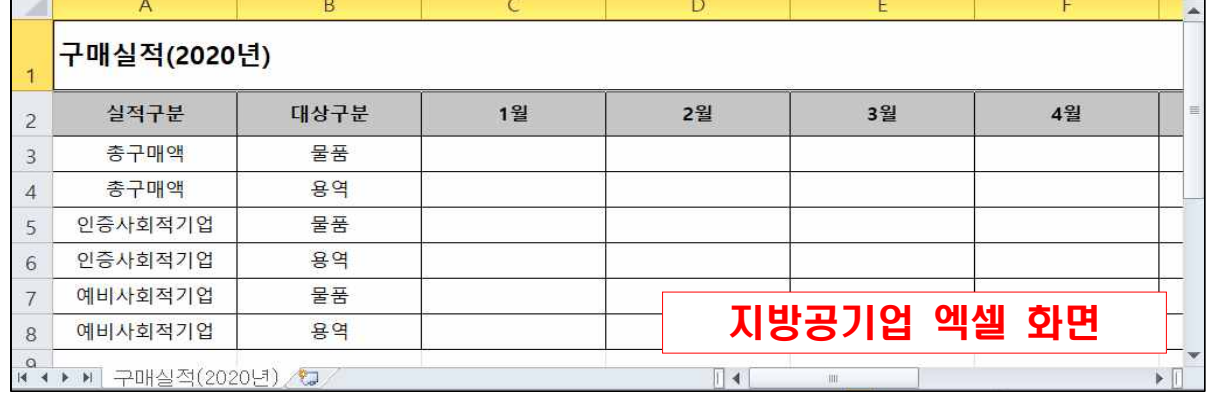

# - [지방공기업]의 경우 [총구매액], [(인증/예비)사회적기업] 월별 입력

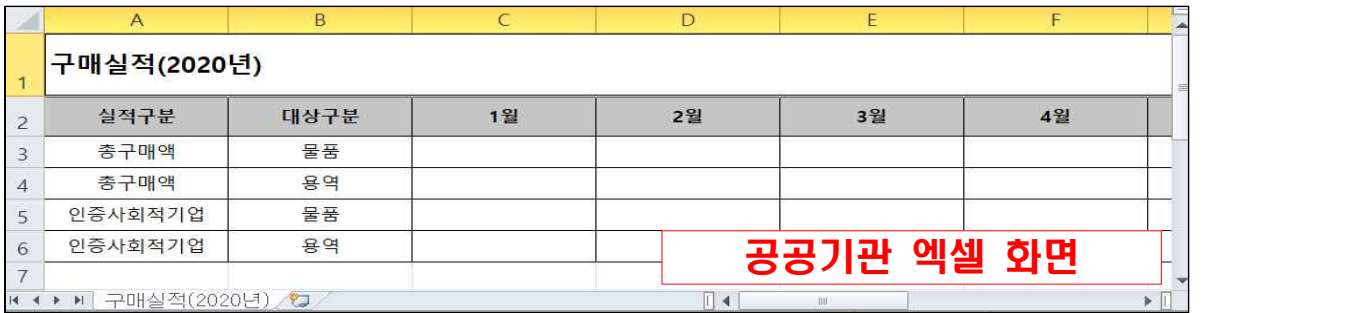

# 2) [구매실적] 엑셀 작성 (원 단위)- [공공기관]의 경우 [총구매액], [인증사회적기업] 월별 입력

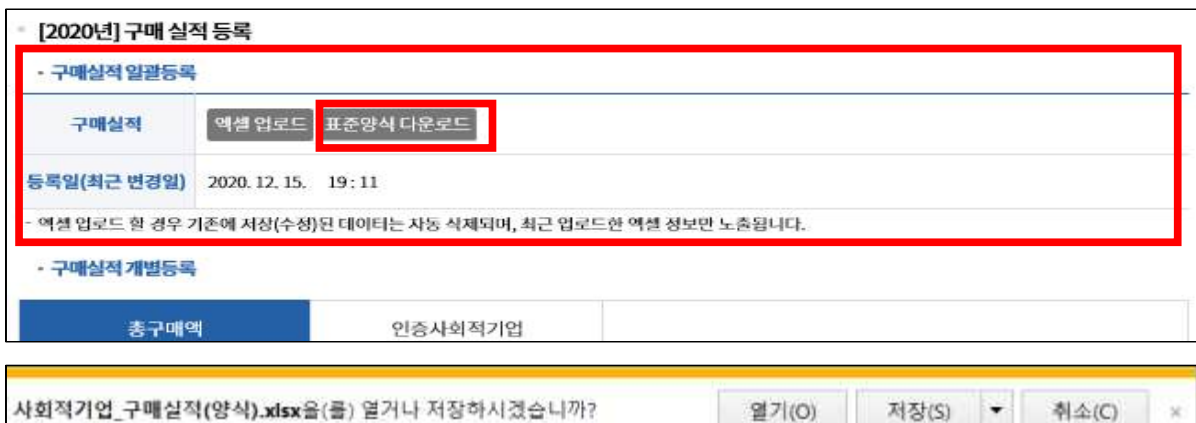

1) [표준양식 다운로드] 클릭 → 파일 저장

**자동반영되므로 [총구매액]만 입력**

- 가. 구매실적 일괄등록
	- \* **[총구매액]과 [(인증/예비]사회적기업] 구매액을 엑셀로 한번에 등록 가능**

 **\* 자치단체의 경우 품목별실적 등록으로 월별, 물품/용역별 구매실적**

# 4.2 [2020년] 구매 실적 등록

## - [자치단체]의 경우 [총구매액] 월별 입력

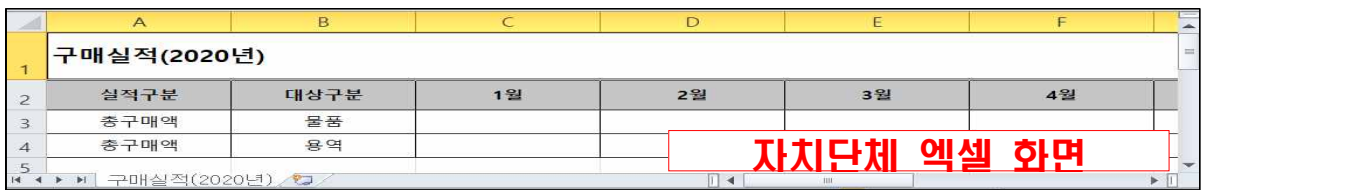

- $3)$  [찾아보기] 클릭 → 파일 업로드 → [데이터 정합성 검사] → [오류검사결과] (정상, 공란, 오기재) 확인 후 수정 → [저장하기] 클릭
- ※ **엑셀로 업로드 할 경우 기존에 저장된 데이터는 자동 삭제되며, 최근 업로드한 데이터로 갱신됨**

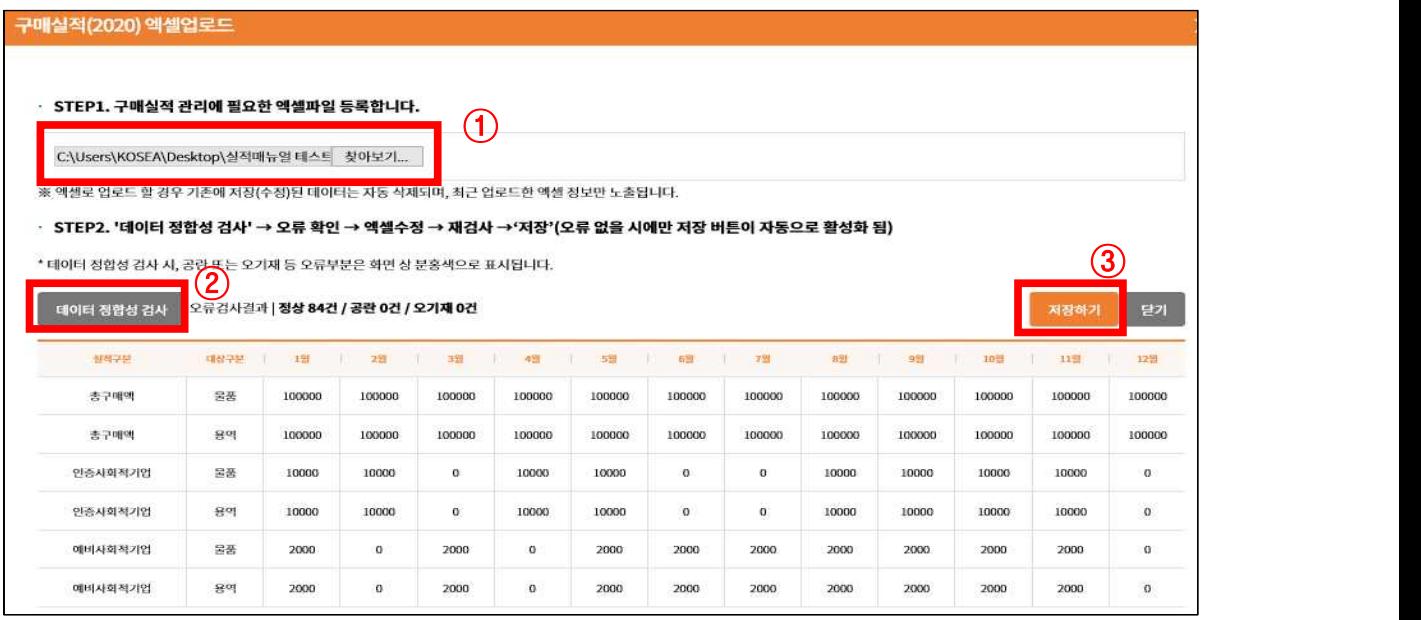

# 나. 구매실적 개별등록

1) [총구매액] 입력 → [저장] 클릭

 **※ 총구매액: 물품·용역(공사 제외) 기관전체 구매금액**(일반기업 포함) **작성**

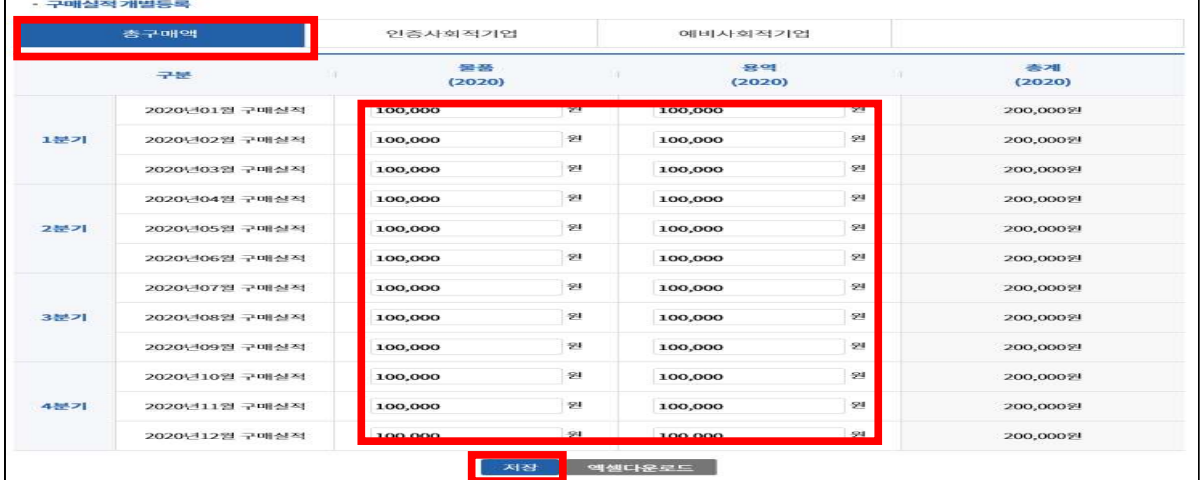

# 2) [인증사회적기업] 입력 → [저장] 클릭 (자치단체 직접입력불가) **※ 인증사회적기업 구매액: 물품·용역(용역 항목에 공사 포함하여 작성)**

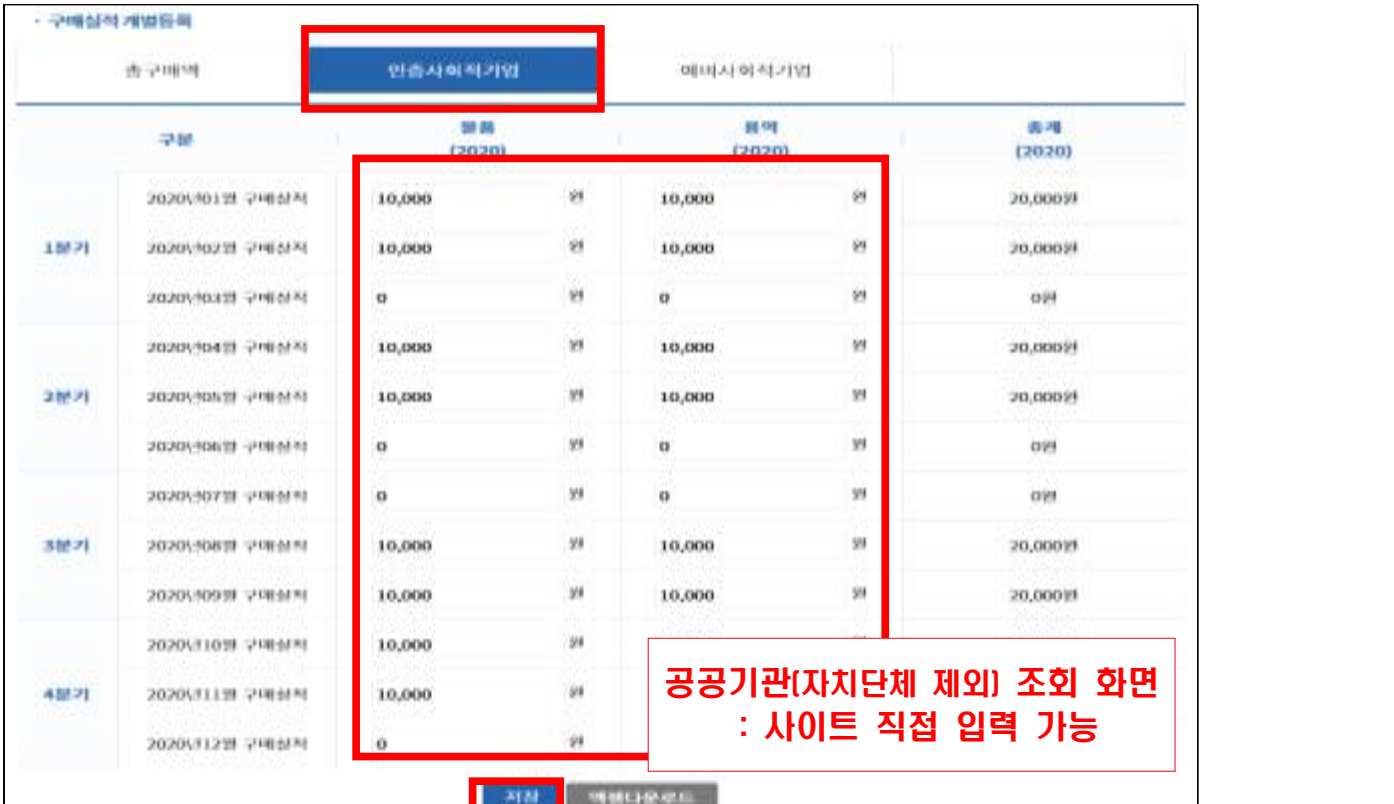

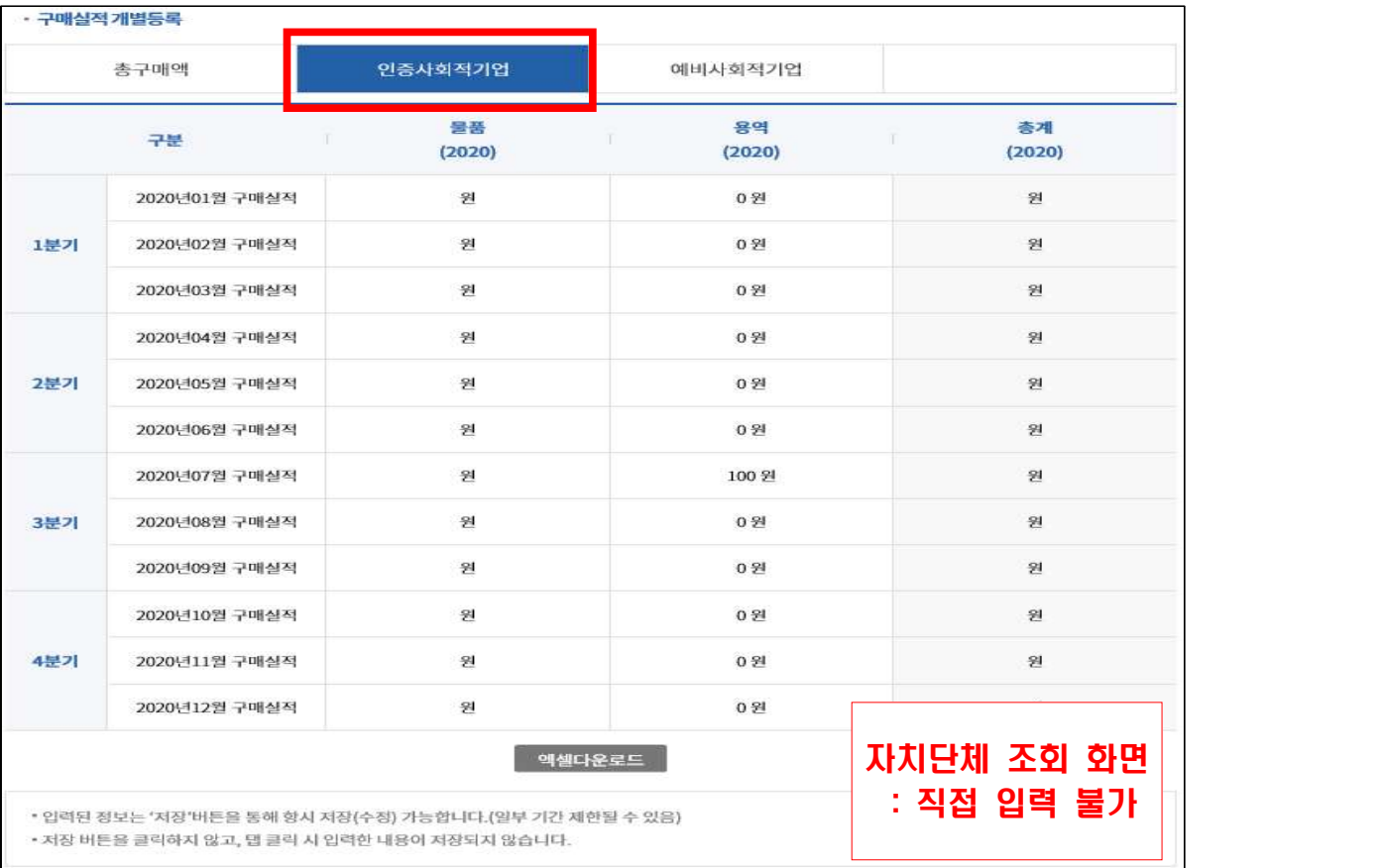

# 3) [예비사회적기업] 입력 → [저장] 클릭 (자치단체 직접입력불가)

## **※ 예비사회적기업 구매액: 물품·용역(용역 항목에 공사 포함하여 작성)**

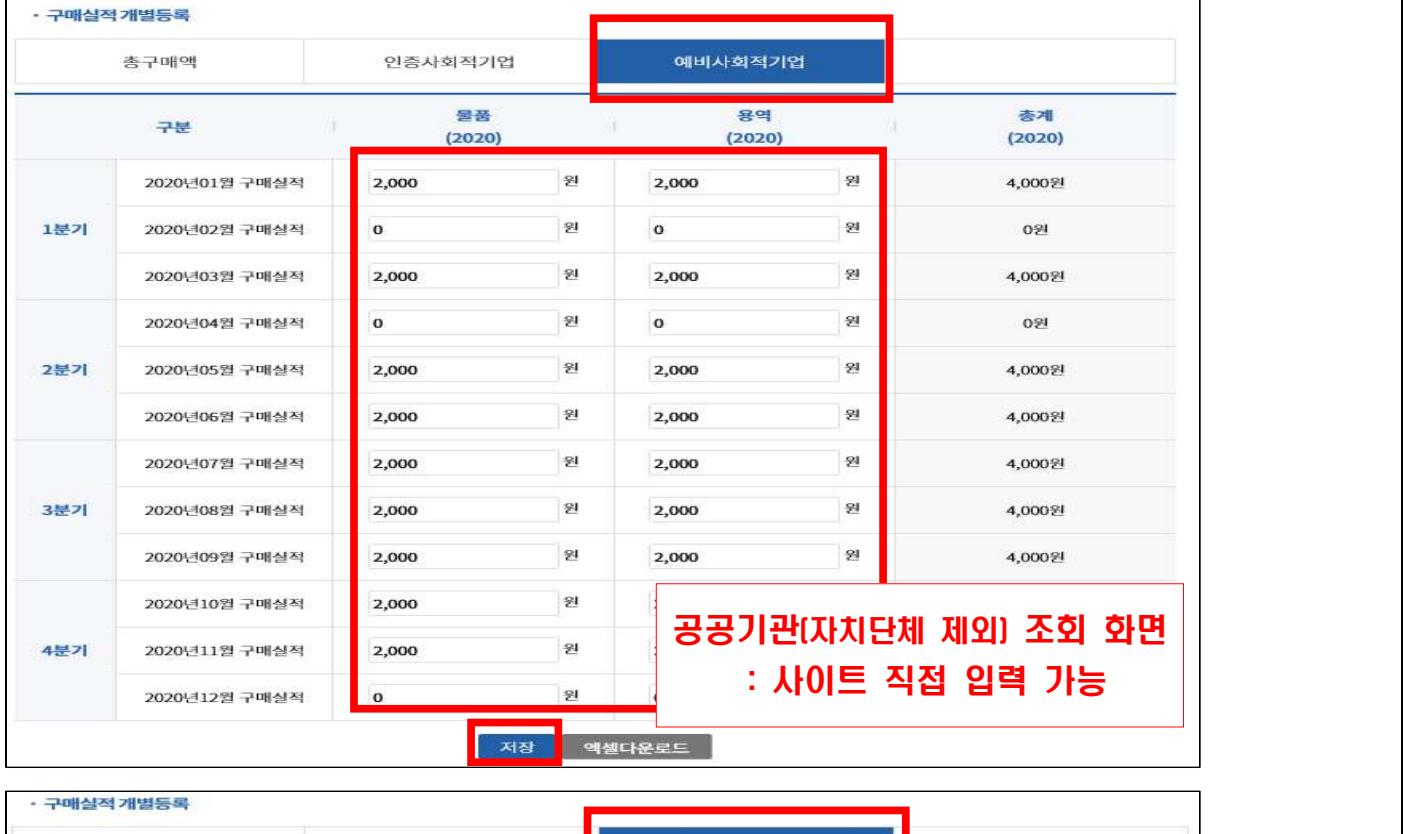

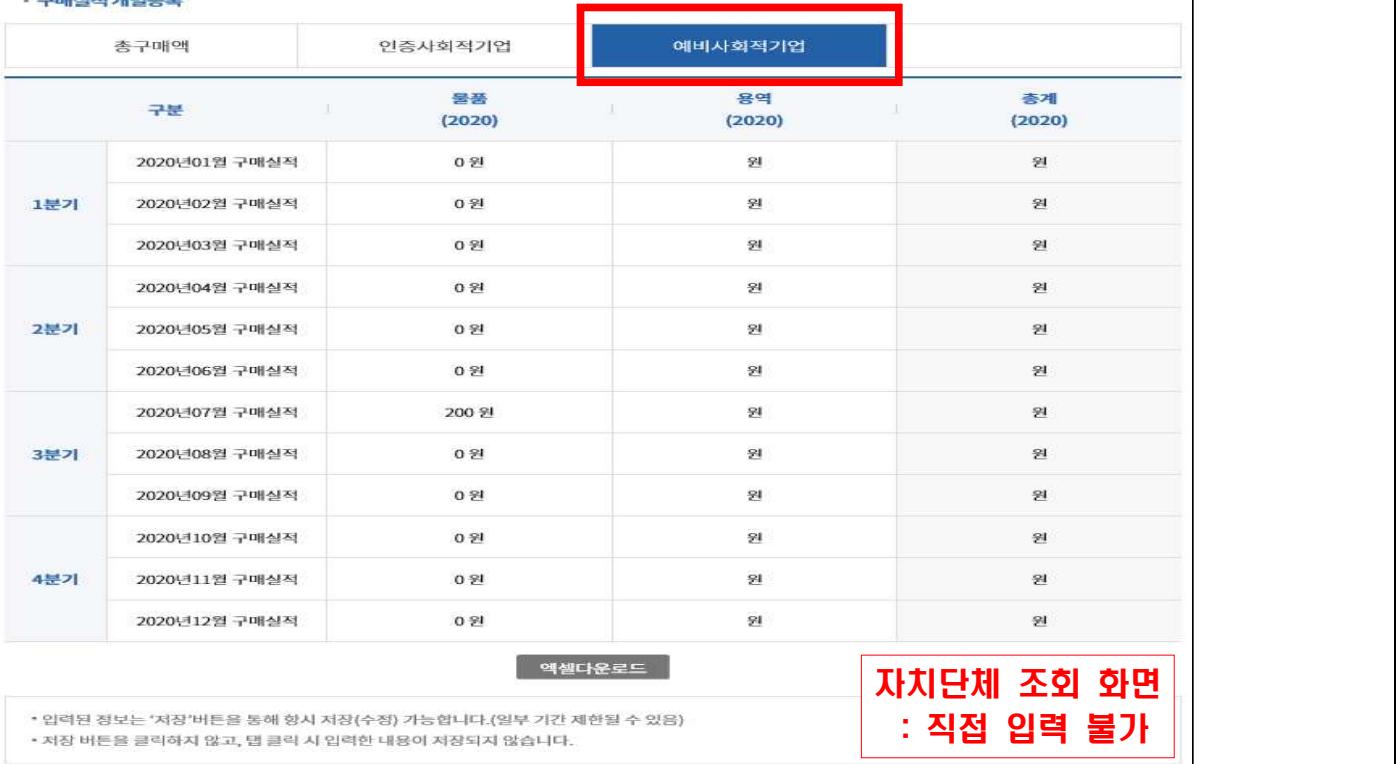

# ※ **(예비)사회적기업 리스트 다운로드 경로**: **[우선구매 실적관리]** → **[우선구매 공지사항/우수사례]**에서 로그인 후 자료 확인 가능

# 5. 2021년도 구매계획 입력

## 5.1 [구매계획 관리] 클릭

- \* [기준연도 조회]로 과거 계획 조회 가능
- 구매계획 등록 방법은 [①구매계획 일괄등록(엑셀)], [②자동등록 (특정연도 증감0(%)적용)], [③개별등록(사이트직접입력))]이 있음

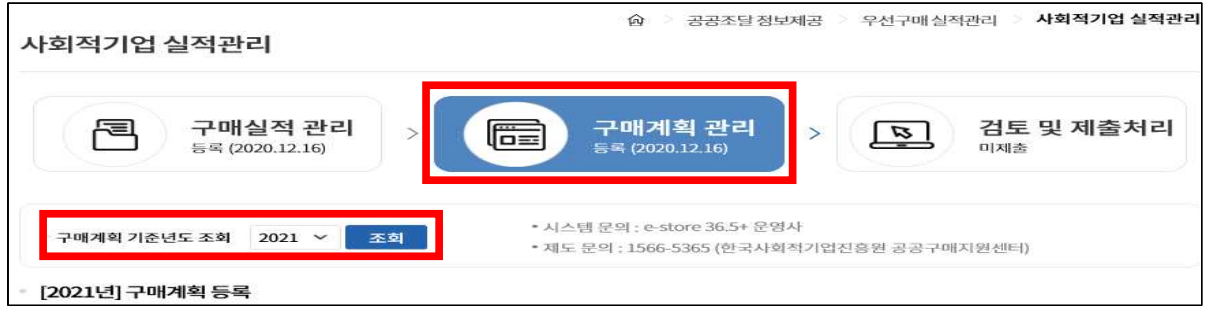

## 5.2 [2021년] 구매계획 등록

- 가. 구매계획 일괄 등록
- 1) [표준양식 다운로드] 클릭 → 파일 저장

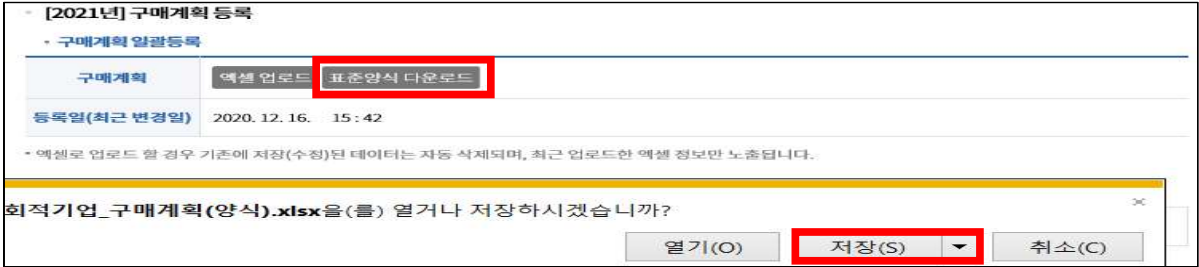

## 2) [구매계획] 엑셀 작성 (원 단위)

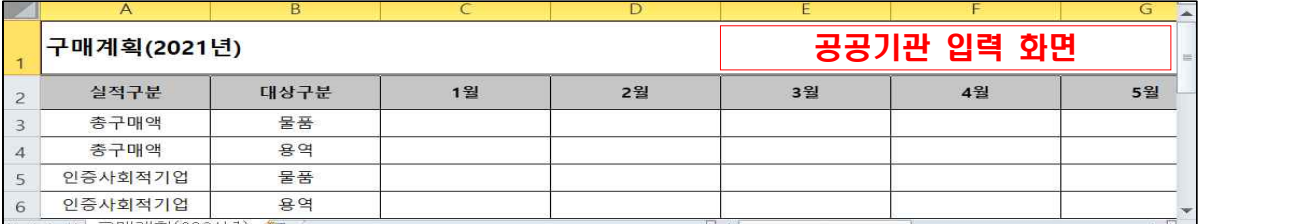

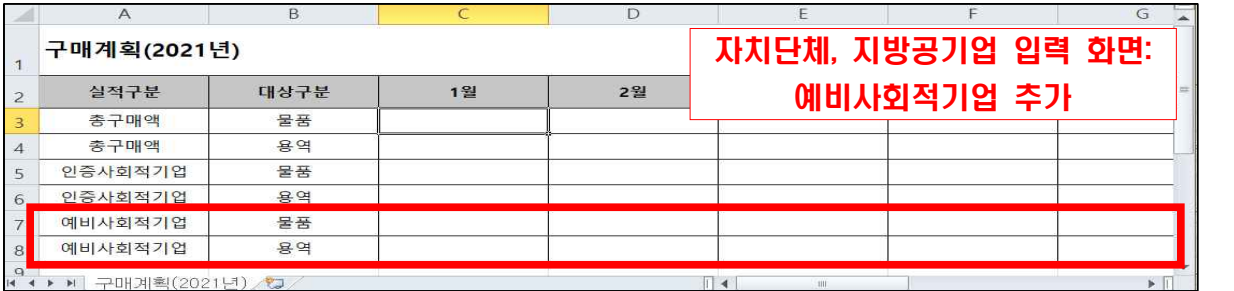

- $3)$  [찾아보기] 클릭 → 파일 업로드 → [데이터 정합성 검사] → [오류검사결과] (정상, 공란, 오기재) 확인 후 수정 → [저장하기] 클릭
- ※ **엑셀로 업로드 할 경우 기존에 저장된 데이터는 자동 삭제되며, 최근 업로드한 데이터로 갱신됨**

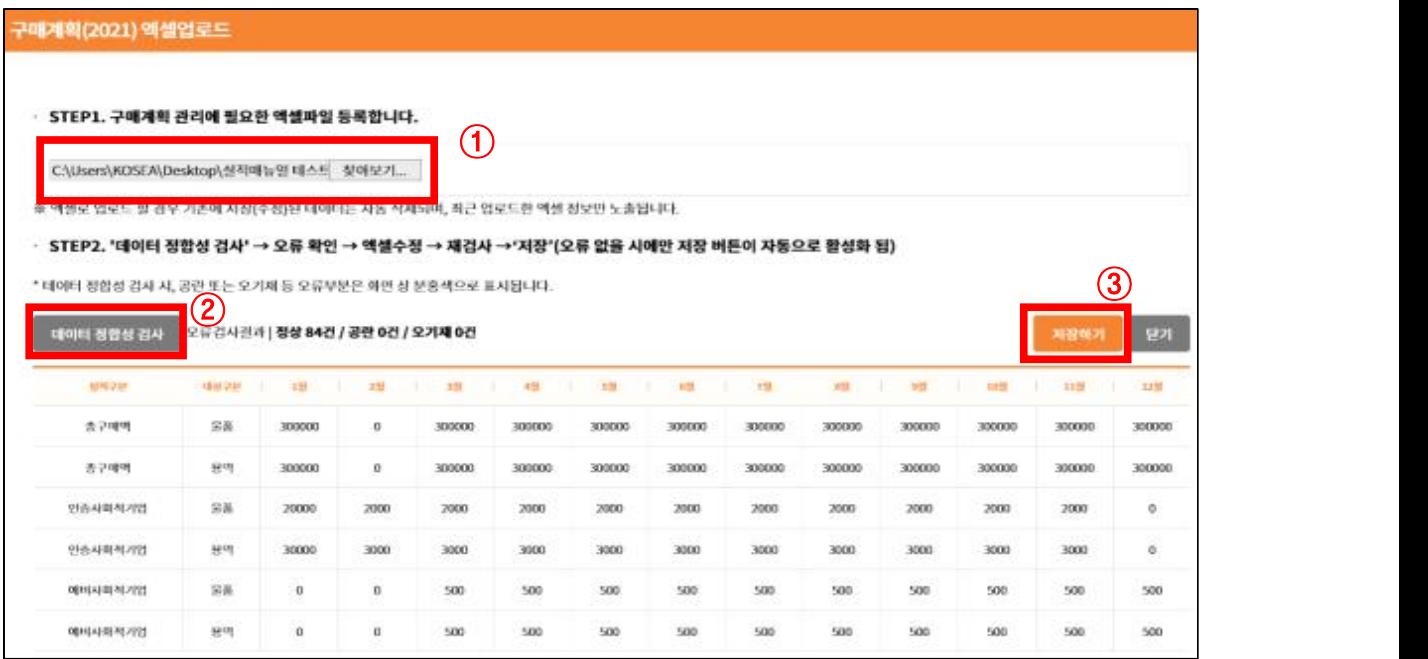

## 나. 구매계획 개별등록 : 자동 등록

 1) [총구매액] 입력: [기준연도] 선택 후 [적용] 클릭 → 적용식 선택에서 [◉증가(+), ◉감소(-)] 클릭 → 증감할 [비율(%)] 선택  $\rightarrow$  [선택적용] 클릭  $\rightarrow$  화면(표) 적용 확인 및 [저장]

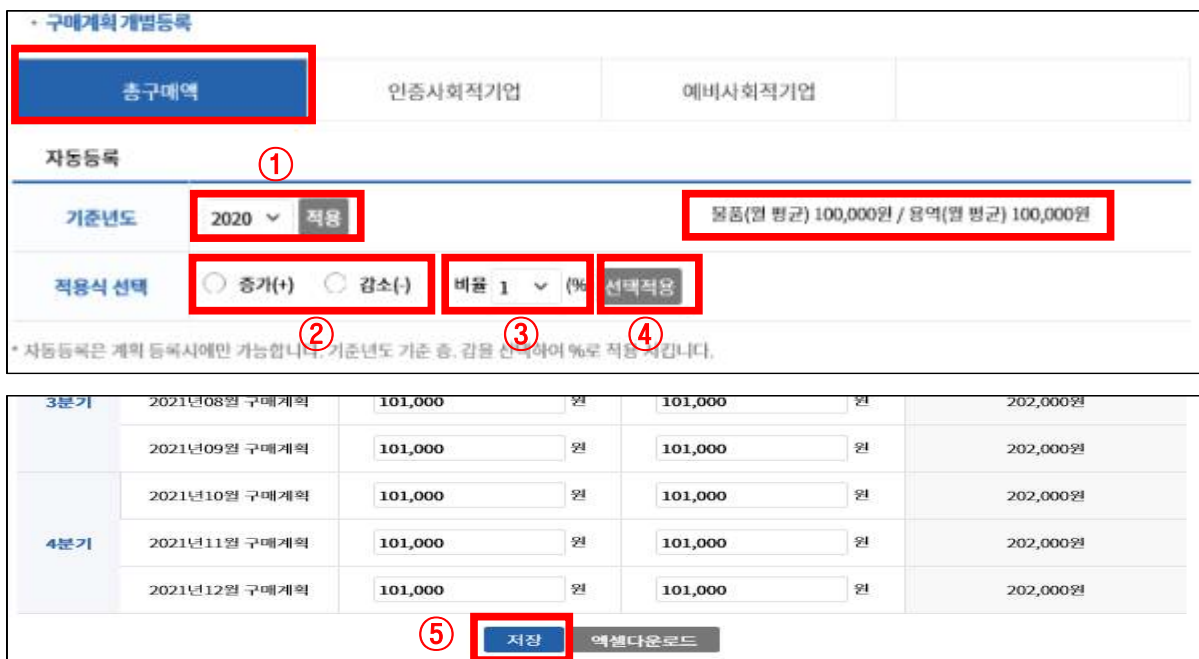

 2) [인증사회적기업] 입력: [기준연도] 선택 후 [적용] 클릭 → 적용식 선택에서 [◉증가(+), ◉감소(-)] 클릭 → 증감할 [비율(%)]<br>선택 → [선택적용] 클릭 → 화면(표) 적용 확인 및 [저장]

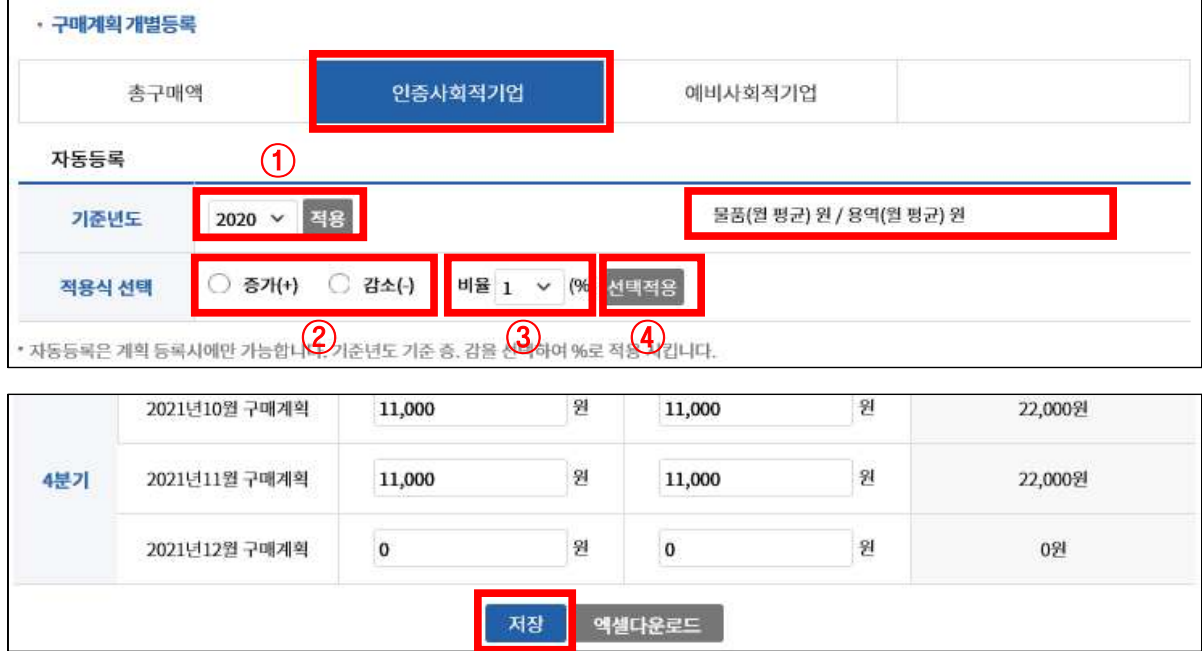

 3) [예비사회적기업] 입력: [기준연도] 선택 후 [적용] 클릭 → 적용식 선택에서 [◉증가(+), ◉감소(-)] 클릭 → 증감할 [비율(%)]<br>선택 → [선택적용] 클릭 → 화면(표) 적용 확인 및 [저장]

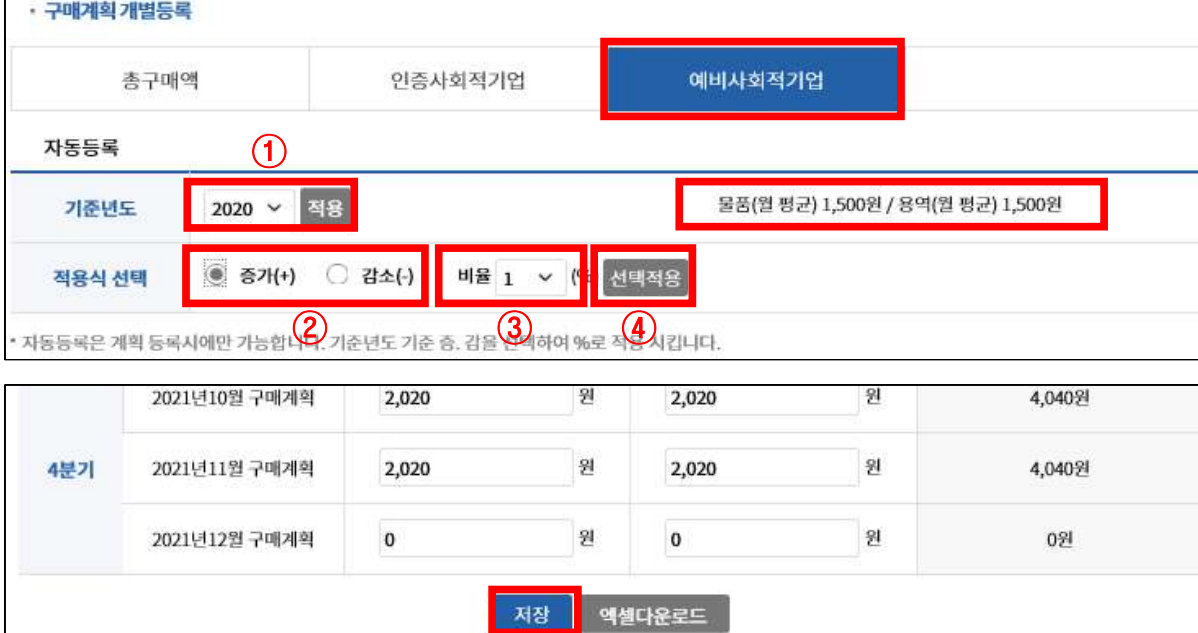

## 다. 구매계획 개별등록 : 직접 등록

# ※ **다른 탭 클릭하기 전 [저장] 버튼 클릭해야 입력한 데이터 유지됨** 1) [총구매액]탭 클릭 → 실적 입력 → [저장] 클릭

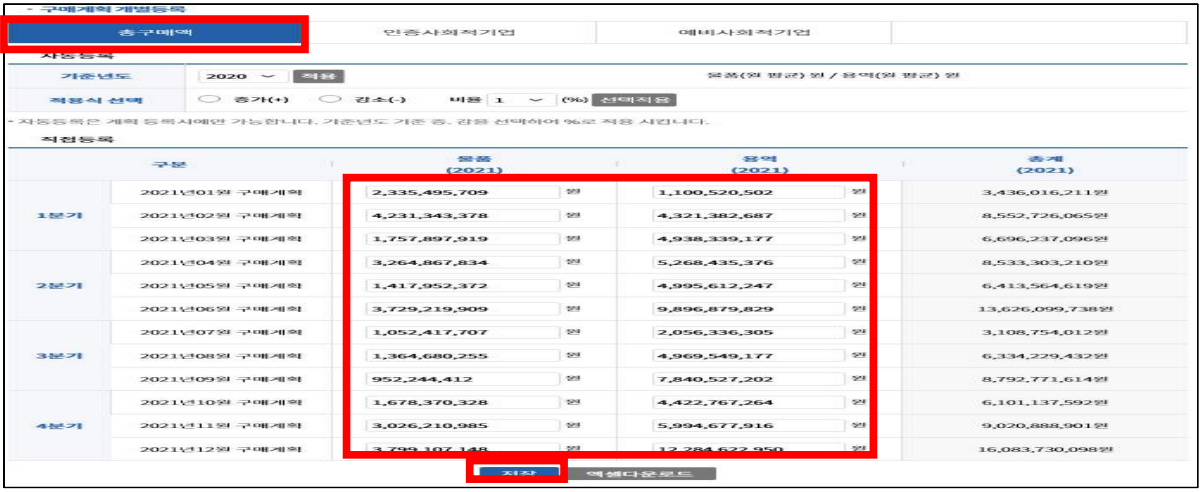

# 2) [인증사회적기업]탭 클릭 → 실적 입력 → [저장] 클릭

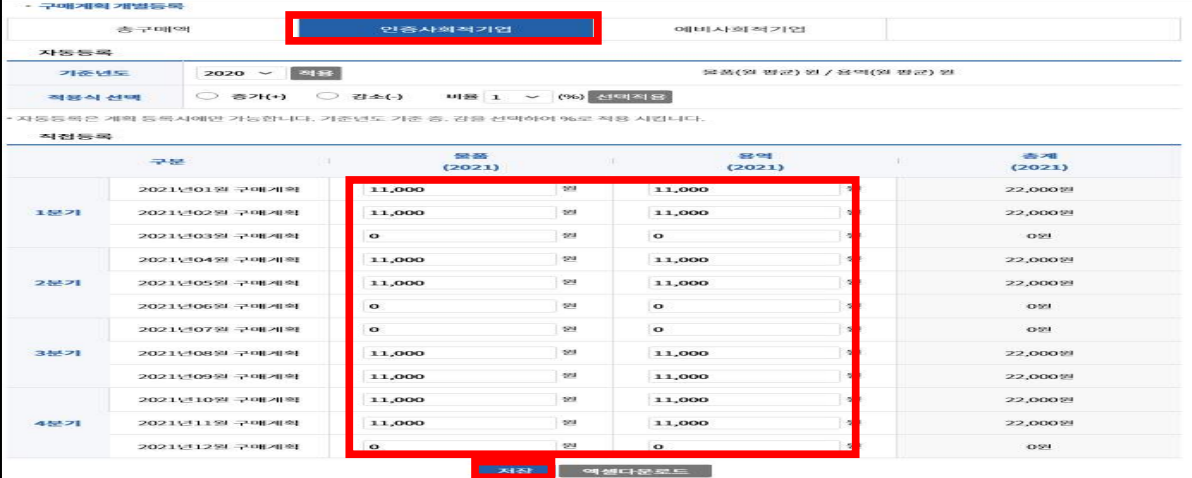

# $3)$  (자단체, 지방공)업 대상 [예비사회적기업]탭 클릭 → 실적 입력 → [저장] 클릭

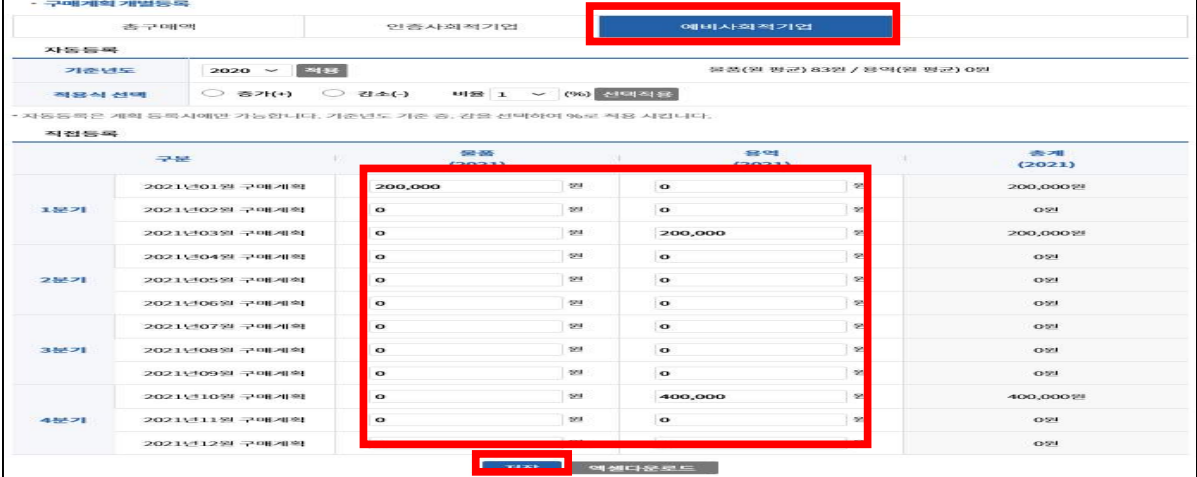

# 6. 검토 및 제출처리

## 6.1 [검토 및 제출처리] 클릭

\* [기준연도 조회]로 연도별 자료 조회 가능

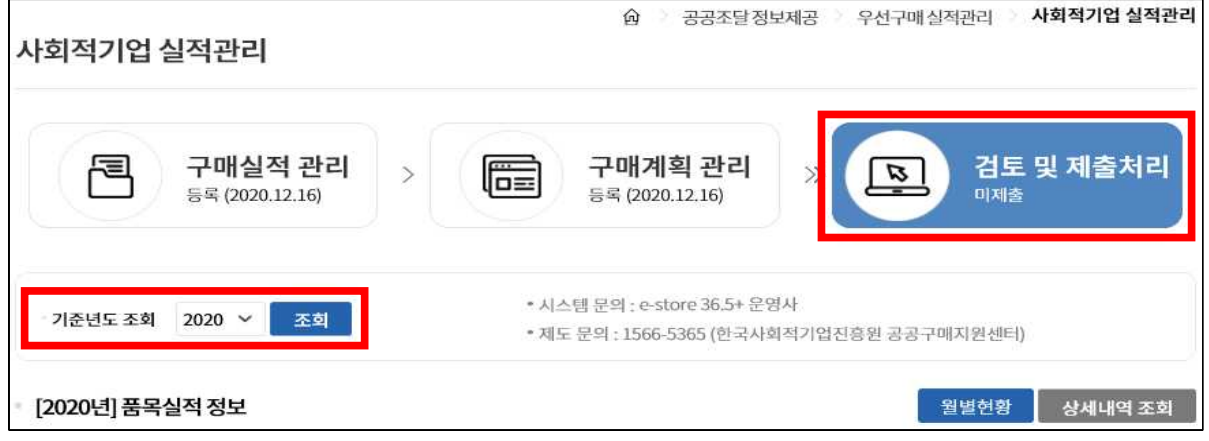

- 6.2 작성한 [2020년]품목실적, [2020년]구매실적, [2021년]구매 계획 정보 확인 가능
	- \* [품목실적 정보]에서 [월별현황], [상세내역 조회]클릭하여 상세 정보 확인 가능

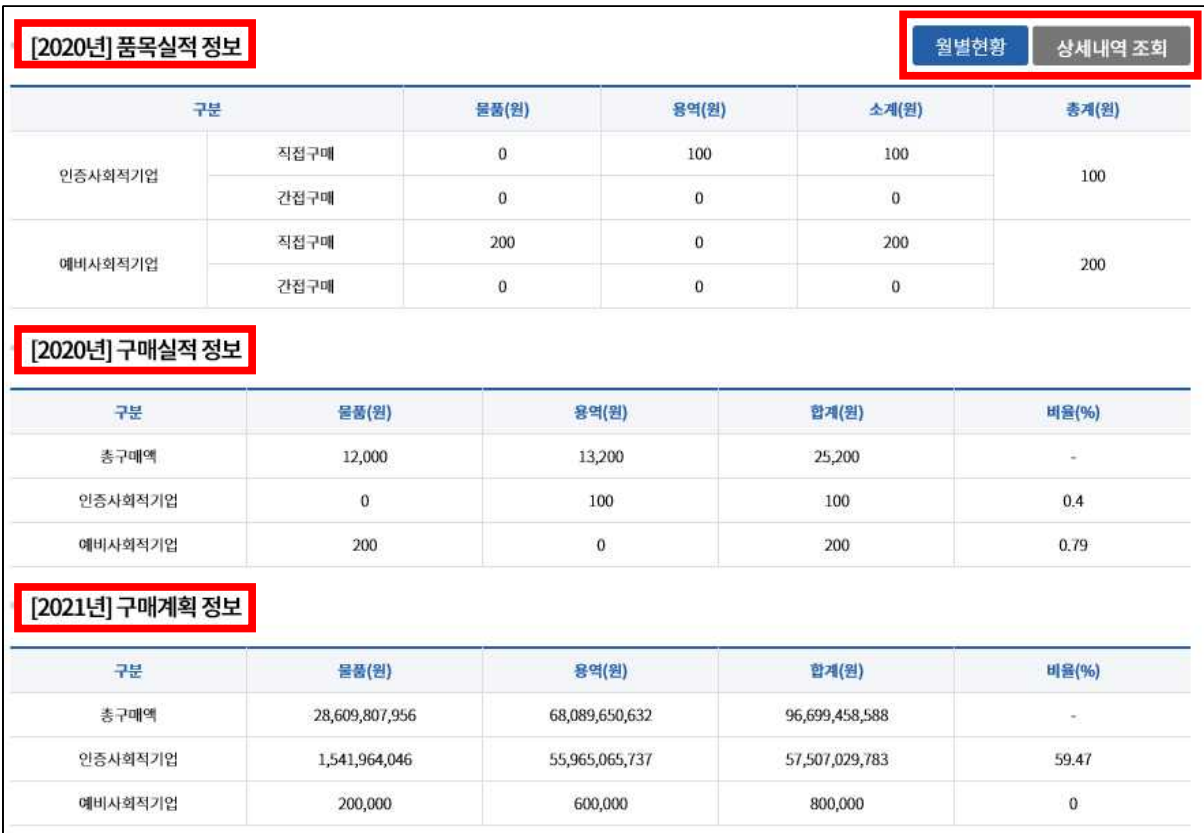

## 1) [품목실적정보] → [월별현황] → [엑셀다운로드]하여 정보 확인 가능

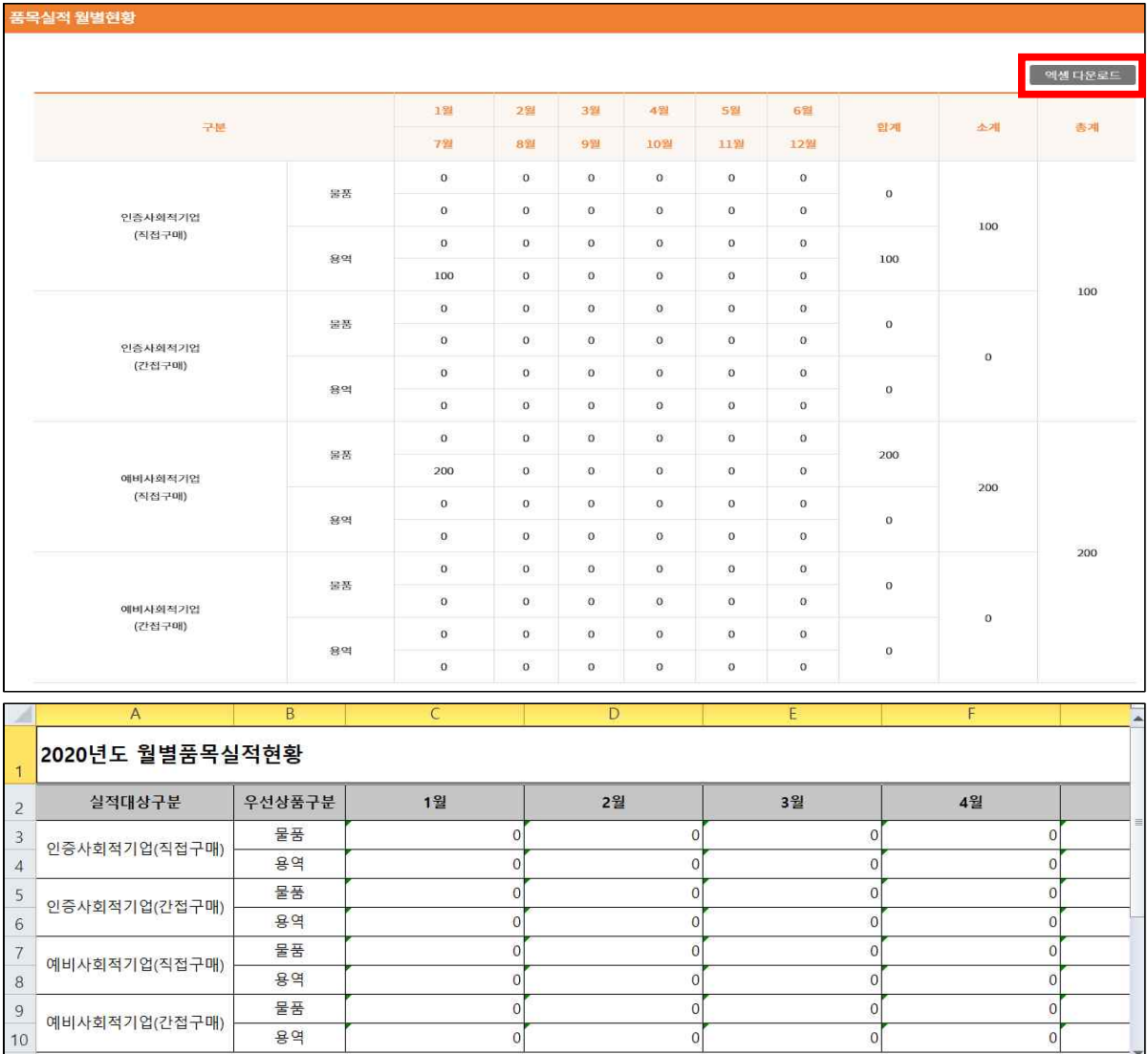

# 2) [품목실적정보] → [상세내역 조회] → [엑셀다운로드]하여 정보 확인 가능 - 검색 항목을 설정하여 정보 확인 가능

예비사회적기업(간접구매)

모<br>시전형환 /<br>**1**기

 $10$ 

\* 기업구분, 구매구분, 물품/용역, 대분류, 중분류, 월, 일자, 코드 선택

 $\begin{array}{c|c}\n0 \\
\hline\n0\n\end{array}$ 

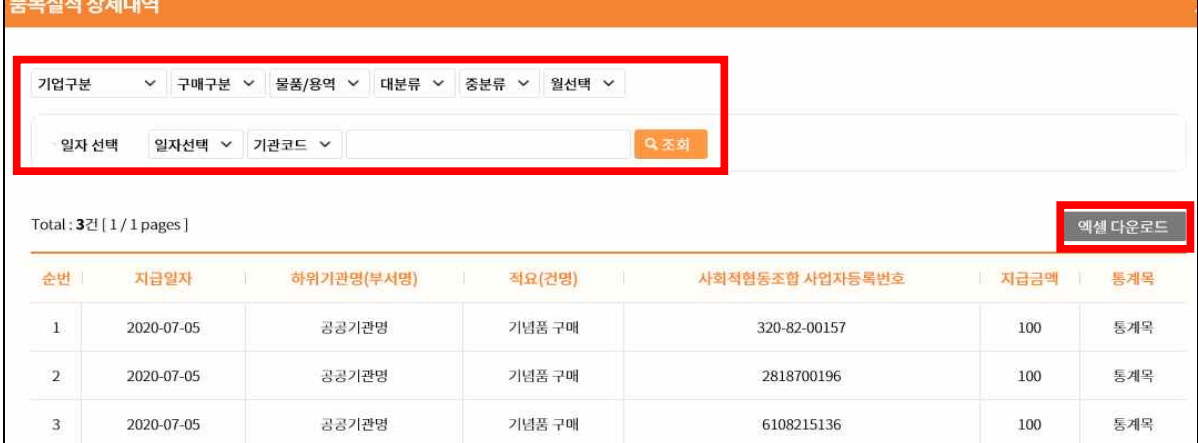

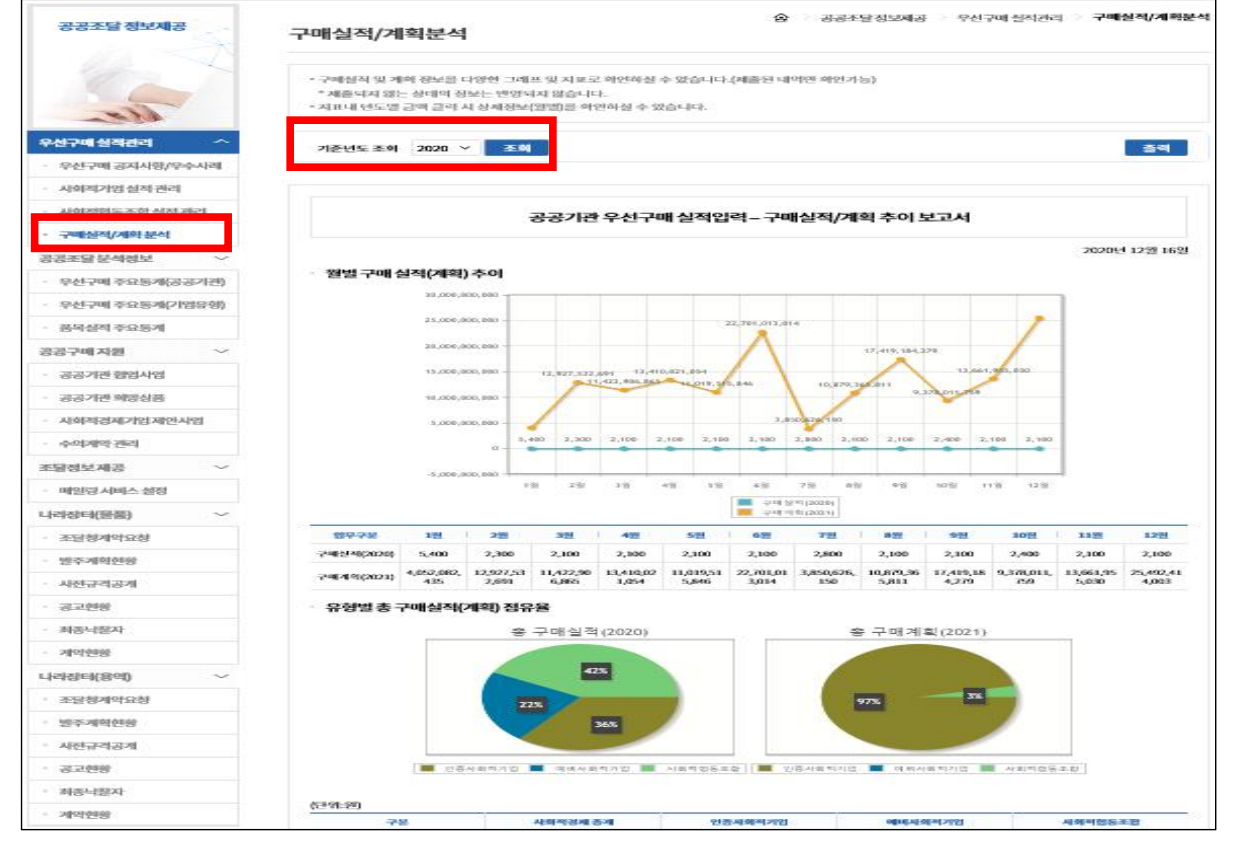

# 7.1 업로드 한 [구매실적/계획분석] 자료 확인 가능

7. 구매실적/계획분석

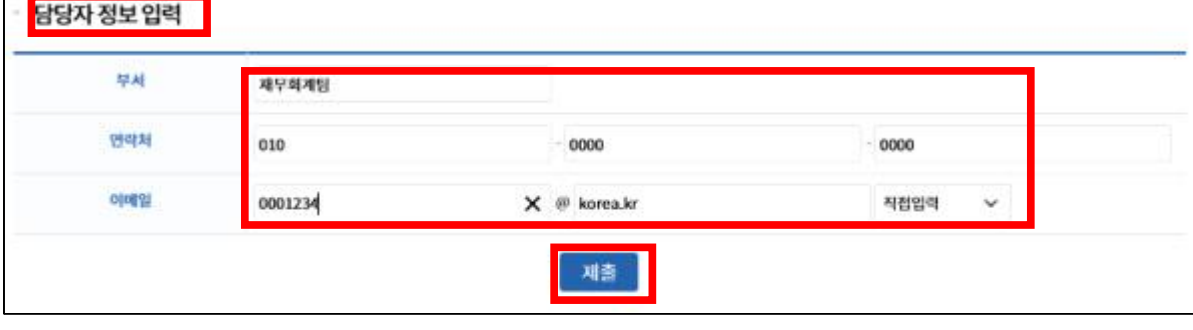

# 3) [담당자 정보 입력] → [부서, 연락처, 이메일] 작성 → [제출] 클릭

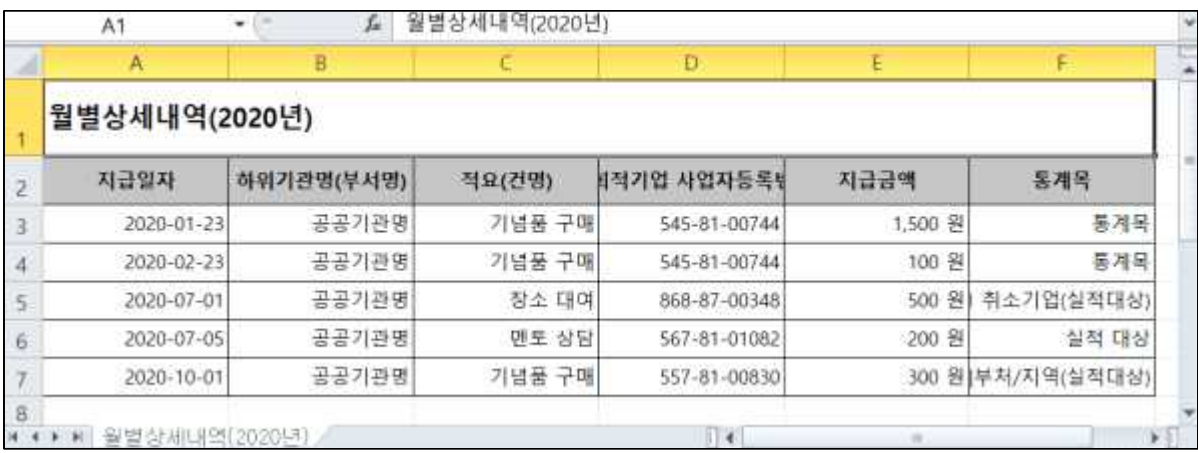

**Contract Contract** 

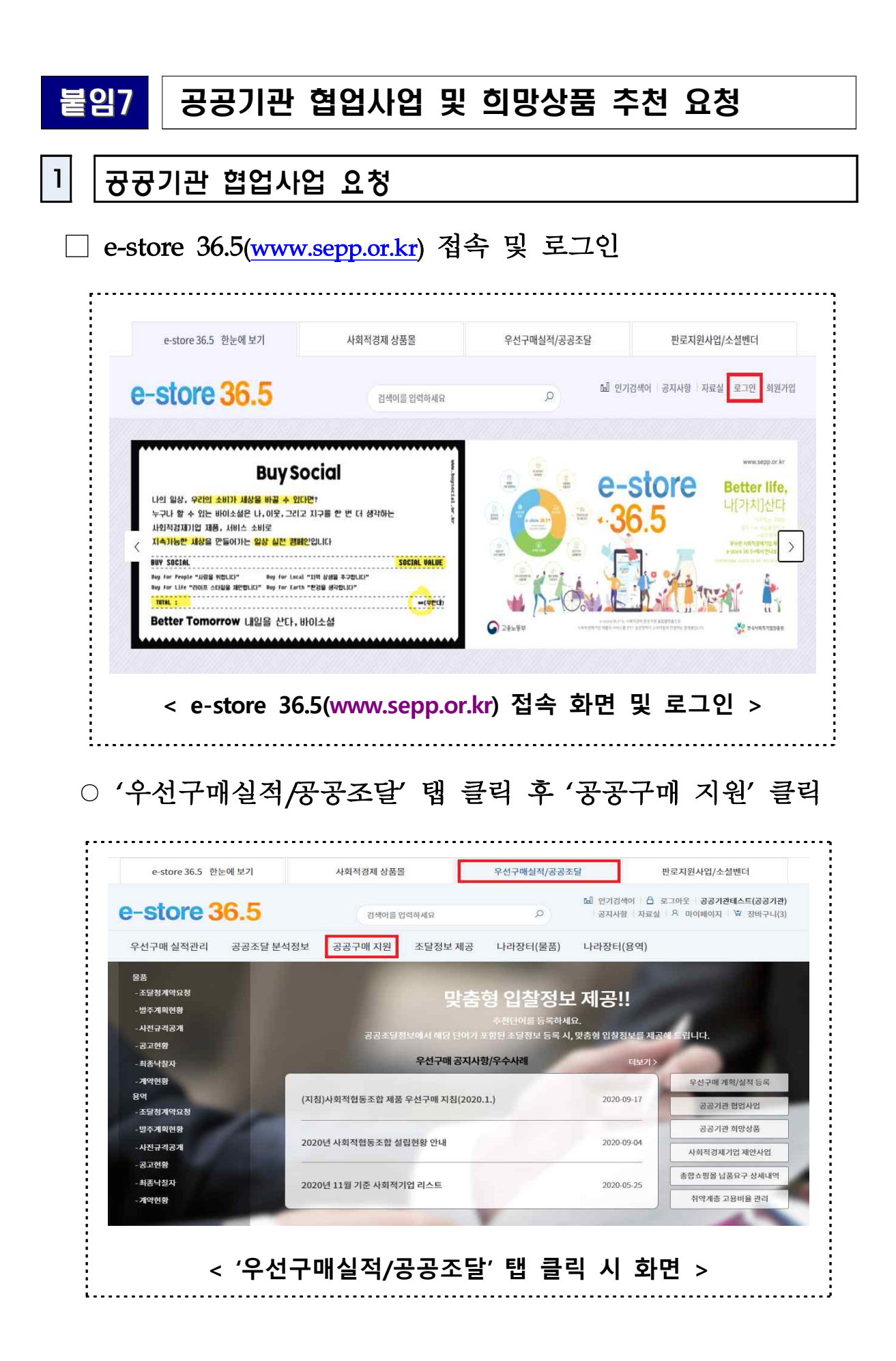

# ○ '공공기관 협업사업' 항목에서 '등록' 버튼 클릭

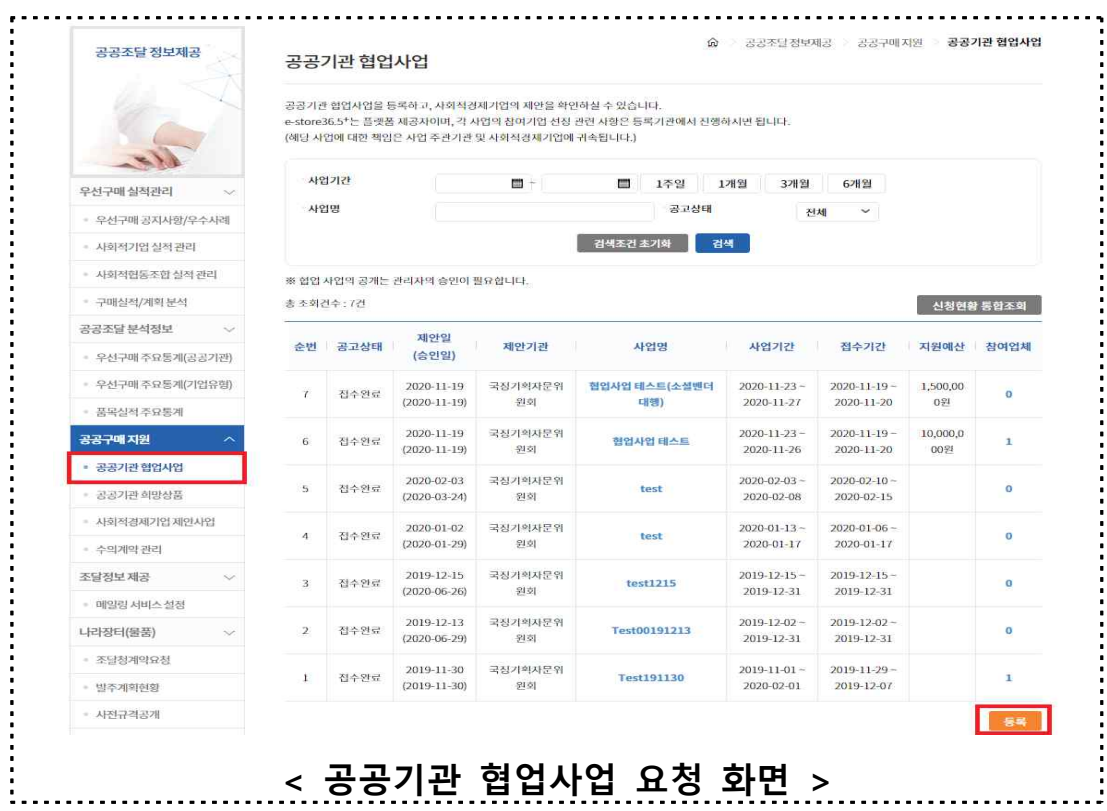

# ○ 해당 내용 작성 후 '저장' 버튼 클릭

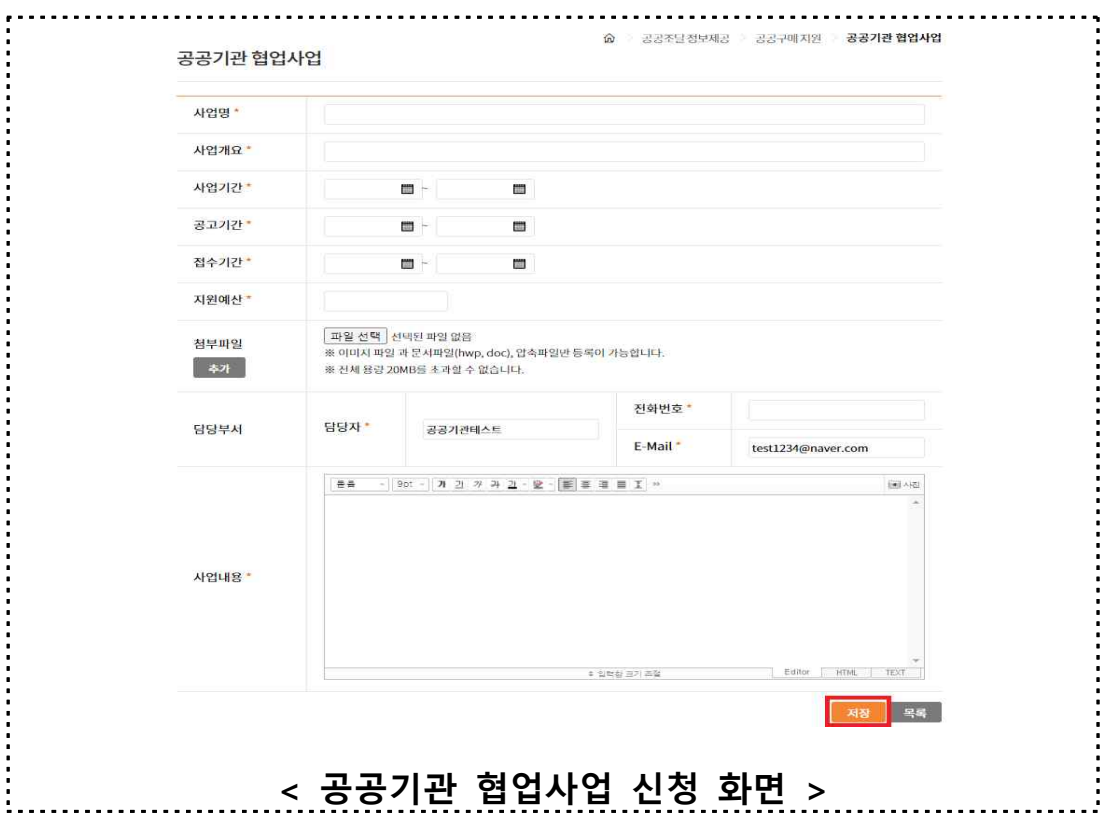

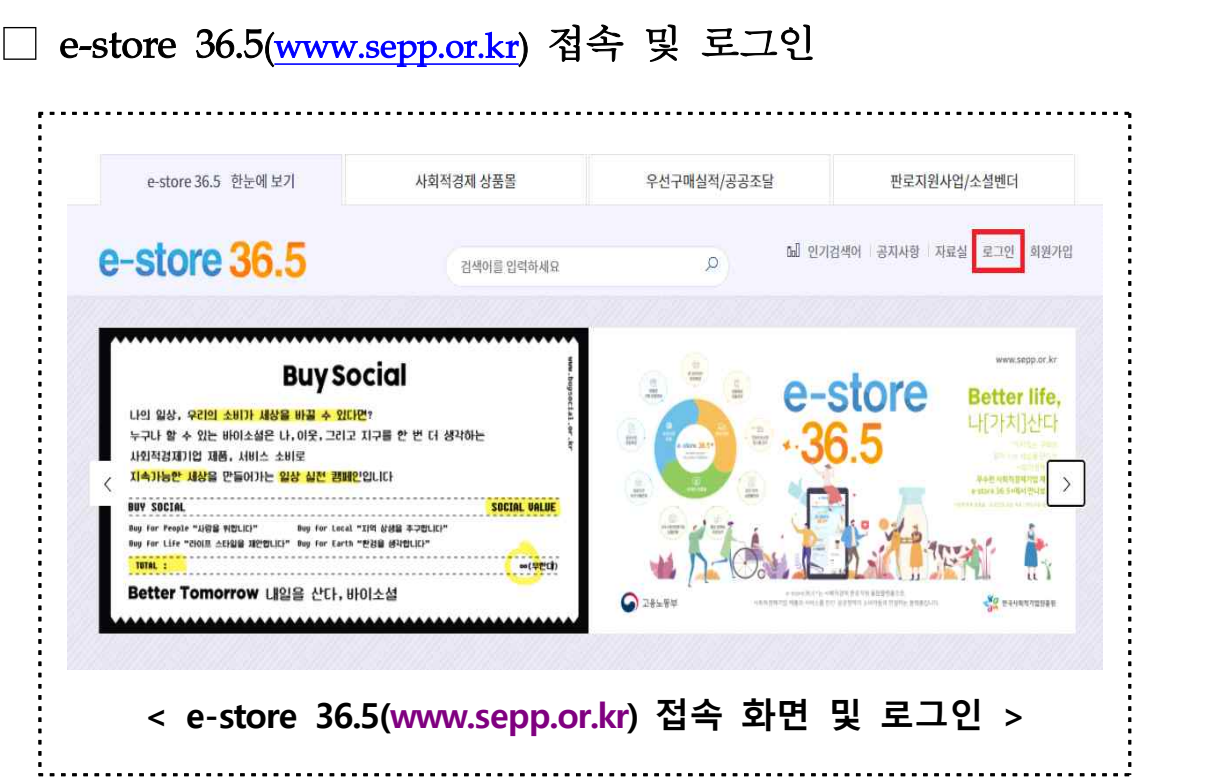

 $2$  공공기관 희망상품요청

# ○ '우선구매실적/공공조달' 탭 클릭 후 '공공구매 지원' 클릭

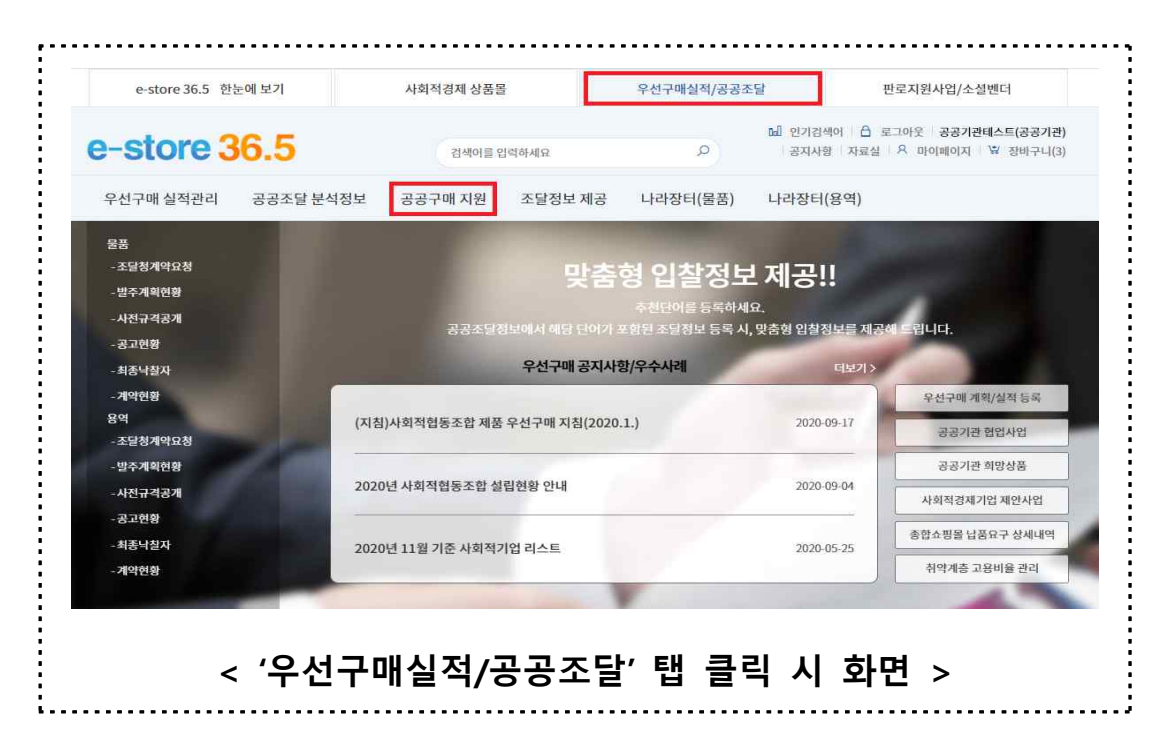

○ '공공기관 희망상품' 항목에서 '상품추천 등록' 버튼 클릭

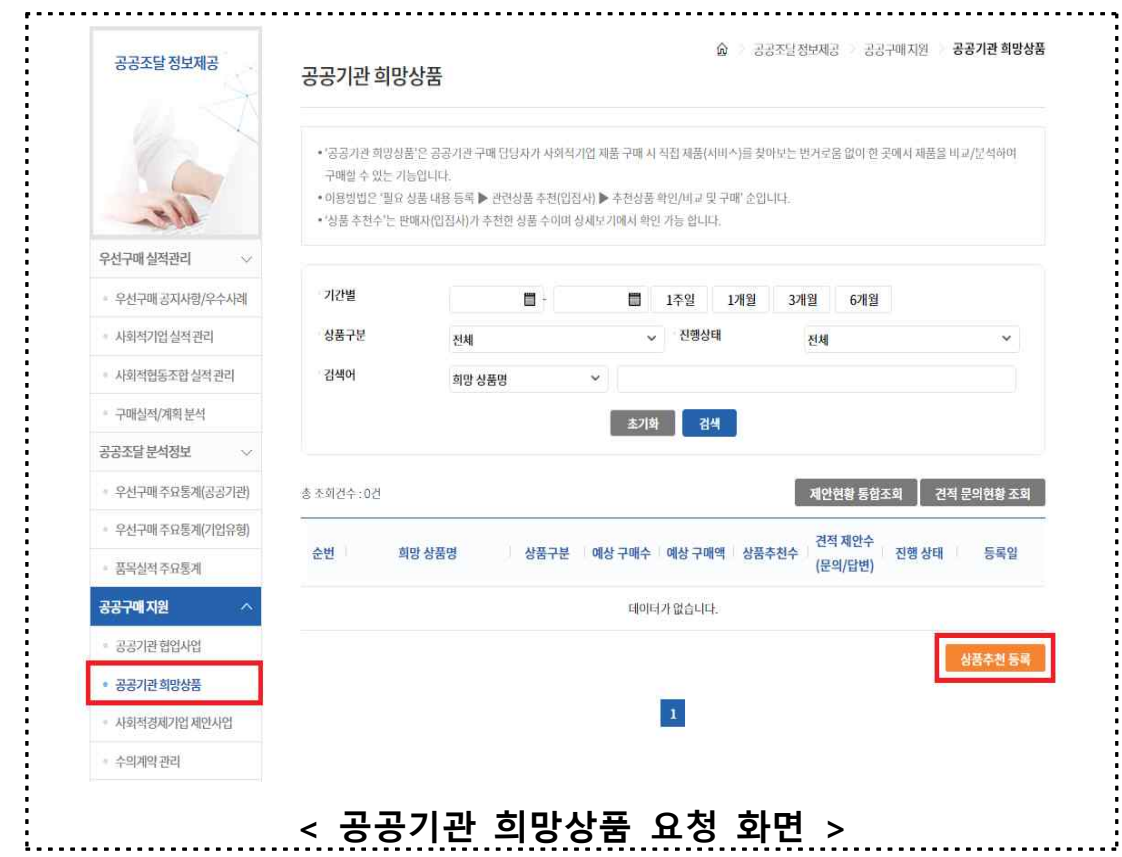

# ○ 해당 내용 작성 후 '저장' 버튼 클릭

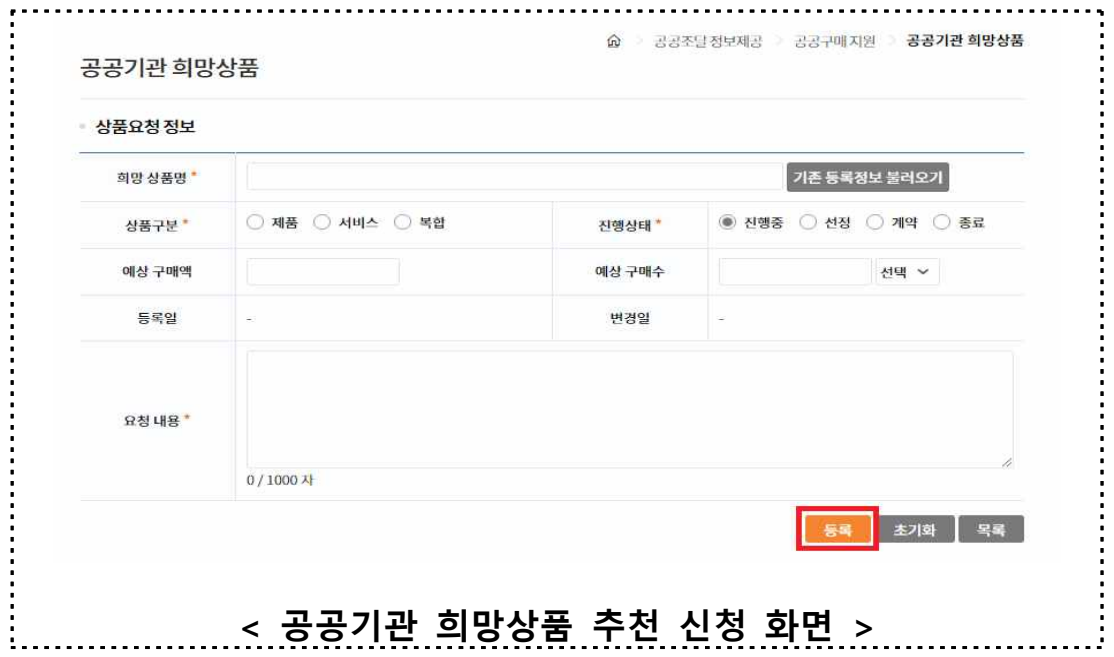